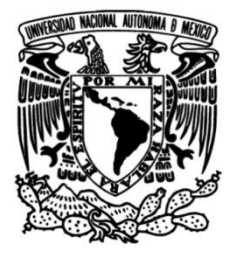

## **UNIVERSIDAD NACIONAL AUTÓNOMA DE MÉXICO**

## **INSTITUTO DE ENERGÍAS RENOVABLES**

**INSTITUTO DE INGENIERÍA**

**ESCUELA NACIONAL DE ESTUDIOS SUPERIORES-JURIQUILLA**

 **Evaluación del recurso eólico en un complejo de edificios, a través del análisis de dinámica de fluidos computacional. Caso de estudio: IER-UNAM**

## **TESIS**

Que para obtener el título de **Ingeniero en Energías Renovables**

> **P R E S E N T A** Ademir Rubí Méndez

## **DIRECTOR DE TESIS**

Dr. César Ángeles Camacho

**Temixco, Mor., a 29 de enero de 2020**

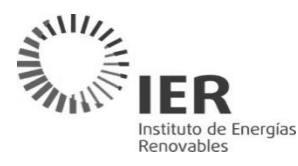

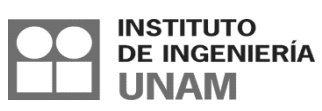

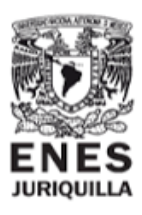

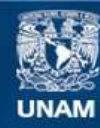

Universidad Nacional Autónoma de México

**UNAM – Dirección General de Bibliotecas Tesis Digitales Restricciones de uso**

#### **DERECHOS RESERVADOS © PROHIBIDA SU REPRODUCCIÓN TOTAL O PARCIAL**

Todo el material contenido en esta tesis esta protegido por la Ley Federal del Derecho de Autor (LFDA) de los Estados Unidos Mexicanos (México).

**Biblioteca Central** 

Dirección General de Bibliotecas de la UNAM

El uso de imágenes, fragmentos de videos, y demás material que sea objeto de protección de los derechos de autor, será exclusivamente para fines educativos e informativos y deberá citar la fuente donde la obtuvo mencionando el autor o autores. Cualquier uso distinto como el lucro, reproducción, edición o modificación, será perseguido y sancionado por el respectivo titular de los Derechos de Autor.

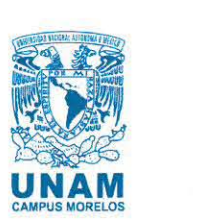

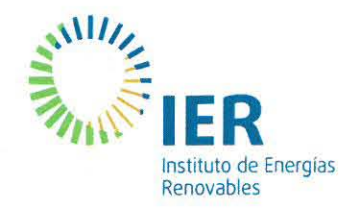

**OF/IERlLlERl005/2020 ASUNTO:** Notificación de jurado y fecha para examen profesional.

#### **LIC. IVONNE RAMíREZ WENCE DIRECTORA GENERAL DE ADMINISTRACiÓN ESCOLAR Presente.**

**Por** medio de la presente le informo que el día miércoles 29 de enero de 2020, a las 10:00 hrs., en el Instituto de Energías Renovables, el C. **ADEMIR RUBí MÉNDEZ,** con número de cuenta 311219872 de la Licenciatura de Ingeniería en Energías Renovables, llevará a cabo la presentación del trabajo de tesis y examen profesional titulado:

#### **"Evaluación del recurso eólico en un complejo de edificios, a través del análisis de dinámica de fluidos computacional. Caso de estudio: IER-UNAM"**

Debido a que el alumno ha cumplido con los requisitos que establece el Reglamento General de Exámenes, el Comité Académico de la Licenciatura de Ingeniería en Energías Renovables, le asigna el Jurado de Examen Profesional integrado por los siguientes académicos.

**VOCAL: SECRETARIO: SUPLENTE: SUPLENTE:** 

**PRESIDENTE: DR. SERGIO CUEVAS GARCíA DR. OSVALDO RODRíGUEZ HERNÁNDEZ DR. CÉSAR ÁNGELES CAMACHO M. ENG. ERNESTO ARTEAGA LÓPEZ DR. MIGUEL ROBLES PÉREZ** 

Sin otro particular, le envío un cordial saludo.

A tentamente, **"Por mi raza hablará el espíritu"**  Temixco, Mor. , a 20 de enero de 2020

**Dr. Jorge Alejandro Wong Loya Coordinador Académico de la LlER IER-UNAM** 

JAWL·mfp.

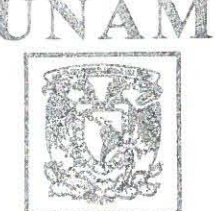

lilG1TlUro OE EN[itCÍM F.[NO;'h!l!.fi **LICERCIATURA DE INCEMIERÍA** EN INDROIS SENOVABLES

> Priv. xachicalco s/n. Col Centro. 62580 Temixco, Morelos, México T. 01 (777) 362 00 90  $(x_2)$  55  $56$  22 97 00

## Evaluación del recurso eólico en un complejo de edificios, a través del análisis de dinámica de fluidos computacional. Caso de estudio: IER-UNAM.

### RESUMEN

La presente tesis realiza la evaluación del recurso eólico en un conjunto de edificios localizados en un terreno con topografía compleja, usando el análisis de dinámica de fluidos computacional (Computational Fluid Dynamics, CFD). Obteniendo como resultado mapas del comportamiento de la velocidad del viento y de la densidad de potencia eólica disponible en el caso de estudio.

En primera instancia, se presenta el contexto energético actual, realizando énfasis en la energía eólica y su desarrollo en México. Se plantea la metodología de evaluación del recurso eólico en contextos urbanos empleando CFD. Se define el objetivo principal y objetivos específicos. Se describen en el marco teórico los principales modelos matemáticos y físicos involucrados en el comportamiento del viento en el interior de la capa límite atmosférica. Se define el concepto de CFD junto con su potencial y deficiencias para simular fen´omenos reales. Finalmente se describe el software libre  $OpenFORM(\mathbb{R})$  (OF) que es utilizado para el desarrollo de la simulación del caso de estudio y sus antecedentes en el sector e´olico. Posteriormente se describe detalladamente el proceso de construcción de la simulación CFD. Comenzando con el manejo estadístico de los datos requeridos para la simulación. Después se presenta una metodolog´ıa para generar un modelo 3D del caso de estudio, que contenga la topografía del lugar. Se da particular importancia al proceso de mallado. Se definen condiciones de frontera y modelos de discretización a usar para dar solución a las ecuaciones involucradas en la simulación. De manera imperante, se explican los criterios de convergencia que serán utilizados. Finalmente se realiza la optimización de la simulación al ejecutarla en paralelo para reducir el tiempo de cómputo. Se da una introducción al uso y configuración del software de post-procesamiento: ParaView®. Se exponen dos procesos para dar fiabilidad a la simulación: corroborando que los criterios de convergencia sean correctos y comparando con estudios de carácter similar presentes en la literatura. Se analizan a detalle las localizaciones identificadas con mayor potencial eólico por medio de visualizar mapas de la velocidad del viento y de la densidad de potencia eólica disponible, así como las líneas de corriente, obteniendo el una aproximación de la energía anual producida. Finalmente el trabajo presenta las conclusiones, dando respuesta a los objetivos planteados, además de enunciar recomendaciones y trabajo a futuro.

## Agradecimientos y dedicatorias

Primeramente agradezco a mis padres el haberme dado el apoyo para estudiar lo que realmente me apasiona. Doy a gracias al Instituto de Energías Renovables por la infinidad de experiencias que me dio. Agradezco a cada uno de mis profesores de la licenciatura, puesto que de alguna manera repercutieron de forma positiva en mi formación. Agradezco a Maribel y Magali por su increíble apoyo y preocupación no solo en trámites escolares en el IER, sino también por mostrar un verdadero interés en la superación en todos sentidos de cada una de los alumnos de la LIER. Agradezco al Dr. Jordi Zaragoza Bertomeu, quien me recibió y apoyó en la Universitat Politècnica de Catalunya para realizar una estancia de investigación. Doy las gracias a mis compañeros de generación, quienes aprecio mucho e hicieron muy amena mi estancia durante mi formación profesional y que estoy seguro perdurará la bella amistad formada. Agradezco al Dr. César Ángeles Camacho, por su apertura para recibirme para la realizar mi servicio social y posteriormente la presente tesis. Doy gracias al Mtro. Ernesto Arteaga López, quien me apoyo directamente y asesoró durante la elaboración de mi tesis. Doy gracias al Dr. Osvaldo Rodríguez, Dr. Sergio Cuevas y Dr. Miguel Robles, quienes junto con el Dr. César y Mtro. Ernesto forman parte de mi Jurado de Examen Profesional para obtener el grado, ya que me ayudaron a que este trabajo tenga un mejor desarrollo. Agradezco a Jesús Quiñones, responsable de la ESOLMET-IER por brindarme el apoyo para recibir la información requerida. Agradezco a la UNAM por las increíbles oportunidades que me brindó para complementar mi formación en el extranjero permitiéndome conocer personas increíbles, a partir de las becas: Métodos de Investigación SEP-UNAM-FUNAM-2017 y Movilidad Estudiantil 2018-2-Primavera 2018.

El presente trabajo está dedicado a mi familia, la cual quiero mucho.

# **Índice**

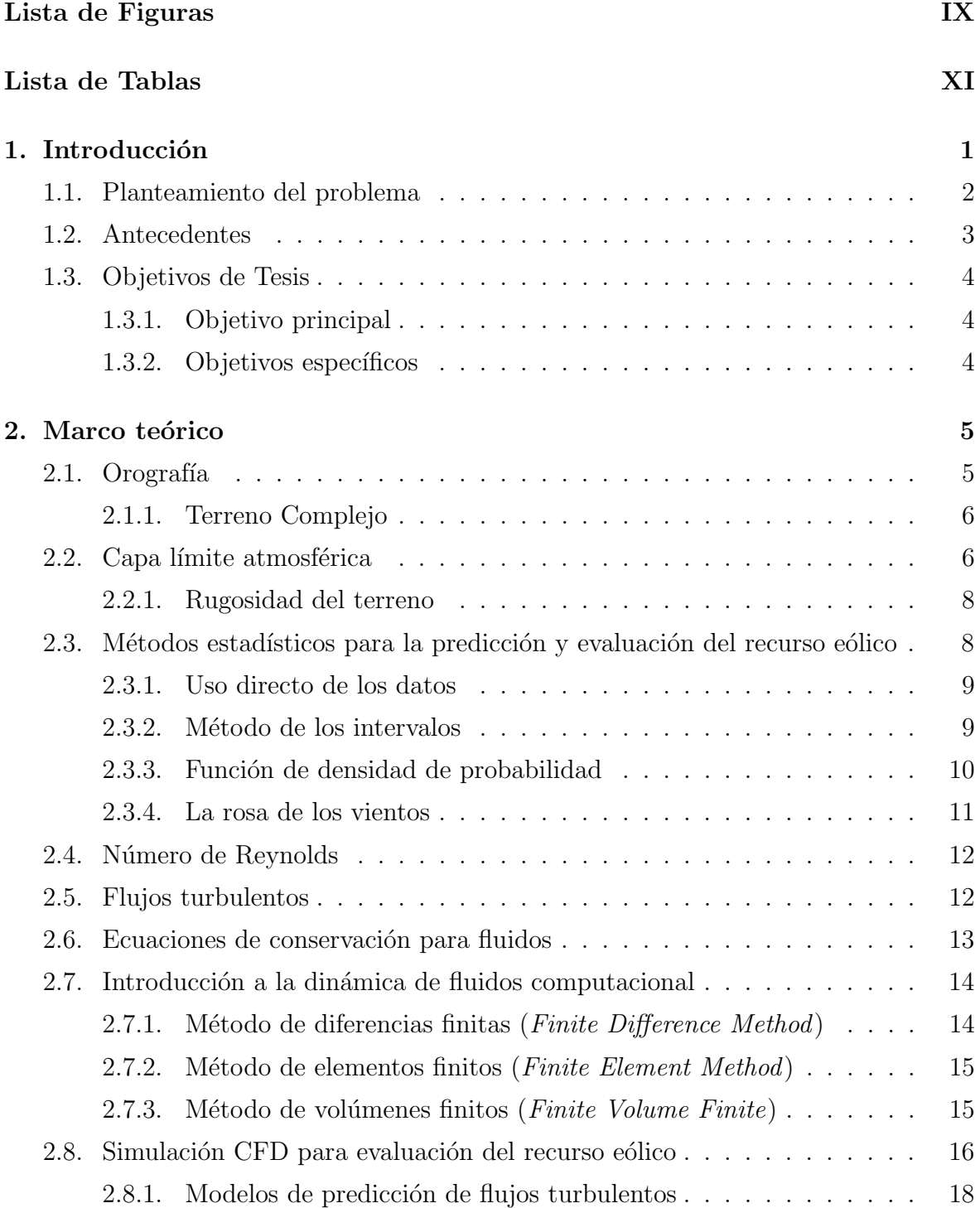

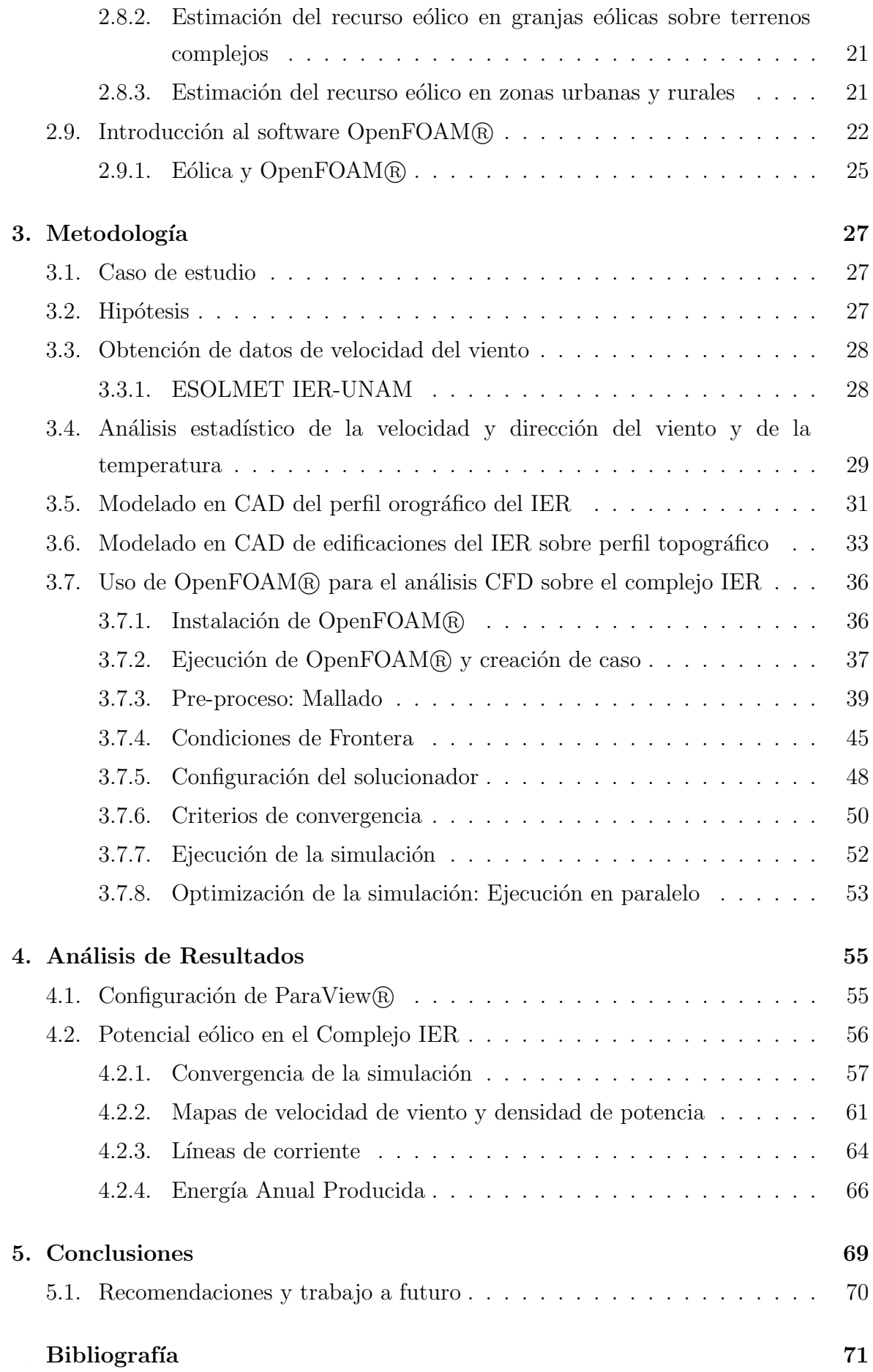

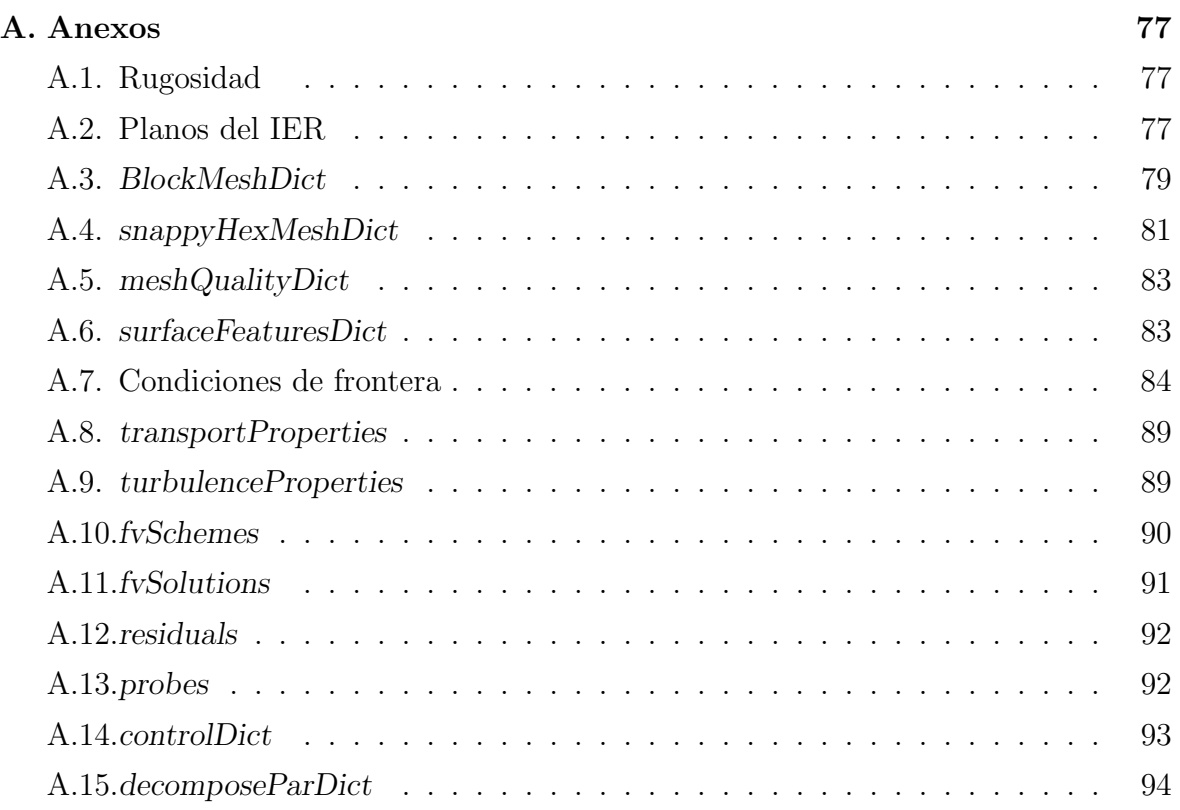

## Lista de Figuras

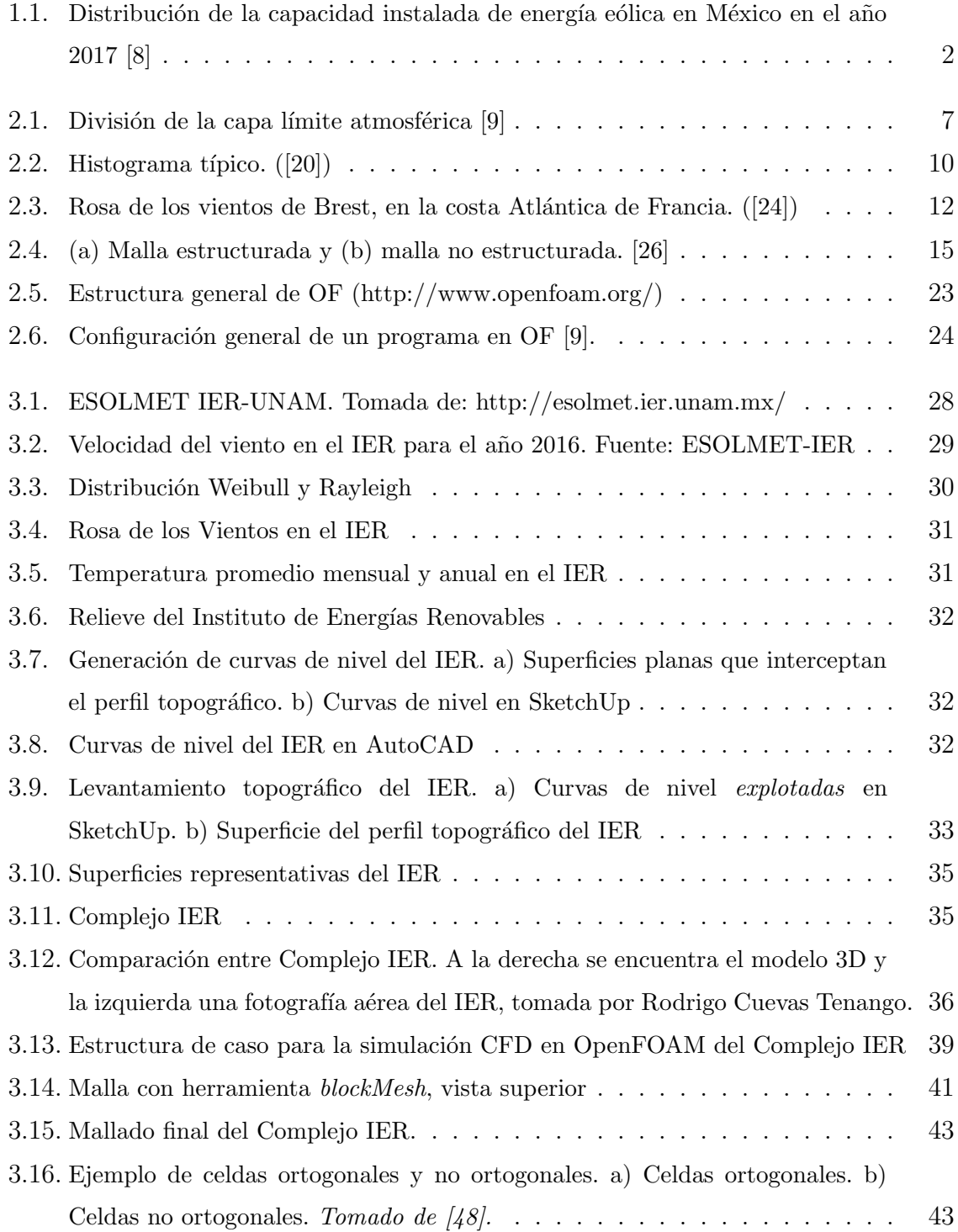

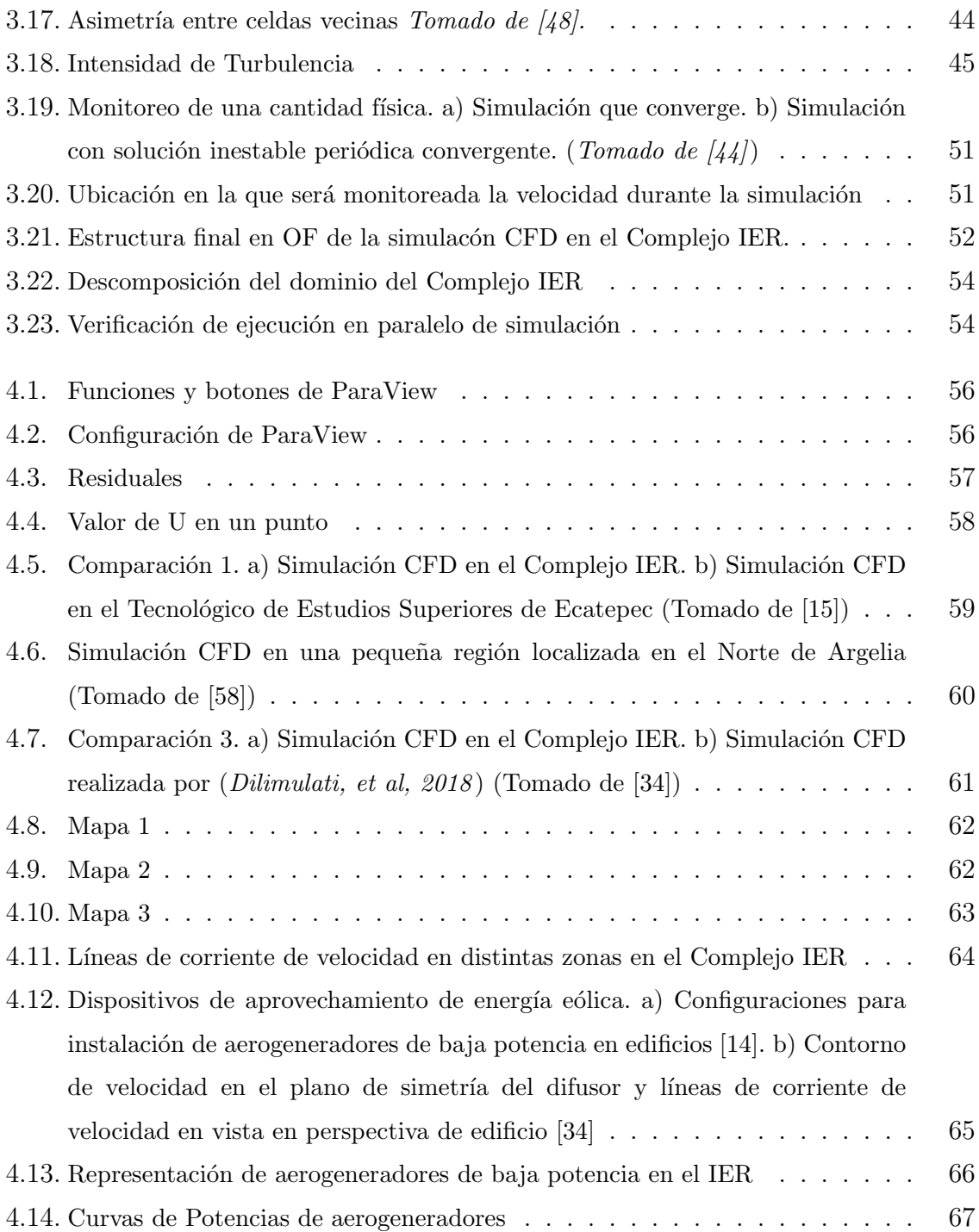

## Lista de Tablas

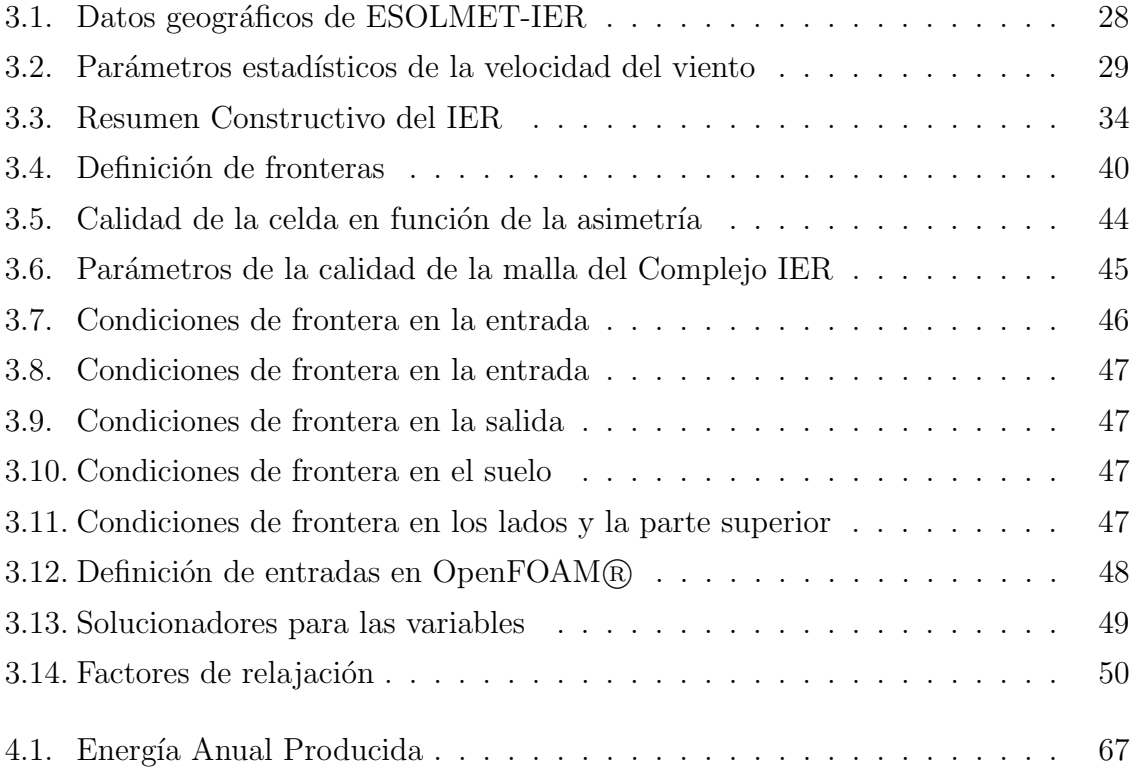

# Capítulo 1 Introducción

La importancia de las energías renovables es cada vez mas significativa a nivel mundial, puesto que no sólo representan la fuente energética que sustituirá a los combustibles fósiles, sino que también son una de las herramientas para combatir al Cambio Climático, así como para contribuir a conseguir los Objetivos de Desarrollo Sostenible establecidos por las Naciones Unidas, en específico con el Objetivo 7: Energía Asequible y No Contaminante, el cual tiene como meta garantizar el acceso a una energía asequible, fiable, sostenible y moderna para todos [1].

Aunado a lo anterior, cabe enfatizar que en el año 2016 se tiene registrado que el 12.622 % de la población mundial no tuvo acceso a la energía eléctrica [2]. En el caso de México, en el año 2016 existían más de 500 mil viviendas sin electricidad, principalmente en comunidades indígenas y rurales [3], esta situación impide el desarrollo humano y económico. De tal manera, el desarrollo e implementación de energías renovables permitirá dar solución a este tipo de problemas.

Entre las energías renovables con mayor crecimiento está la energía eólica, la cual contribuyó en el 2015 con el 4 % del aporte de la producción de energía primaria a nivel mundial, teniendo uno de los crecimientos m´as altos desde 1990 hasta el 2016, con tasas anuales promedio del  $24\%$  [4]. Siendo su contribución principal de la energía eólica en el sector de energía eléctrica. Los tres países con la mayor capacidad de energía eólica instalada en el año 2017 son: China con 188392 MW, Estados Unidos de América con 89077 MW y Alemania con 56132 MW [5].

El caso particular de México, la energía eólica presenta un aumento en su contribución en la producción de energía primaria de 6425 GWh a 8745 GWh, del año 2014 al 2015, significa un incremento en el 36.09 % para esta fuente energética [6]. En México, el total de energía eléctrica producida en el 2015 fue de 311138 GWh, de los cuales 8745 GWh son producidos con energía eólica [7]. De acuerdo a la Asociación Mexicana de Energía Eólica (AMDEE), en el 2017, se contaba con una capacidad instalada de energía eólica de 4 006 MW [8], estando presentes dichas instalaciones en

11 estados de la República Mexicana. En la Figura 1.1 se muestra la distribución de las instalaciones de energía eólica operando en México.

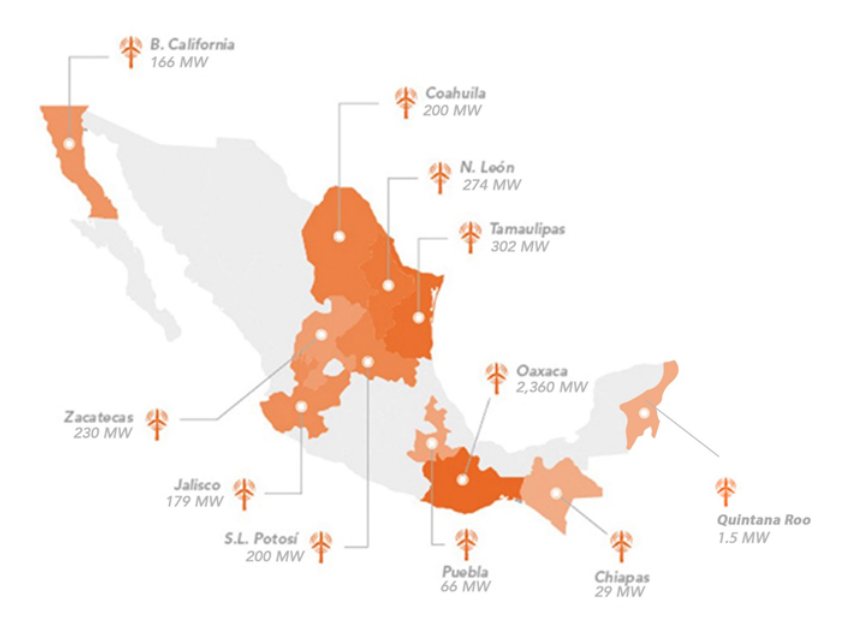

Figura 1.1: Distribución de la capacidad instalada de energía eólica en México en el año 2017 [8]

## 1.1. Planteamiento del problema

Para que la implementación de tecnología eólica funcione de manera óptima es imperante tener conocimiento del recurso eólico disponible en el emplazamiento seleccionado, esto permitirá realizar la evaluación técnica y económica correspondiente. Lo cual implica estudiar el perfil de velocidades de viento en la zona, la selección del tipo de tecnología, su distribución espacial en el terreno, determinar el costo de la inversión inicial, tiempo de recuperación de la inversión, rentabilidad a largo plazo, entre otros. Además, se deben tener en cuenta los posibles efectos que modifiquen el comportamiento del viento, como lo son variaciones topográficas en el terreno, los cambios de rugosidad superficial o la temperatura atmosférica [9].

El paso crucial para que un proyecto eólico sea económicamente viable, es entonces, la evaluación del recurso. Existen distintos tipos de terrenos de interés para aplicaciones de aerogeneradores, por ejemplo, los terrenos planos, en donde tradicionalmente se utilizan modelos de viento lineales, no obstante estos no son suficientes para reproducir o conocer las condiciones de viento en terrenos complejos [10]. Una de las t´ecnicas para realizar la evaluación del potencial eólico en terrenos complejos es a través modelos de simulación numérica basados en la dinámica de fluidos computacional, que proporciona información para maximizar la producción de energía, minimizando la inexactitud de la información del comportamiento del viento.

Este tipo de metodología de evaluación del recurso eólico, permite un mayor desarrollo, puesto que los emplazamientos con terrenos planos se van agotando, lo que lleva a la industria de la energía eólica a buscar alternativas como los son terrenos complejos, instalaciones en el mar o inclusive aplicaciones de baja potencia en contextos urbanos. En este último caso, se deben considerar no sólo la complejidad en el terreno, sino también la interacción del viento con obstáculos como las edificaciones, conocer efectos como la turbulencia, permitiría determinar la ubicación óptima de un aerogenerador. Para este tipo de aplicaciones de microgeneración, las pequeñas turbinas eólicas utilizan vientos cercanos a la superficie, ubicándose en los niveles más bajos de la capa l´ımite atmosf´erica, para generar electricidad, por ello deben colocarse en lugares donde exista un recurso suficiente para garantizar que cada instalación sea económicamente viable [11].

#### 1.2. Antecedentes

Los estudios CFD para evaluación del recurso eólico en terrenos complejos se presentan en mayor medida para el caso de granjas eólicas faltando aún el desarrollo de evaluaciones en zonas urbanas para aplicaciones eólicas de baja potencia. De acuerdo a lo anterior, en años recientes se ha incrementado el interés por desarrollar aplicaciones relacionadas con la din´amica de fluidos computacional para simular procesos meteorológicos a micro escala, como el flujo de viento en áreas urbanas, sobre topografía compleja [12]. Las tecnologías para microgeneración tales como las turbinas eólicas de pequeña escala son instaladas para proveer energía para una sola casa o una comunidad, tienen un papel clave en la transición de los sistemas energéticos [11]. Las tecnologías de microgeneración suelen ser costosas de instalar, en países como en el Reino Unido, se introdujeron en el 2010 incentivos financieros por cada kWh de electricidad generada con tecnologías de microgeneración, incluidas turbinas eólicas [11]. En los últimos años, las aplicaciones de aerogeneradores de baja potencia se han convertido en una opción popular para satisfacer la demanda in situ. En 2014, la capacidad instalada mundial fue de 830.332 kW, distribuida entre China, Estados Unidos de América y el Reino Unido, que en conjunto representan el 86 % del sector [13]. En México, existen proyectos en el ámbito tecnológico de los aerogeneradores de baja potencia, no obstante estos se limitan al diseño, construcción y caracterización de los dispositivos y sus componentes [14].

En el artículo del 2013, Flores et al. [12], emplearon herramientas CFD para la evaluación de flujos atmosféricos turbulentos en la geometría compleja de la versión simplificada de la Facultad de Ciencias Físicas y Matemáticas de la Universidad de Chile, realizaron diferentes simulaciones cambiando la dirección incidente del viento, encontraron fuertes zonas de recirculación dentro del dominio, relacionadas a patrones geométricos complejos, como gradientes de presión producidos cuando el flujo interactúa con obstáculos. Demostraron que el modelo junto con las condiciones de frontera e iniciales implementadas en un software libre especializado en metodología CFD, pueden abordar problemas complejos multifísicos que implica el modelado de flujos atmosféricos cerca de la superficie de terrenos complejos.

Por su parte en el artículo de Artega et al. del año 2019 [15], se propone una metodología de optimización de la instalación de aerogeneradores de baja potencia en entornos urbanos basada en el análisis CFD, en donde se obtuvo la disposición espacial ´optima de peque˜nos aerogeneradores en un conjunto de edificios.

### 1.3. Objetivos de Tesis

Bajo el esquema previamente presentado, se definen los siguientes objetivos del actual trabajo de tesis:

#### 1.3.1. Objetivo principal

• Aplicar una metodología de evaluación del recurso eólico a través de un conjunto de edificaciones localizadas en un terreno con topograf´ıa compleja, por medio del análisis con dinámica de fluidos computacional, usando el software libre OpenFOAM®, minimizando los costes que se derivan de licencias de software comerciales.

#### 1.3.2. Objetivos específicos

- 1. Analizar cómo influyen obstáculos como edificios en el comportamiento del viento.
- 2. Desarrollar un mapa del potencial eólico en el Instituto de Energías Renovables de la Universidad Nacional Autónoma de México.
- 3. Identificar las posibles zonas óptimas en el Instituto de Energías Renovables para aplicaciones eólicas de baja potencia, incluyendo el determinar qué tipo de tecnolog´ıa es m´as adecuada, ya sea aerogeneradores de eje vertical o de eje horizontal, dependiendo del comportamiento del flujo de viento.

# Capítulo 2 Marco teórico

En esta sección se presenta el modelo de capa límite atmosférica, parámetro de gran relevancia en la evaluación del recurso eólico, se hace mención de algunas curvas de probabilidad que describen el recurso eólico a macro escala, posteriormente se exponen los conceptos de mecánica de fluidos involucrados para explicar el comportamiento de flujos turbulentos, después se muestra en qué consiste el análisis CFD, así como la presentación de los tipos de simulación más relevantes que se utilizan para la predicción de flujos turbulentos mediante este tipo de análisis, finalmente se da una descripción del software OpenFOAM<sub>(R)</sub>.

## 2.1. Orografía

La orografía es referida como la ciencia que estudia las montañas o aquella encargada de describir el relieve de forma general. En este tipo de trabajos, la orografía adquiere gran importancia ya que hay una aceleración de los flujos de viento alrededor o sobre colinas y el efecto de canalización cuando fluye a través de barrancos o valles estrechos. Por otro lado, los obstáculos artificiales pueden afectar los flujos del viento. En resumen, hay dos factores bien definidos que afectan la velocidad del viento: factores ambientales, que van desde la topografía local, el clima hasta los cultivos agrícolas, etc. y factores artificiales que van desde estructuras hechas por el hombre hasta obstáculos permanentes y temporales, como edificios, casas, cercas y chimeneas [16]. Adem´as, debe considerarse que si las colinas son muy ásperas y desiguales, puede haber mucha turbulencia.

La orografía, por lo tanto, influye en la capa límite atmosférica y por ende en el comportamiento del viento, ya que cuando el terreno es plano o con pendientes moderadas el arrastre de la superficie o arrastre viscoso se rige por la rugosidad de la superficie, si el terreno presenta pendientes significativas con valores relevantes del índice de robustez (*ruggedness index*), el cual mide la extensión de las pendientes pronunciadas [17], hay un arrastre adicional introducido por las fuerzas de presión en estas, denominado como arrastre de forma, que puede ser mayor al arrastre viscoso, además, esta fuerza de arrastre actúa sobre la atmósfera en una capa más profunda y no como una fuerza superficial como la rugosidad de la superficie [18].

#### 2.1.1. Terreno Complejo

Una de definición para terreno complejo, indica que es aquel que tenga las siguientes características topográficas [19]:

- − Rugosidad. Valores grandes de rugosidad y no uniformes.
- − Obst´aculos. Obst´aculos frecuentes como, bosques, grandes edificios, cultivos, entre otros.
- − Orograf´ıa. Alto ´ındice de robustez (ruggedness index).

#### 2.2. Capa límite atmosférica

La capa límite atmosférica es la capa más baja de la atmósfera, sus características son directamente influidas por el contacto con la superficie terrestre, en esta se llevan a cabo los intercambios de cantidad de movimiento, mas y calor más importantes. Los parámetros físicos como velocidad, temperatura y humedad relativa pueden cambiar rápidamente en el espacio y en el tiempo [20]. El espesor de esta capa varía representativamente entre los 30 y los 3000 m, dependiendo de: la rugosidad del terreno, efectos térmicos, el efecto Coriolis, entre otros. Es imprescindible describir con precisión los procesos que ocurren al interior de la capa límite atmosférica, ya que se presentan algunos de los fenómenos más importantes en los que la energía involucrada está relacionada con el comportamiento del viento.

La capa límite atmosférica se divide en tres zonas, mostradas en la Figura 2.1. La región de mayor interés para la evaluación del recurso eólico es la más cercana a la superficie terrestre, conocida como capa superficial atmosférica, debido a que es en esta zona en donde ocurren los gradientes verticales más intensos de las variables atmosféricas, esta región abarca el 10 % de la capa límite atmosférica [9].

Otra importante clasificación es de acuerdo a la influencia de los efectos térmicos con respecto a la altura en la capa límite atmosférica y se describe con base en el concepto de temperatura potencial, variable que se conserva bajo un esquema adiabático y se describe por la Ecuación 2.1 [21]:

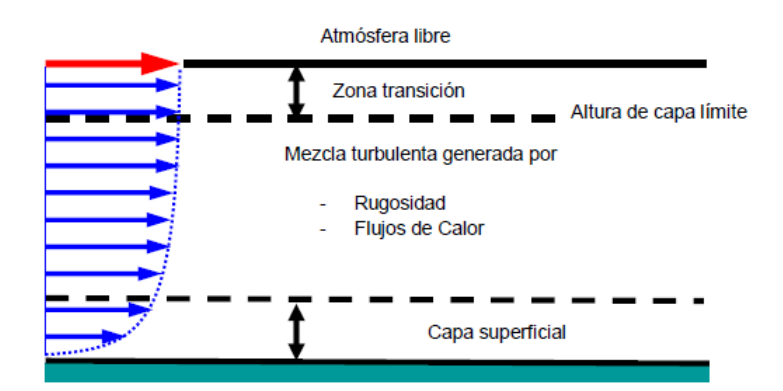

Figura 2.1: División de la capa límite atmosférica [9]

$$
\theta = T \left(\frac{p_0}{p}\right)^{\frac{R_d}{C_p}} \tag{2.1}
$$

Donde,  $T$  y  $p$  son la temperatura y presión,  $p_0$  es una presión de referencia, usualmente la presión en la superficie,  $R_d$  es la constante de los gases ideales y  $C_p$  es la capacidad térmica específica del aire. Dependiendo del valor de la razón de lapso de temperatura potencial (the potential temperature lapse rate)  $\gamma_{\theta} = \frac{\delta \theta}{\delta Z}$ , se determina la estabilidad de la atmósfera:

• Atmósfera estable  $(\frac{\delta\theta}{\delta Z} > 0)$ . La temperatura del aire es mayor a la temperatura de la superficie terrestre, no hay transferencia de cantidad de movimiento de las capas superiores a las inferiores, no hay fluctuaciones verticales. Se incrementa el gradiente de velocidad con respecto a la altura debido a los esfuerzos cortantes. Fenómeno típico en las noches.

• Atmósfera neutra.  $(\frac{\delta\theta}{\delta Z} = 0)$ . La temperatura potencial es verticalmente uniforme, por lo que la densidad puede ser considerada constante.

• Atmósfera inestable  $(\frac{\delta\theta}{\delta Z} < 0)$ . La temperatura del aire es menor a la temperatura de la superficie terrestre, esto provoca el calentamiento del aire y por ende disminución de su densidad, lo que implica que el aire caliente cercano a la superficie se eleve, dando como resultado una capa l´ımite turbulenta, disminuyendo el gradiente de velocidad con la altura.

El parámetro de mayor interés para la evaluación del recurso eólico es la velocidad

del viento y sus variaciones con la altura respecto a la superficie terrestre, es decir el perfil vertical de la velocidad del viento, el cual es igual a cero en la superficie terrestre y va aumentando con el incremento de la altura.

Específicamente para la implementación de sistemas de energía eólica, existen dos problemas con la determinaci´on del perfil vertical de velocidades del viento, uno es la variación instantánea en la velocidad del viento como función de la altura y la variación temporal de la velocidad del viento promedio como función de la altura, este ´ultimo se refiere a promedios mensuales o anuales.

#### 2.2.1. Rugosidad del terreno

El aumento de la velocidad del viento con la altura respecto al suelo depende de la rugosidad del terreno. El parámetro para evaluar la rugosidad es el llamado coeficiente de rugosidad  $z_0$ , que indica la altura en la que la velocidad media del viento es igual a cero. En la evaluación del recurso eólico, el término de rugosidad está relacionado con los obstáculos o tipo de terreno sobre el que se esté realizando un estudio. El Anexo A, muestra la longitud de rugosidad para distintos casos.

Una forma de describir la variación del perfil vertical de viento es por medio de la expresión mostrada en la Ecuación 2.2:

$$
u(z) = u(z_1) \left(\frac{z}{z_1}\right)^{\alpha} \tag{2.2}
$$

En donde  $u(z)$  es la velocidad del viento a altura  $z, u(z_1)$  es la velocidad del viento a  $z_1$  metros de altura y  $\alpha$  es el exponente de Hellmann que varía con la rugosidad del terreno [9].

## 2.3. Métodos estadísticos para la predicción y evaluación del recurso eólico

Debido a la naturaleza variable del recurso eólico, el pronosticar la velocidad del viento adquiere gran relevancia  $[22]$ . Usualmente hay dos categorías: aquellas que predicen peque˜nas variaciones turbulentas en escalas de tiempo de segundos a minutos y las que pronostican sobre periodos de tiempo de horas a días, las cuales tienen la función respectivamente, de ayudar con el control operativo de aerogeneradores o

parques eólicos y planificar el dimensionamiento de granjas eólicas.

Algunos métodos estadísticos para la predicción del viento son muy sencillos, desde el modelo de *pronóstico de persistencia*, el cual trata básicamente de asumir el último valor medido como persistente en el futuro sin ningún cambio hasta métodos más complejos en los que una gran cantidad de datos de velocidad y dirección del viento son necesarios. A continuación se hace una descripción de las técnicas más usadas, de acuerdo a lo seleccionado a partir de [20].

#### 2.3.1. Uso directo de los datos

Dados una serie de  $N$  datos de velocidad del viento,  $U_i$ , los cuales son el promedio en un intervalo de tiempo  $\Delta t$ , se pueden obtener los siguientes parámetros:

− El promedio de velocidad del viento  $\overline{U}$ , en un periodo total de datos recabados, está dado por:

$$
\overline{U} = \frac{1}{N} \sum_{i=1}^{N} U_i
$$
\n(2.3)

− La ecuación 2.4 describe la manera para calcular la desviación estándar $\sigma_U$  de velocidades de viento individuales:

$$
\sigma_U = \sqrt{\frac{1}{N-1} \sum_{i=1}^{N} (U_i - \overline{U})^2}
$$
 (2.4)

− El promedio de la densidad de potencia  $\frac{P}{A}$ , es el promedio de una potencia eólica por unidad de área, dada por la ecuación:

$$
\frac{\overline{P}}{A} = \frac{1}{2} \rho \frac{1}{N} \sum_{i=1}^{N} U_i^3
$$
\n(2.5)

#### 2.3.2. Método de los intervalos

Este método también provee una manera de resumir los datos de la velocidad del viento y de la productividad de una turbina. Primero se deben separar los datos de velocidad en intervalos de acuerdo al n´umero de veces que son repetidos los valores en el intervalo o bin definido. Se tiene en este método por lo tanto un número  $N_B$  de intervalos con un rango de  $w_j$ , con puntos medios  $m_j$  y con  $f_j$  número de repeticiones o frecuencias en cada intervalo. Por medio de un histograma se muestra el n´umero de repeticiones existentes y la altura del bin corresponde a la frecuencia. La Figura 2.2 muestra el resultado típico de este método.

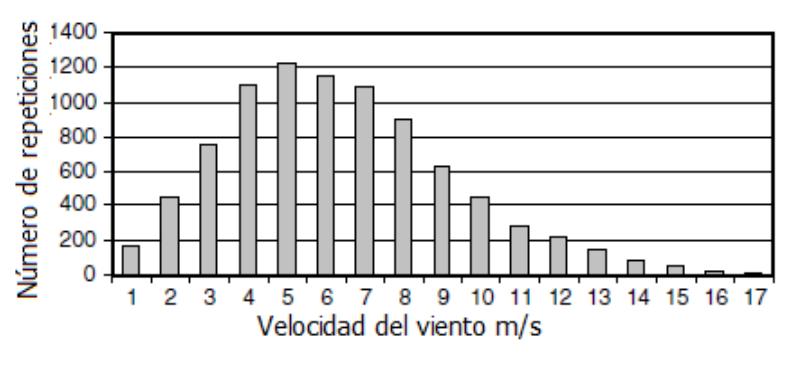

Figura 2.2: Histograma típico.  $([20])$ 

#### 2.3.3. Función de densidad de probabilidad

La enorme ventaja del análisis estadístico es que puede ser usado para determinar el potencial eólico que existe en un sitio o determinar la energía que entregará uno o más aerogeneradores que sean instalados. Para describir la variación en la producción de energía eólica en el tiempo, a través de un método estocástico se utiliza la función de distribución de probabilidades. La distribución de probabilidad más comúnmente usada es la distribución Weibull, junto con la distribución Rayleigh (distribución Weibull con un factor de forma igual a 2) [23].

La distribución Rayleigh usa solo el parámetro del promedio de la velocidad del viento  $\overline{U}$ , mientras que la distribución Weibull usa dos parámetros, k y C, factor de forma y factor de escala respectivamente, por lo que es una mejor representación para la variación del viento en distintos regímenes [23].

− Distribución Rayleigh. Se trata de una distribución de probabilidad que representa el recurso eólico, sólo se necesita saber el promedio de la velocidad del viento  $\overline{U}$ . Esta función de probabilidad se representa por medio de la cuación:

$$
p(U) = \frac{\pi}{2} \left( \frac{U}{\overline{U}^2} \right) exp\left[ -\frac{\pi}{4} \left( \frac{U}{\overline{U}} \right)^2 \right]
$$
 (2.6)

− Distribución Weibull. El promedio de la velocidad del viento  $\overline{U}$  y la desviación estándar  $\sigma$ , son calculados mediante las ecuaciones:

$$
\overline{U} = C\Gamma\left(1 + \frac{1}{k}\right) \tag{2.7}
$$

$$
C = \frac{\overline{U}}{\Gamma\left(1 + \frac{1}{k}\right)}\tag{2.8}
$$

$$
\sigma = C \left[ \Gamma \left( 1 + \frac{2}{k} \right) - \Gamma^2 \left( 1 + \frac{1}{k} \right) \right]^{\frac{1}{2}}
$$
\n(2.9)

La función de distribución de probabilidad Weibull está dada por la ecuación[20]:

$$
p(U) = \frac{k}{C} \left(\frac{U^{k-1}}{C}\right) exp\left[-\left(\frac{U}{C}\right)^k\right]
$$
 (2.10)

Donde la  $\Gamma(x) = \int_0^\infty e^{-t} t^{x-1} dt$  es la función gama.

La función Gamma puede ser aproximada por  $[20]$ :

$$
\Gamma(x) = (\sqrt{2\pi x})(x^{x-1})(e^{-x})\left(1 + \frac{1}{12x} + \frac{1}{288x^2} + \frac{139}{51840x^3} + \ldots\right) \tag{2.11}
$$

#### 2.3.4. La rosa de los vientos

Una manera de visualizar la información de las distribuciones de velocidades del viento junto con la frecuencia de variación de las direcciones de las que proviene este, es empleando la llamada rosa de los vientos, la cual se construye basándose en observaciones meteorol´ogicas de las velocidades y direcciones del viento. La rosa de los vientos suele dividirse en 8, 12 o 16 sectores, siendo 12 el número de divisiones (cada uno de 30<sup>°</sup>) que usa el Atlas Eólico Europeo [24].

El método de interpretación y uso de la rosa de los vientos consiste en expresar por medio de cu˜nas de distintos anchos y radios, la frecuencia relativa en alguna de las 12 direcciones establecidas. Para ejemplificar el uso e interpretación de la rosa de los vientos, véase la Figura 2.3, perteneciente a la rosa de los vientos de Brest, en la costa Atlántica de Francia, en donde se aprecia que la dirección predominante es del Sudoeste, existiendo por lo tanto mayor frecuencia relativa en esta dirección. En este caso particular, cada cuña representa la frecuencia relativa de cada una de las direcciones, indicando el porcentaje del tiempo en el que el viento sopla desde esa dirección.

Las rosas de los vientos de áreas vecinas suelen ser similares, pero si el terreno es complejo, como en montañas y valles que recorren diferentes direcciones, no es seguro en general adoptar suposiciones o interpolaciones de rosas de los vientos de ´areas circundantes [24].

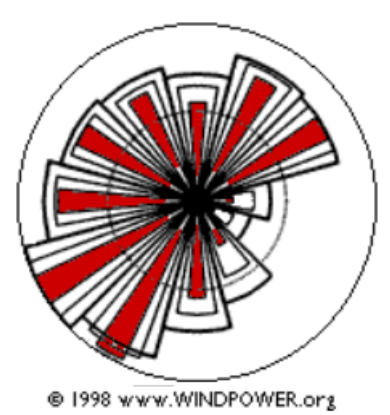

Figura 2.3: Rosa de los vientos de Brest, en la costa Atlántica de Francia. ([24])

#### 2.4. Número de Reynolds

El tipo de régimen de flujo depende principalmente de la relación entre las fuerzas inerciales y las fuerzas viscosas en el fluido. Esta relación se llama número de Reynolds y es una cantidad adimensional [25].

$$
Re = \frac{Fuerzas\ Inerciales}{Fuerzas\ Viscosas} = \frac{\rho(\overrightarrow{u} \cdot \nabla)\overrightarrow{u}}{\mu \nabla^2 \overrightarrow{u}} = \frac{\rho uL}{\mu} = \frac{uL}{\nu}
$$
(2.12)

Donde  $L$  es la longitud característica de la geometría,  $u$  es la velocidad promedio del fluido,  $\mu$  es la viscosidad dinámica y  $\nu$  es la viscosidad cinemática. Cuando el número de Reynolds es elevado las fuerzas inerciales son dominantes, y se forman fluctuaciones que las fuerzas viscosas no pueden detener, en cambio a n´umeros de Reynolds peque˜nos las fuerzas viscosas dominan el flujo y detienen las perturbaciones.

## 2.5. Flujos turbulentos

El flujo atmosférico es un fenómeno turbulento, su intensidad depende de los estados termodinámicos de la atmósfera y de la rugosidad del terreno [9], a mayor rugosidad del terreno mayor será la turbulencia. La turbulencia es un fenómeno complejo, puede ser causado por el ascenso de una masa de aire provocado por la fricción con el suelo u obst´aculos, sus efectos son dif´ıciles de describir con exactitud, se estudia en un amplio rango de escalas de longitud y tiempo, desde milímetros hasta kilómetros y desde intervalos de tiempo de segundos hasta d´ıas. Si se trata de intervalos de tiempo menores a una hora y escala espacial menor a tres kilómetros se trata de fenómenos de micro-escala.

La turbulencia en el viento es provocada por la disipación de la energía cinética del viento en energía térmica por la creación y destrucción progresiva de pequeños remolinos (*eddies* por su nombre en inglés). Los remolinos son estructuras

características de flujos rotacionales de los flujos turbulentos, estos son responsables de las mezclas dentro del fluido y la masa, son fenómenos de difusión de momento y energía [20]. El viento turbulento consiste en componentes longitudinales, laterales y verticales. Por todo lo anterior explicado para el caso de estudios en terrenos complejos es imprescindible la elaboración del mapa topográfico de la zona a estudiar, este debe tener entre otras cosas alta precisión de las curvas de nivel.

## 2.6. Ecuaciones de conservación para fluidos

Los fenómenos físicos asociados al estudio del comportamiento del viento están relacionados al movimiento de los fluidos y de las fuerzas que actúan sobre ellos, la física implicada es la conservación de la masa, el balance de la cantidad de movimiento y la conservación de la energía. Las ecuaciones que describen estas ecuaciones son los siguientes [9].

La ecuación 2.13 se refiere a la conservación de la masa, establece la relación entre el campo de velocidades  $\overrightarrow{u}$  y densidad  $\rho$ , es comúnmente conocida como ecuación de continuidad.

$$
\frac{\partial \rho}{\partial t} + \nabla \cdot (\rho \overrightarrow{u}) = 0 \tag{2.13}
$$

La ecuación 2.14 establece la segunda ley de Newton para un fluido, esta ley se describe por las ecuaciones diferenciales parciales no lineales formuladas por Claude-Louis Navier y George Gabriel Stokes, conocidas simplemente como Ecuaciones de Navier-Stokes, estas ecuaciones relacionan el campo de velocidades, la presión  $p$ , densidad, involucrando la viscosidad  $\mu$  y la aceleración de gravedad  $\vec{q}$  en un fluido. Las Ecuaciones de Navier-Stokes no tienen solución analítica general y se resuelven para muchos casos a través de métodos numéricos.

$$
\rho \frac{\partial \overrightarrow{u}}{\partial t} + \rho (\overrightarrow{u} \cdot \nabla) \overrightarrow{u} = -\nabla p + \rho \overrightarrow{g} + \mu \nabla^2 \overrightarrow{u}
$$
\n(2.14)

Por último, la ecuación 2.15 establece la ley de conservación de la energía, estas ecuación relacionan los campos de velocidad, densidad y presión con el de temperatura  $T$ , introduciendo los términos de conductividad térmica  $k$ , capacidad térmica específica  $C_p$  y la función de disipación  $Q$ .

$$
\rho C_p \frac{\partial T}{\partial t} + \rho C_p \overrightarrow{u} \cdot \nabla T = \nabla \cdot (k \nabla T) + Q \qquad (2.15)
$$

## 2.7. Introducción a la dinámica de fluidos computacional

Anteriormente se mencionó la complejidad de la resolución de las ecuaciones de Navier-Stokes, ya que no hay una solución analítica general. Por ello, se han implementado técnicas numéricas y computacionales para facilitar la solución de las ecuaciones diferenciales parciales no lineales , esto es el caso de la rama de la física llamada dinámica de fluidos computacional. Los modelos CFD se basan en las ecuaciones de dinámica de fluidos que establecen la conservación de la masa, cantidad de movimiento y la energía  $[26]$ . La metodología de análisis CFD no sólo se utiliza para estudiar el movimiento de los fluidos, sino también para analizar los fenómenos de transferencia de calor que se presentan en estos medio. La solución de las ecuaciones se consigue a través de cálculos basados en simulaciones numéricas, resultando así en una importante herramienta en la ingeniería que abre nuevas oportunidades de desarrollo.

Se debe enfatizar que este método es un enfoque numérico y es una aproximación. La metodología general comienza con la discretización del dominio de interés en pequeñas celdas, proceso que es conocido como creación de la malla, la cual puede ser estructurada o no estructurada, como se muestra en la Figura 2.4. Esta malla se utiliza en la región de interés en el fluido, donde se define el flujo de trabajo y sus propiedades. Posteriormente se especifican las condiciones iniciales y de frontera, las ecuaciones de conservación y balance se discretizan y se resuelven en cada punto o región de la malla, satisfaciendo las condiciones iniciales y de frontera impuestas en el problema. De esta manera, se simplifica el modelo matemático de las ecuaciones diferenciales parciales no lineales a un sistema de ecuaciones algebraicas, que se resuelven iterativamente usando métodos numéricos [27].

Ahora se presentan algunos métodos para dar solución numérica a las ecuaciones diferenciales, divididos por el tipo de malla generada y por el tipo de metodología usado para su solución.

#### 2.7.1. Método de diferencias finitas (Finite Difference Method)

El m´etodo de diferencias finitas consiste en el uso de series de Taylor para discretizar las derivadas de las variables de flujo. Este es un método sencillo en el cual se puede aumentar la precisión incremetentando el orden de aproximación de

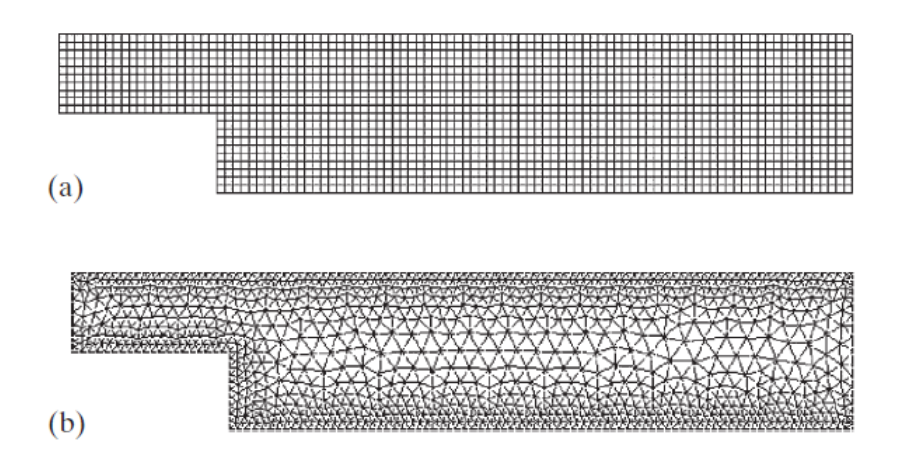

Figura 2.4: (a) Malla estructurada y (b) malla no estructurada. [26]

las derivadas. La desventaja que presenta es que es poco eficiente para el caso de geometr´ıas complejas, debido a que al aplicarse a dominios de malla no estructurada presenta dificultades, ya que la celda no se adapta a los contornos. Esto se puede solucionar refinando la celda, no obstante para esto es necesario mayor número puntos de cálculo y por ende mayor capacidad computacional.

#### 2.7.2. Método de elementos finitos (Finite Element Method)

En el m´etodo de elementos finitos, el dominio se subdivide en celdas llamadas "elementos finitos", posteriormente las ecuaciones principales se integran para cada elemento que compone la malla y la solución se suma para todo el dominio. Dando como resultado un conjunto de ecuaciones lineales finitas que son resueltas con m´etodos algebraicos donde cada variables es evaluada en los puntos nodales. En comparación con el método anterior, este difiere en que tiene mayor adaptabilidad a las geometrías complejas y por lo tanto con mallas no estructuradas.

#### 2.7.3. Método de volúmenes finitos (Finite Volume Finite)

Este método usa las ecuaciones de conservación en su forma integral, su discretización es obtenida por el enfoque llamado volumen finito, en donde la integral es resuelta en un elemento finito que puede ser de una dimensión, una superficie o un volumen, es uno de los m´etodos m´as sobresalientes actualmente debido a su alta capacidad de usar mallas no uniformes y porque la formulación integral conserva masa y cantidad de movimiento<sup>[26]</sup>. Además, la principal ventaja del sistema de ecuaciones discretizadas obtenidas es que la solución satisface de forma exacta las ecuaciones de conservaci´on consideradas, sin importar el tama˜no de la malla. Por todo lo anterior, el método de volumen finito es considerado uno de los más apropiados para la solución de problemas de mecánica de fluidos. De tal manera, ahora se presenta una breve descripción de este método de forma simplificada, para un caso en 2 dimensiones. Además cabe resaltar que el software OpenFOAM (R), el cual fue elegido para el desarrollo del presente trabajo utiliza este este método, dicho software se describe en la siguiente sección.

Las ecuaciones de conservación en su forma integral son aplicadas a un volumen de control, para el proceso de discretización, consideremos la ecuación de continuidad para un fluido incompresible en estado estacionario [26]:

$$
\int \rho(\vec{q} \cdot \vec{\pi})dS = 0 \tag{2.16}
$$

Los términos que aparecen en la ecuación 2.16, son el flujo  $q, \overrightarrow{n}$  es un vector unitario normal a la superficie  $S$ . El campo de velocidades es subdividido en pequeñas celdas o volúmenes de control, las ecuaciones de conservación son aplicadas a cada elemento, la malla puede ser de distintas geometrías, para una menor complejidad se suelen usar elementos rectangulares, cada celda tiene un volumen finito o área finita, se asume que en toda el área las propiedades del fluido son constantes, la Ecuación 2.16 se aplica a cada celda aproximando de la siguiente manera:

$$
\int \rho(\vec{q} \cdot \vec{n})dS \approx \Sigma \rho(\vec{q} \cdot \vec{n})S = 0
$$
\n(2.17)

Posteriormente se definen las esquinas de la celda y se asume que la velocidad a lo largo de la frontera de la celda es constante, se realiza una aproximación para obtener una representación de la ecuación de continuidad, de tal forma que las ecuaciones que gobiernan el problema son convertidas a una forma algebraica y finalmente son resueltas por métodos numéricos.

## 2.8. Simulación CFD para evaluación del recurso eólico

En el caso de la evaluación del recurso eólico, se utilizan técnicas CFD para simular la dinámica del viento en el interior de la capa límite atmosférica. Uno de los principales beneficios es que se puede obtener un estudio más preciso para la evaluación del recurso eólico en terrenos complejos, presentando las ventajas de proveer una descripción más completa del fluido en un dominio en el que las condiciones de viento varían de forma rápida en función de la orografía y la rugosidad del terreno, dando como resultado la optimización de la evaluación del recurso del viento lo cual repercutirá en el diseño e instalación de alguna tecnología eólica. En síntesis el estudio CFD para evaluación del recurso eólico en terrenos complejos es una importante herramienta para establecer criterios de rentabilidad de parques eólicos o aerogeneradores de baja potencia en ciudades.

De manera general se puede dividir el proceso de simulación CFD en tres fases [27]:

- − Pre-proceso. Definición de los límites físicos del problema mediante la creación de la geometría 2D o 3D y la construcción de un dominio o volumen de control computacional. Se realiza la generación del mallado y se indican las condiciones de frontera apropiadas para el dominio computacional.
- − Resoluci´on o proceso. Definida la malla, condiciones de frontera e iniciales, se aplica el solucionador (solver ), a las ecuaciones de balance. Es en esta etapa en la que se aplican alguno de los métodos numéricos antes descritos;el método de diferencias finitas, el método de elementos finitos, el método de volúmenes finitos y los métodos espectrales. La técnica de volumen finito es actualmente el método de elección en la industria de CFD. En particular en simulaciones de viento, realiza la ejecución de los modelos numéricos que describan el comportamiento del viento.
- − Post-proceso. Esta etapa implica el análisis y visualización del resultado, incluyendo:
	- Visualización del dominio y mallado.
	- $\bullet$  Gráficas y mapeo de vectores.
	- Gráficos de superficie  $2D \times 3D$ .
	- $\bullet$  Exportación y manipulación de datos.
	- $\bullet$  Seguimiento de partículas
	- Animación para visualización dinámica de resultados.

Las simulaciones CFD tienen un gran potencial, no obstante, es necesario ser consciente de las limitaciones que se puedan presentar. Las soluciones CFD se basan en el modelo físico de los fenómenos del mundo real, por lo tanto, las soluciones solo pueden ser tan precisas como los modelos físicos y condiciones de frontera e iniciales en los que se basan. Resolver las ecuaciones en un ordenador implica la introducción de errores num´ericos por la capacidad finita de estas y el redondeo que ello implica, lo cual puede reducirse incrementando el refinamiento de la malla, aunque esto involucra mayor coste computacional.

#### 2.8.1. Modelos de predicción de flujos turbulentos

A continuación se hace mención de los modelos para predecir flujos turbulentos con técnicas CFD, se muestran los que tienen mayor desarrollo para el caso de evaluación del recurso eólico en terrenos complejos, estos métodos son: simulación númerica directa (DNS), simulación de remolinos grandes (LES) y simulación Navier-Stokes de Reynolds promedio (RANS) [10].

• Simulación numérica directa*(Direct Numerical Simulation, DNS)*. Este tipo de simulación resuelve todo el rango de escalas espaciales y temporales del flujo turbulento, por tanto demanda una malla muy fina. Por esas razones este tipo de simulación exige una gran potencia de cálculo de los ordenadores y bastante tiempo de simulación, además de que tiene la limitante de aplicarse sólo para números de Reynolds pequeños [19] y que sólo puede aplicarse a geometrías aerodinámicas simples [27]. Actualmente se los resultados que se obtienen por DNS se pueden considerar equivalentes a los resultados experimentales [25].

• Simulación de remolinos grandes (Large Eddy Simulation (LES). Este enfoque está basado en la filtración espacial de las ecuaciones de flujo para remover los remolinos a pequeña escala usando un mallado grueso, resolviendo sólo para el caso de remolinos a gran escala. Los remolinos grandes se determinan, mientras que los remolinos pequeños se filtran y sus efectos se parametrizan. Este método, implica menor costo computacional que el DNS, por ello es más utilizado para resolver flujos sobre geometrías complejas [28], pero sigue siendo muy costoso para estudios micro-meteorológicos en áreas urbanas [29].

• Reynolds-Average Navier-Stokes simulation (RANS). La idea del modelo no lineal RANS es la descomposición de las variables del fluido en un término promedio y uno fluctuante para abordar la naturaleza ca´otica inherente de los flujos turbulentos. Esto es conocido como *Descomposición de Reynolds* [19]. Las ecuaciones de control instant´aneas pueden, por lo tanto, promediarse en el tiempo para eliminar las escalas pequeñas, lo que resulta en un conjunto de ecuaciones modificadas que son computacionalmente menos costosas de resolver. Pero estas ecuaciones modificadas contienen otras variables desconocidas y se necesitan modelos de turbulencia para determinar estas variables en términos de cantidades conocidas [27].

Las RANS no modelan en sí la turbulencia, sino los efectos que tiene el flujo medio ubicado entre flujo laminar y turbulento, esto proporciona un relación equilibrada entre precisión de los resultados y recurso computacional. Existen otro tipo de acoplamientos a las RANS de modelos de turbulencia  $\kappa - \epsilon$ , esos modelos sólo son válidos en las primeras decenas de metros de altura respecto a la superficie [9], debido a que considera efectos de Coriolis, entre otros. Este tipo de simulación es la seleccionada para la realización de esta tesis, cabe mencionar que, este modelo demanda menos capacidad computacional y por lo tanto ha ganado mayor interés en las últimas décadas [30].

Las RANS son una manipulación matemática que descompone el movimiento instantáneo del flujo en un término promedio y otro término fluctuante.

$$
u(x,t) = \bar{u}(x,t) + u'(x,t)
$$
\n(2.18)

Donde  $\bar{u}(u)$  es el término promedio y u' el término fluctuante. Esto, es aplicado a las otras dos componentes de la velocidad  $v \, y \, w$ , la presión p y el esfuerzo viscoso  $\tau$ . Se sustituyen estas relaciones en la ecuación de Navier-Stokes, después de manipulaciones matemáticas se obtiene la ecuación RANS para flujo turbulento, incompresible y estacionario [25]:

$$
\rho[(\overrightarrow{U} \cdot \nabla)\overrightarrow{U}] = -\nabla \overrightarrow{p*} + \mu \nabla^2 \overrightarrow{U} + \rho \nabla + \tau_{ij, turb}
$$
\n(2.19)

Donde  $\overrightarrow{p*}$  es la presión modificada promedio:

$$
\overrightarrow{p*} = p + \rho \overrightarrow{g} z \tag{2.20}
$$

Al comparar 2.19 con la ecuación de Navier-Stokes se agrega un término adicional llamado esfuerso de Reynolds  $\rho \nabla \cdot \tau_{i, \text{turb}}$ , que tiene mismas dimensiones y se compara de manera similar al tensor de esfuerzo viscoso. Este término describe las fluctuaciones turbulentas, donde  $\tau_{ij, turb}$  es el tensor de esfuerzo específico de Reynolds, el cual añade seis incógnitas más al sistema de ecuaciones [25].

$$
\tau_{ij,turb} = \begin{pmatrix} \overline{u'u'} & \overline{u'v'} & \overline{u'w'} \\ \overline{v'u'} & \overline{v'v'} & \overline{v'w'} \\ \overline{w'u'} & \overline{w'v'} & \overline{w'w'} \end{pmatrix}
$$
\n(2.21)

 $−$  Modelo estándar  $κ − ε$ . Las dos ecuaciones de este modelo surgieron con el propósito de que los esfuerzos de Reynolds pueden expresarse como una función de las medias de las derivadas de las velocidades, análogo a la relación para el tensor viscoso en un fluido newtoniano. En este modelo a˜nade dos ecuaciones de transporte que representan las propiedades del flujo turbulento, resolviendo

dos variables; la energía cinética turbulenta, que determina la energía en la turbulencia, y la razón de disipación de energía cinética turbulenta que determina la escala de la turbulencia.

Para obtener estas dos ecuaciones se hacen las siguientes consideraciones: realizar un análisis que implica a la viscosidad dinámica turbulenta, la energía cinética turbulenta por unidad de masa  $\left[\frac{m^2}{s^2}\right]$ , considerar lineal la dependencia las fluctuaciones en la energía cinética, inferir que los tensores de Reynolds son isotrópicos y por ende, también la turbulencia, expresar la viscosidad turbulenta en términos de la velocidad y longitud de escala, considerar las ecuaciones de transporte de Navier-Stokes, entre otros términos y procesos matemáticos, obteniendo (para conocer el desarrollo matem´atico completo, dirigirse a [19]):

$$
\frac{\partial(\rho\kappa)}{\partial t} + (\rho\kappa \overrightarrow{U}) = (\frac{\mu_t}{\sigma_{\kappa}} \nabla \kappa) + 2\mu_t E_{ij} E_{ij} - \rho \epsilon \qquad (2.22)
$$

$$
\frac{\partial(\rho\epsilon)}{\partial t} + (\rho\epsilon \overrightarrow{U}) = (\frac{\mu_t}{\sigma_{\epsilon}} \nabla \epsilon) + C_{\epsilon 1} 2\mu_t E_{ij} E_{ij} \frac{\epsilon}{\kappa} - C_{\epsilon 2} \rho \frac{\epsilon^2}{\kappa}
$$
(2.23)

Donde

 $\kappa$  es la energía cinética turbulenta.

t es el tiempo.

 $\rho$  es la densidad.

 $\overrightarrow{U}=(u,v,w)$  es el vector de la velocidad.

 $\mu_t$  es la viscosidad dinámica turbulenta.

 $\sigma_{\kappa}$  es una constante con valor de 1.

 $E_{ij}$  Matriz de la tasa media de deformación.

 $\epsilon$  es la razón de disipación de energía cinética turbulenta.

 $\sigma_{\epsilon}$  es una constante con valor de 1.3.

$$
C_{\epsilon 1} = C_{\epsilon 2} - \frac{k^2}{\sqrt{C_{\mu}} \sigma_{\epsilon}}
$$
\n(2.24)

$$
C_{\mu} = \frac{1}{(0.5((\frac{\sigma_u}{u*})^2) + (\frac{\sigma_v}{u*})^2 + (\frac{\sigma_w}{u*})^2)^2}
$$
(2.25)

Siendo  $k$  la constante adimensional de von Kárman, donde su valor puede ser tomado como 0.41.  $\sigma_u$ ,  $\sigma_v$ ,  $\sigma_w$  son las varianzas de las componentes de la velocidad.  $C_{\epsilon 1}$ ,  $C_{\epsilon 2}$ ,  $C_{\mu}$ , en OpenFOAM toman los valores 1.44, 1.92 y 0.09 respectivamente.
Existen variaciones a este modelo, como el denominado realizable  $\kappa - \epsilon$ . Para el presente trabajo se usa el modelo estándar

#### 2.8.2. Estimación del recurso eólico en granjas eólicas sobre terrenos complejos

La evaluación del recurso eólico es esencial para el desarrollo de la energía eólica, particularmente para las regiones con terreno complejo [32]. Como se ha mencionado una metodolog´ıa para abordar este tipo de casos es el uso del CFD, cuyo objetivo es reproducir la variación en el espacio de la velocidad del viento para determinada región, que bien podría ya contar con aerogeneradores instalados o una ubicación en la que se desea implementar este tipo de tecnología. Una vez más se enfatiza, la importancia de este tipo de evaluaciones, debido a la limitación de terrenos llanos.

Otra razón por la que la evaluación del recurso eólico en terrenos complejos se hace a través de CFD, es que usando modelos lineales y comparando con observaciones experimentales se ha demostrado una sobre estimación de aceleraciones del flujo en lo alto de una colina y subestimaciones de la desaceleración en las partes más bajas de la colina.

#### 2.8.3. Estimación del recurso eólico en zonas urbanas y rurales

Diversos trabajos presentan la aplicación de la dinámica de fluidos computacional en zonas urbanas para explotación de la energía eólica. La mayoría de estos estudios (más del 50 %) usan el modelos RANS de turbulencia, a través del software comercial ANSYS Fluent  $\mathbb{R}$  33. El implementar aerogeneradores de baja potencia en zonas urbanas y rurales es una manera de aprovechar un recurso energético significativo, aunque hasta ahora esto se ha visto muy limitado. Uno de los motivos por los que no se han aplicado estas tecnologías es por la percepción social, respecto al impacto visual, temas de seguridad, altos costos y el mantenimiento complicado de los pequeños aerogeneradores respecto a alternativas como la tecnología fotovoltaica.

Por otro lado, el incremento de la demanda de energía renovable y el desarrollo de la energía independiente (auto-abastecimiento) en el diseño de edificios presenta una motivación para buscar la implementación de tecnología eólica en ambientes urbanos [34]. En los sistemas de transmisión de los campos eólicos tradicionales, existen inconvenientes, debido a la intermitencia natural del viento y en que están localizados lejos de los puntos de consumo. Por su parte, el montar turbinas eólicas de baja potencia en lo alto de edificaciones es una manera de utilizar la energía eólica en ambientes urbanos, reduciendo las cargas y pérdidas por transmisión debido a que es una distancia

corta del usuario final [35]. La presencia de ´arboles y edificios en las zonas urbanas tiene una gran influencia en la velocidad media del viento y en los efectos de turbulencia, lo cual puede ser una limitante para los aerogeneradores de baja potencia si es que no se realiza un estudio para determinar la localización óptima de algún dispositivo eólico. Dos tipos de clasificación de la aplicación de aerogeneradores de baja potencia en contextos urbanos se mencionan a continuación, la primera de acuerdo a modelos de aerogeneradores y la segunda de acuerdo a la posición que tiene el dispositivo en la zona urbana.

- − Configuración de aerogeneradores de baja potencia en zonas urbanas. El diseño de las turbinas eólicas depende de la aplicación y la localización y criterios que limiten su uso (disturbio visual, por ejemplo). Los casos más comunes son:
	- Savonius. Debido a sus simples diseños y relativamente baja velocidad del viento de arranque han podido adaptarse bien al funcionamiento urbano a micro escala.
	- Turbina eólica de eje vertical Darrieus. Es uno de los opciones más atractivas para instalación en el techo de edificaciones, no es visualmente intrusivo y produce niveles bajos de emisiones acústicas [33].
- − Configuración de aerogeneradores de acuerdo a su ubicación en el edificio o en el entorno. La primera clasificación se refiere a aquellos aerogeneradores que se colocan sobre la azotea del edificio. La segunda clasificación se refiere a aquellas turbinas eólicas que se consideran desde el diseño del edificio, para que se integren como parte de la edificación. La tercera clasificación se conoce como turbinas eólicas aumentadas en edificios, la cuales son aquellas en las que el edificio es modificado para incrementar el flujo de viento incidente en el dispositivo eólico. Por último existe la clasificación de las turbinas eólicas que se incorporan al entorno urbano, éstas pueden estar en cualquier ubicación óptima de la zona urbana o rural, sin necesidad de estar en un edificio.

## 2.9. Introducción al software OpenFOAM $R$

El software OpenFOAM (*Open Field Operation and Manipulation*) es una colección de librerías de  $C++$  diseñadas para resolver problemas complejos en mecánica de fluidos, se ha desarrollado con el deseo de obtener una plataforma numérica más efectiva, se ha beneficiado de la funcionalidad de la programación orientada a objetos de  $C_{++}$  [12]. Los módulos  $C_{++}$  se utilizan para poder simular problemas específicos de la mecánica del medio continuo y para llevar a cabo el pre y post-procesamiento de tareas que van desde la simple manipulación de datos hasta la visualización y procesamiento de malla [36]. Su distribución es completamente gratuita debido a su característica de ser software libre. Para el caso de códigos CFD, OF utiliza la solución numérica de problemas a través del método de volúmenes finitos, en sus bibliotecas integra los modelos de turbulencia RANS y LES, además de bibliotecas que permiten dar solución a problemas de otras áreas de estudio como reacciones químicas, transferencia de calor, electromagnetismo, entre otros.

Al igual que la estructura general presentada para la evaluación del recurso eólico mediante técnicas de CFD, los programas de OF constan de un pre-proceso, cálculo y post-proceso. La Figura 2.5 muestra la estructura general de OF.

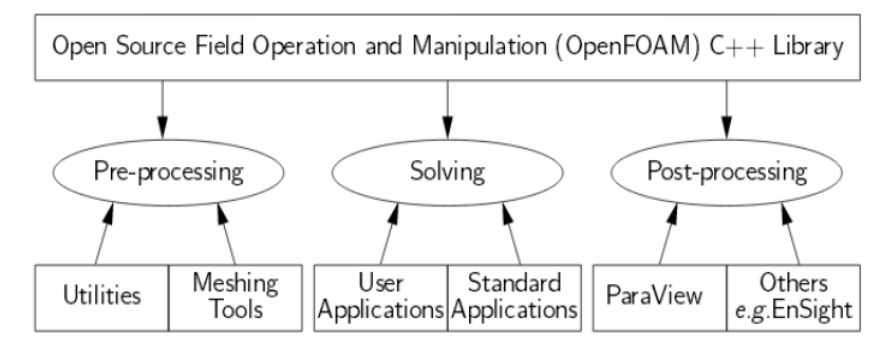

Figura 2.5: Estructura general de OF (http://www.openfoam.org/)

La resolución que emplea OF para análisis CFD, así como los procesos involucrados son prácticamente los descritos en la sección anterior, con la diferencia de que en el pre-proceso se requiere especificar los esquemas numéricos de discretización para realizar el cálculo así como fijar el número de pasos de cálculo. La diferencia más importante en el proceso intermedio, es que una vez que se tiene el modelo configurado,  $\acute{e}$ ste se puede ejecutar en un sólo procesador escribiendo directamente el nombre del solver (ejecución en serie) o en varios procesadores (ejecución en paralelo) en donde el dominio es descompuesto en subdominios que dependerán del número de núcleos disponibles. En este segundo caso, es necesario que una vez haya finalizado el cálculo se reconstruya todo el dominio. El post-proceso se realiza una vez que converja la simulación, esto a través de un análisis en muchos casos gráfico, la visualización de resultados es comúnmente realizada con el software libre  $ParaView(R)[9]$ .

Simular cualquier problema en OF implica que el usuario organice el caso de estudio, por medio de estructurar archivos o librerías que contienen la información requerida. La Figura 2.6 muestra la configuración general de un programa en OF:

En el directorio 0, se especifican condiciones de frontera relacionadas con las variables involucradas en el proceso de cálculo, las variables están contenidas en

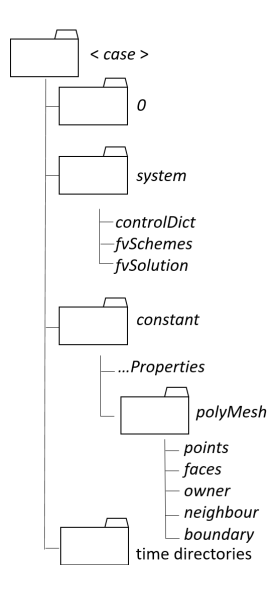

Figura 2.6: Configuración general de un programa en OF [9].

bibliotecas y son determinadas por el modelo de turbulencia con el que se trabaje. El directorio *system* contiene información relacionada a los aspectos numéricos de cada simulación, estos son: *controlDict*, que incluye parámetros de control de la simulación; fvSchemes, el cual abarca los esquemas de discretización y fvSolution que reúne los tipos de *solvers* utilizados para diferentes variables. El directorio *constant* está compuesto por el archivo *transportProperties* que describe las propiedades del fluido y el fichero *turbulenceProperties* que especifica el tipo de modelo de turbulencia a usar. El subdirectorio  $polyMesh$  contiene la información de la malla del caso. Finalmente el subdirectorio time directories recoge las variables de condiciones de frontera, condiciones iniciales, resultados, etcétera para cada periodo de tiempo elegido [9].

En la etapa de definición de parámetros para la solución de ecuaciones que gobiernan el problema en cuestión, se determina el valor de los residuales (*Residuals* por su nombre en inglés), los cuales son el resultado producido por el solucionador en cada iteración de la discretización que rige las ecuaciones que gobiernan y los cálculos de la diferencia entre ambos. Los residuales proveen una medida del error de la solución, entre más pequeños sean los residuales, mayor será la precisión de la solución. El valor dado para los residuales determinará el momento en el que converja la solución.

ParaView@es la herramienta que dispone OpenFOAM@para visualizar resultados y manejarlos [37], es el software libre encargado del post-procesado.

#### 2.9.1. Eólica y OpenFOAM $\mathbb{R}$

Uno de los aspectos más importantes en un proyecto eólico, es la ubicación que tendrá la instalación del parque eólico o bien un aeorogenerador solo, ya que de esto depende una buena productividad. El Centro Nacional de Energías Renovables (CENER), organismo espa˜nol, actualmente se encuentra participando en un proyecto de desarrollo y validación de modelos de viento y estelas basados en OF cuyo principal objetivo es la creación de un modelo CFD del viento y el diseño de parques eólico [37], el cual tendr´a que ser validado al compararse sus simulaciones con datos experimentales.

Por su parte el centro alemán IB Fischer CFD + engineering GmbH, con el fin de contribuir a la evaluación del recurso eólico en una ubicación y confirmar si es factible o no la instalación de aerogeneradores, han diseñado O.F. Wind para evaluación CFD, para su uso en terrenos complejos, como bosques y montañas [38].

Se han presentado los conceptos involucrados en la realización de un análisis CFD, a continuación se describe el proceso de creación del caso a tratar en el presente trabajo.

# Capítulo 3

## Metodología

## 3.1. Caso de estudio

El Instituto de Energías Renovables (IER), de la Universidad Nacional Autónoma de México (UNAM), es una institución dedicada a realizar investigación en energía solar, eólica, geotérmica, hidrógeno y sus aplicaciones energéticas, materiales, capacitores y supercapacitores, bionergía, diseño bioclimático, eficiencia energética en edificios, economía de las energías renovables, innovación tecnológica, entre otros. El IER está localizado en Temixco, Morelos, México, en un terreno catalogado como complejo debido a su orografía. El área del terreno correspondiente al Instituto de Energías Renovables es de aproximadamente  $22500\,m^2$ . Será en esta institución el caso de estudio, es decir, en donde se realice la evaluación del recurso eólico a través de dinámica de fluidos computacional.

## 3.2. Hipótesis

La velocidad del viento en el Instituto de Energías Renovables presentará una magnitud baja, con un valor del promedio anual menor a 4 $\frac{m}{s},$ no obstante, a través de la evaluación del recurso eólico con CFD, se encontrarán ubicaciones entre los edificios o inclusive en el techo de estos, en donde la magnitud del viento incremente debido a la interacción con obstáculos y a fenómenos turbulentos, de tal manera que esos flujos de viento sean técnicamente aprovechables para la implementación de algún tipo de tecnología eólica.

## 3.3. Obtención de datos de velocidad del viento

#### 3.3.1. ESOLMET IER-UNAM

El Instituto de Energías Renovables de la UNAM cuenta con la Estación Solarimétrica y Metereológica (ESOLMET IER-UNAM), la cual está ubicada en el Municipio de Temixco, Morelos, dentro del IER, específicamente localizada en el techo del Edificio de Posgrado. Las variables medidas en la estación son: irradiancia solar global horizontal, irradiancia solar directa normal, irradiancia solar difusa, irradiancia solar UV-A, temperatura, humedad relativa, presión barométrica, precipitación pluvial y lo más relevante para este trabajo, velocidad y dirección del viento. En la Figura 3.1 se muestra parte de la ESOLMET [39].

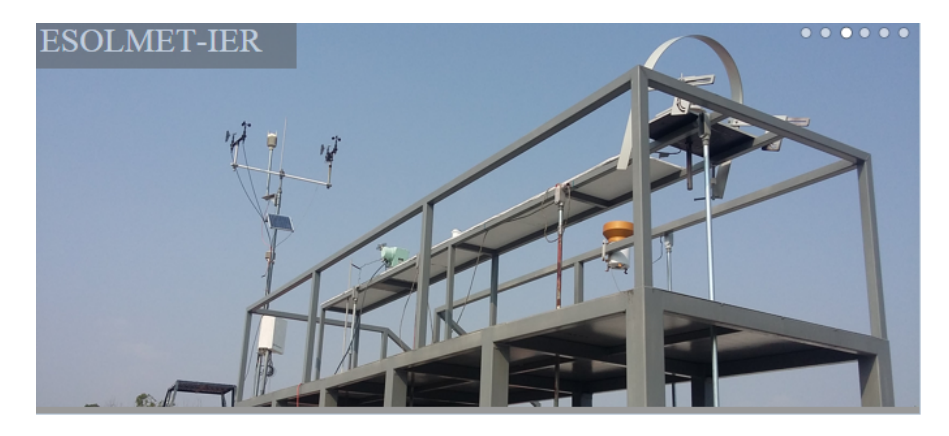

Figura 3.1: ESOLMET IER-UNAM. Tomada de: http://esolmet.ier.unam.mx/

Por su parte, los datos geográficos de la ubicación de la ESOLMET se muestran en la Tabla 3.1.

Tabla 3.1: Datos geográficos de ESOLMET-IER

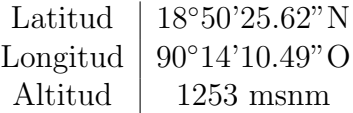

Las mediciones de las variables del viento se realizan con dos sensores, el RM Young Wind Sentry Speed and Direction Sensor, CS3001 y el VaisalaWXT510, mientras que las mediciones de temperatura se realizaron con el CS500 Temperature and Relative Humidity Sensor y las mediciones de la presión barómetrica se realizan con el sensor PTB110 Barometer.

## 3.4. Análisis estadístico de la velocidad y dirección del viento y de la temperatura

A partir de la fuente de datos de la ESOLMET-IER se obtuvo la información de la velocidad y dirección del viento, temperatura y presión, la cual corresponde al promedio realizado cada 10 minutos. En la Figura 3.2 se presenta el promedio de la velocidad de viento realizado cada 10 minutos para todo el año 2016. Como puede apreciarse hay valores de velocidad de hasta 12 $\frac{m}{s},$ los cuales no predominan, la mayoría de los datos están por debajo de los 4  $\frac{m}{s}$ .

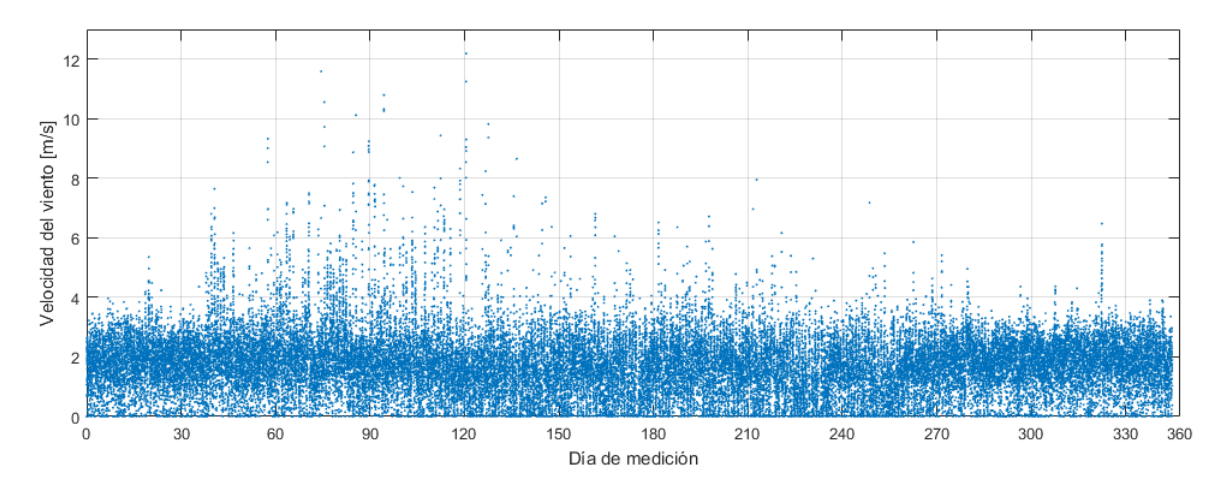

Figura 3.2: Velocidad del viento en el IER para el año 2016. Fuente: ESOLMET-IER

Posteriormente se realizó el tratamiento estadístico de los datos. Por medio de un programa realizado en MATLAB  $^\textcircled{\textregistered}$  se obtuvo el promedio anual de velocidad de viento  $\overline{U}$  ( $\frac{m}{s}$  $\frac{m}{s}$ ), la desviación estándar  $\sigma$  y los parámetros de la distribución Weibull: el factor de escala  $A\left(\frac{m}{s}\right)$  $\frac{m}{s}$ ) y el factor de forma adimensional K. Con esta información se procedió a realizar la representación gráfica por medio de un histograma de las velocidades de viento junto con la distribución Weibull y Rayleigh correspondiente para la velocidad del viento en el IER para el año 2016 (véase Figura 3.3). En la Tabla 3.2 se muestra el resumen de lo antes mencionado, recordemos que para la distribución Rayleigh, el valor del factor de forma K es igual a 2.

Tabla 3.2: Parámetros estadísticos de la velocidad del viento

| Parámetro                   | Valor         |
|-----------------------------|---------------|
| $U\left(\frac{m}{a}\right)$ | 1.78          |
|                             | 0.91          |
| $A\left(\frac{m}{s}\right)$ | $\mathcal{D}$ |
|                             | 1.93          |

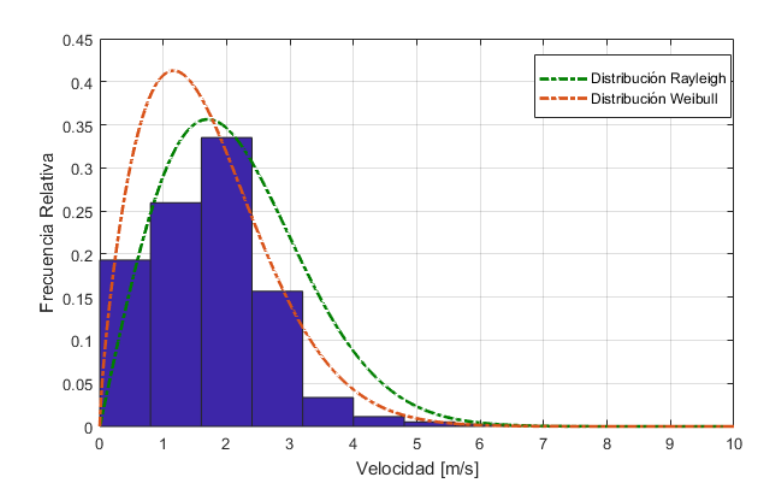

Figura 3.3: Distribución Weibull y Rayleigh

Como puede apreciarse en la Figura 3.3, la distribución de viento que más se ajusta al comportamiento de los datos de velocidad del viento en el IER para el a˜no 2016 es la distribución Rayleigh.

Se complementó el código mencionado de MATLAB  $\mathcal{B},$  para obtener la rosa de los vientos. Debe aclararse que para ambos casos, primero, fue necesario realizar una limpieza de los datos, ya que había valores atípicos que no permitirían la correcta interpretación, entre ellos: valores de velocidad por encima de los 100 $\frac{m}{s},$  valores NaN, valores igual a cero en velocidad y dirección del viento. En los últimos dos casos, puede tratarse de fallas en la medición de los sensores. Para los tres casos mencionados, se decidió eliminar los datos correspondientes de velocidad con su respectiva dirección. En la Figura 3.4, se muestra la rosa de los vientos en el IER. Se puede apreciar que la dirección predominante del viento es del Norte, hacia el Sur. Por lo tanto se ha decidido que para la simulación CFD se usará la dirección Norte-Sur como condición de frontera para la entrada del flujo de viento, esto se explica a detalle m´as adelante.

En la Rosa de los vientos, también se observa que la mayoría de los datos registrados en la dirección predominante corresponden a velocidades de viento entre 1 y 2  $\frac{m}{s}$ , seguido con velocidades entre 2 y 3 $\frac{m}{s}$ y con pequeñas contribuciones en esta dirección con velocidades 3 y 4  $\frac{m}{s}$ , 4 y 5  $\frac{m}{s}$  y 5 y 20  $\frac{m}{s}$ . El valor esperado de la velocidad del viento del ajuste Weibull será el valor de entrada para la simulación CFD, el cual es de 1.78  $\frac{m}{s}$ .

Finalmente se obtuvo el promedio mensual y anual de la temperatura, en la Figura 3.5 se muestran estos resultados. El valor del promedio anual de temperatura es de 22.96 ° C. Por último se obtuvo a partir de las mediciones de la ESOLMET el valor de la presión atmosférica en el IER, el cual corresponde a  $8x10^4$  Pa.

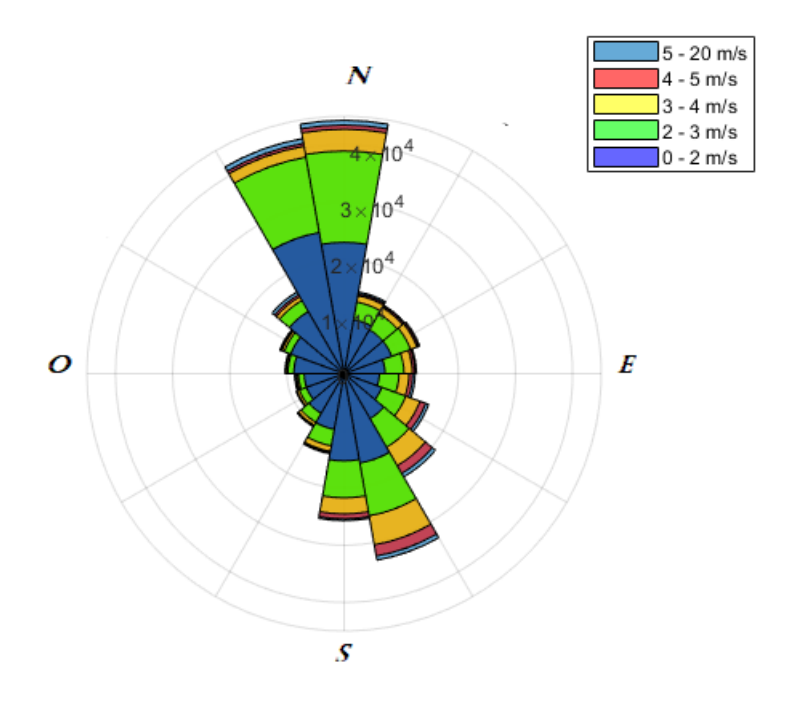

Figura 3.4: Rosa de los Vientos en el IER

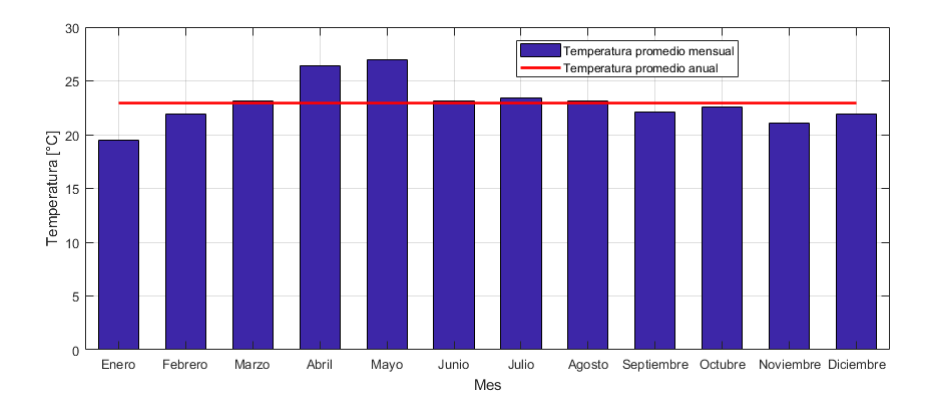

Figura 3.5: Temperatura promedio mensual y anual en el IER

## 3.5. Modelado en CAD del perfil orográfico del IER

A partir del software SketchUp® se obtuvo la información del relieve del Insituto de Energías Renovables. Para ello se usó primeramente la herramienta de  $A\tilde{n}adir$ Localización, en donde se ingresó el nombre del municipio de Temixco, Morelos y con esto se encontró el IER y se seleccionó el área correspondiente de dicha institución, una vez añadido el modelo se obtiene una versión plana del área seleccionada, usando la herramienta Cambiar terreno se obtiene finalmente el relieve. En la Figura 3.6 se muestra el perfil de relieve del IER.

Posteriormente fue necesario la generación de las curvas de nivel, ya que con la operaci´on anterior se obtiene la superficie, pero no es posible trabajar sobre ella. El primer paso para las curvas de nivel fue el colocar superficies planas que atravesaran la

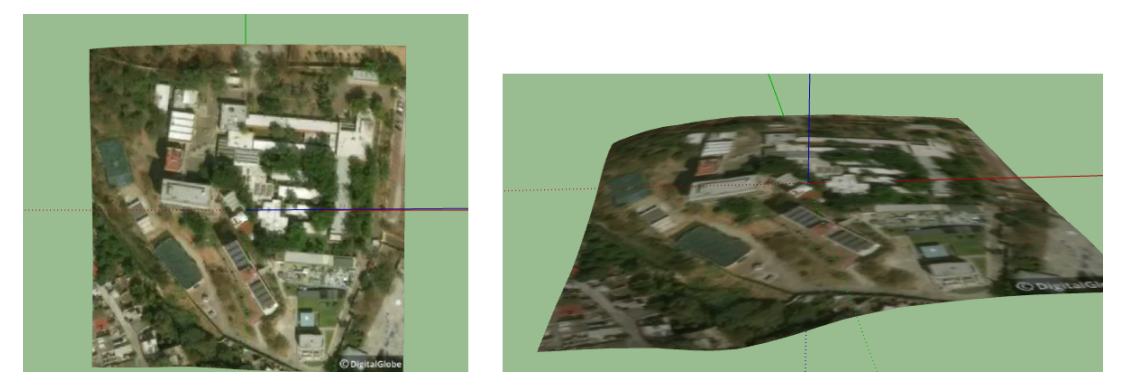

Figura 3.6: Relieve del Instituto de Energías Renovables

superficie del IER, las cuales tienen una separación de 0.5 m entre ellas [véase Figura 3.7] a)], posteriormente se seleccionaron todas las superficies planas y el perfil topográfico del IER y se realizó la operación de Interseptar caras con el modelo, se borraron las partes sobresalientes de estas superficies, dejando únicamente las intersecciones de las superficies planas con el perfil topográfico del IER, véase Figura 3.7 b).

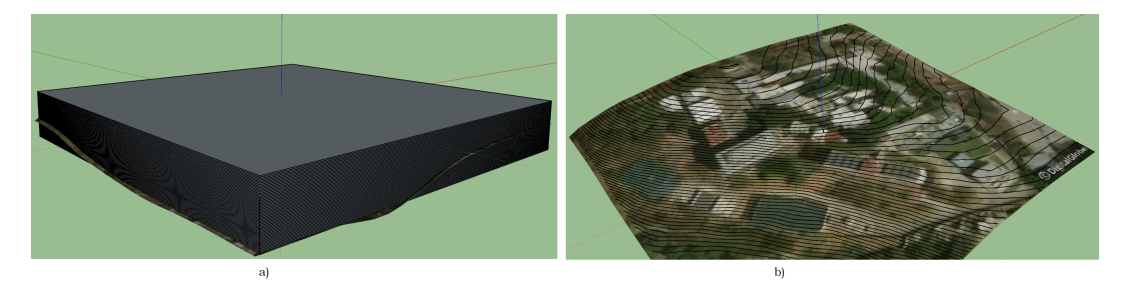

Figura 3.7: Generación de curvas de nivel del IER. a) Superficies planas que interceptan el perfil topográfico. b) Curvas de nivel en SketchUp

El siguiente paso consistió en realizar la exportación de este archivo a  $\text{AutoCAD}(\mathbb{R})$ , para ello se seleccionó la opción Exportar Modelo 3D en formato .dwg, en la Figura3.8, se observa la importación en AutoCAD de las curvas de nivel, note que solamente se exportan las curvas de nivel.

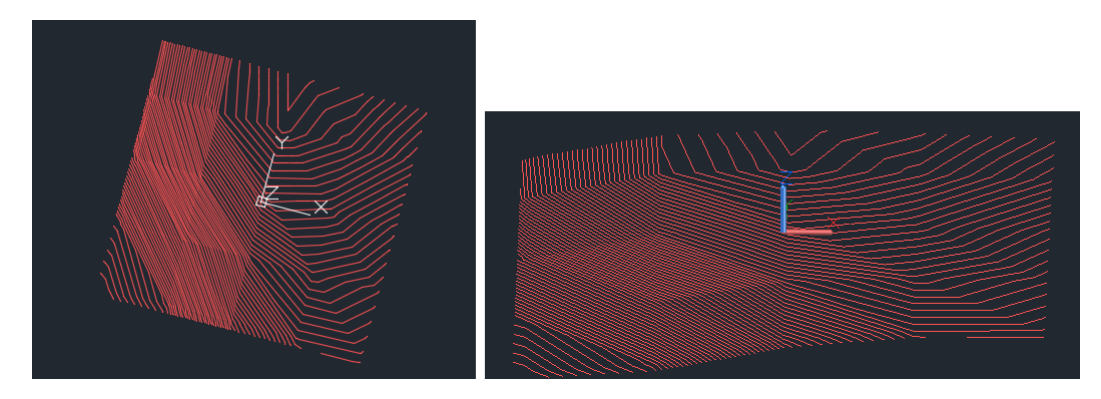

Figura 3.8: Curvas de nivel del IER en AutoCAD

Finalmente en un nuevo archivo SketchUp <sup>R</sup> se importa el archivo de curvas de nivel generado, se selecciona  $Explotar$  [véase Figura 3.9 a)] y de la barra de herramientas Caja de arena se selecciona Desde contornos, obteniendo así, la superficie topográfica del IER sobre la cual se podrá trabajar, es decir la superficie sobre la cual se realizará el dibujado 3D de las edificaciones del Instituto de Energías Renovables (véase Figura  $(3.9 b)$ .

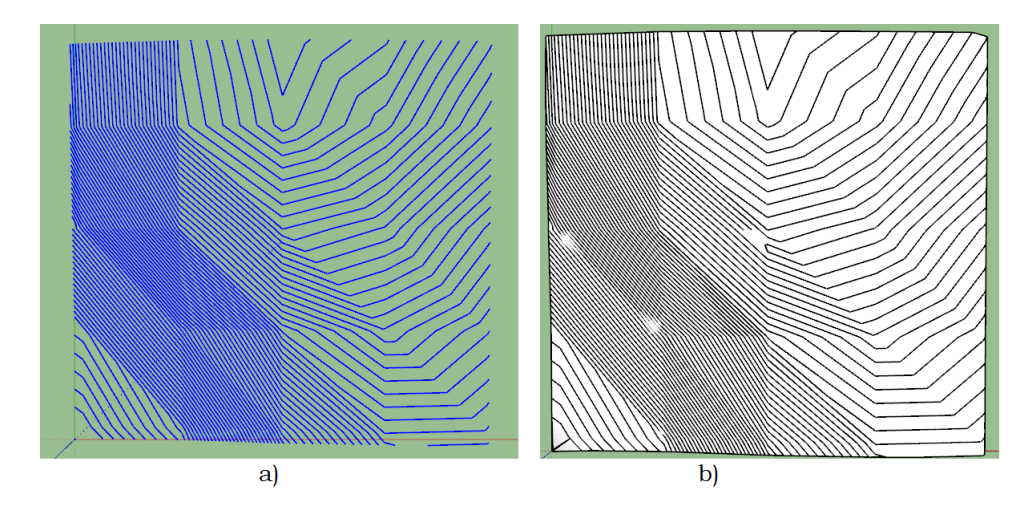

Figura 3.9: Levantamiento topográfico del IER. a) Curvas de nivel explotadas en SketchUp. b) Superficie del perfil topográfico del IER

## 3.6. Modelado en CAD de edificaciones del IER sobre perfil topográfico

Una vez generada la superficie que representa al relieve del instituto, se continuó con el dibujado de cada uno de las edificaciones presentes. Para poder realizar este proceso, fue necesario adquirir los planos arquitectónicos del IER, los cuales fueron solicitados y dados bajo el consentimiento de responsables de la universidad. Los planos en formato dwg fueron revisados y por medio de estos se obtuvo el área que representa cada edificación, la separación entre ellas y su distribución espacial, el plano arquitectónico del IER se muestra en el Anexo A.2. Por otro lado, el resumen del cuadro constructivo del Instituto de Energías Renovables se muestra en la Tabla 3.3.

Con esta información se dibujaron en Sketch $Up(\widehat{\mathbb{R}})$ las superficies de cada una de las construcciones del IER, junto con áreas representativas como lo son: la superficie de la Plaza Quetzalcoatl, la superficie del Estacionamiento Norte, la superficie donde se encuentra el Reloj Solar Bifilar, la superficie del Patio de Maniobras, la superficie de la Plataforma Solar, las áreas de la cancha de fútbol soccer y de la cancha de basquetbol, entre otras, esto se muestra en la Figura 3.10, cabe aclarar que en este dibujo se toman

| Concepto                                                 | Superficie $m^2$ | Altura $m^2$             |
|----------------------------------------------------------|------------------|--------------------------|
| Taller Mecánico II + Zona de Pintura                     | 201.15           | $\overline{4}$           |
| Atención a Estudiantes + Vestidores y Comedores          | 255              | $\overline{4}$           |
| Taller Mecánico I + Lab. Simulador Solar                 | 277              | 6                        |
| Lab. de Química LIER                                     | 165              | $8\,$                    |
| Plaza Quetzalcoatl                                       | 315              | $\overline{\phantom{a}}$ |
| Edificio de Posgrado                                     | 525              | 15                       |
| <b>Biblioteca</b>                                        | 251              | $\overline{4}$           |
| Terraza de Biblioteca                                    | 67               | $\overline{a}$           |
| Lab. de Nanoestructuras                                  | 163              | 5.5                      |
| Lab. de Refrigeración                                    | 153              | 5.5                      |
| Lab. de Termociencias                                    | 155              | $5.5\,$                  |
| Lab. de Física Teórica                                   | 177              | $5.5\,$                  |
| Planta de Refrigeración                                  | 134.5            | 6.50                     |
| Planta Piloto                                            | 84               | 6.5                      |
| Caseta de prueba de Filtros                              | 56               | 3.30                     |
| Edificio 3.1                                             | 650              | 25                       |
| Plataforma Solar                                         | 740              | $\overline{a}$           |
| Cubículos A                                              | 140              | $\sqrt{3}$               |
| Cubículos B                                              | 121              | $\sqrt{3}$               |
| Cubículos C                                              | 93               | $\boldsymbol{3}$         |
| Cubículos D                                              | 73               | $\sqrt{3}$               |
| Cubículos $E + Lab$ . de Secado + Lab Mod. FV            | 207              | $\sqrt{3}$               |
| Sría. Técnica + S. de Seminario + Dirección              | 282              | $\overline{3}$           |
| U. de Cómputo + Sría. Administrativa + Sría. Académica   | 330              | 3                        |
| Estacionamiento Norte + Patio de Maniobras               | 1306             |                          |
| Subestación Eléctrica                                    | 108              | 2.5                      |
| Auditorio Tonatiuh                                       | 272              | 6.5                      |
| Lab. Alm. Electroquímico + Lab. $FV$ I y II + Lab. Inst. | 560              | $\boldsymbol{3}$         |
| Horno Solar                                              | 400              | $\,6$                    |
| Cancha basquetbol                                        | 700              |                          |
| Cancha Futbol                                            | 630              |                          |
| Palapa I                                                 | 100              | 4                        |
| Palapa II                                                | 100              | $\overline{4}$           |

Tabla 3.3: Resumen Constructivo del IER

en cuenta las distancias existentes entre cada una de las superficies y la orientación que tiene cada una. Por otro lado, es importante mencionar que la altura de cada edificación no estaba disponible de manera oficial por alguna fuente de información del IER, por lo que fue necesario determinar la altura por algún método. La técnica realizada fue el medir directamente la altura de las construcciones más pequeñas, tales como los cubículos, la dirección, algunos laboratorios. Mientras que para los edificios más altos sólo se midió la altura de una trabe correspondiente a un nivel, se observó que todos los niveles son de la misma altura y por lo tanto, a partir de la información obtenida se multiplicó la altura de un nivel por el número de niveles, determinando así la altura total de edificios altos como el Edificio de Posgrado o el Edificio 3.1.

Posteriormente se ubicó cada superficie sobre su respectiva posición en la superficie del relieve del IER previamente realizada, en este paso fue importante colocar la

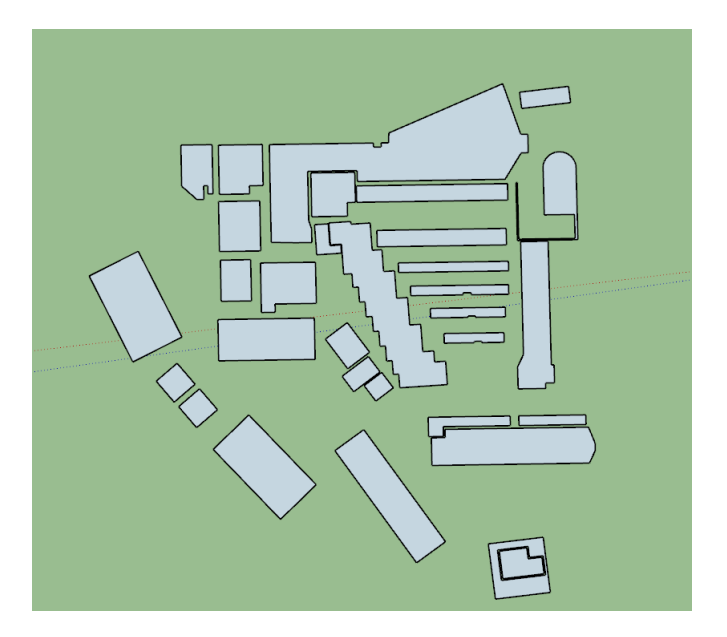

Figura 3.10: Superficies representativas del IER

superficie representativa lo más cerca posible a la superficie del relieve del IER. Posteriormente, a través de la herramienta Estampar, de la barra Caja de Arena, se seleccionaba cada superficie y se proyectaba sobre el relieve del IER y finalmente se le asignaba su altura correspondiente. En la Figura 3.11 se muestra el resultado final del modelado en 3D de las construcciones del Instituto de Energías Renovables sobre su respectiva superficie topográfica a este modelo en conjunto se le denominará a partir de ahora como Complejo IER. Finalmente la Figura 3.12 muestra el modelo 3D realizado, su visualización se muestra en ParaView® y se compara con una fotografía aérea del Instituto de Energías Renovables de la UNAM. En el Anexo A.2, podrá conocer cuál es el nombre de cada edificio.

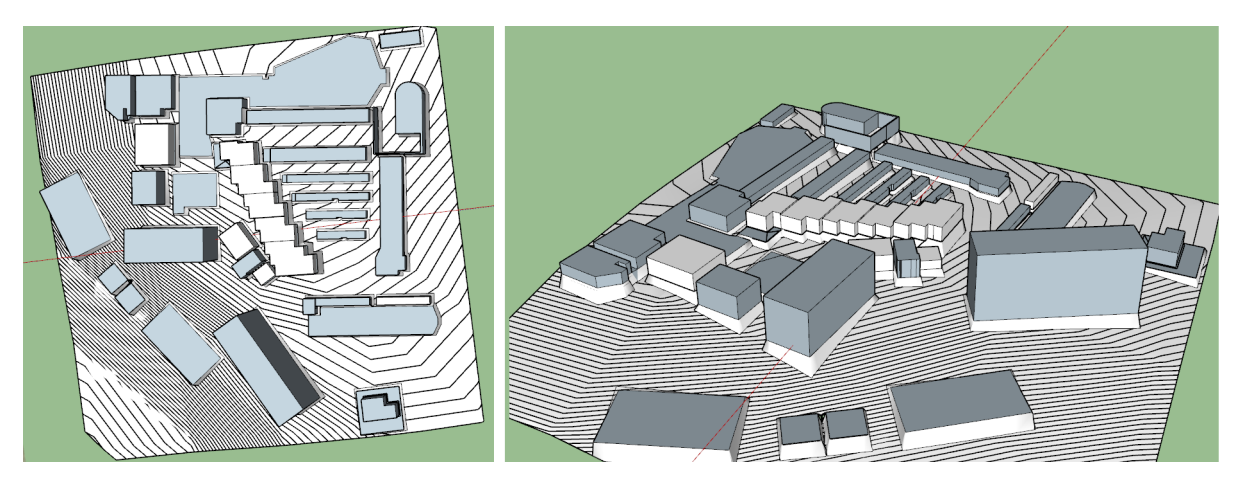

Figura 3.11: Complejo IER

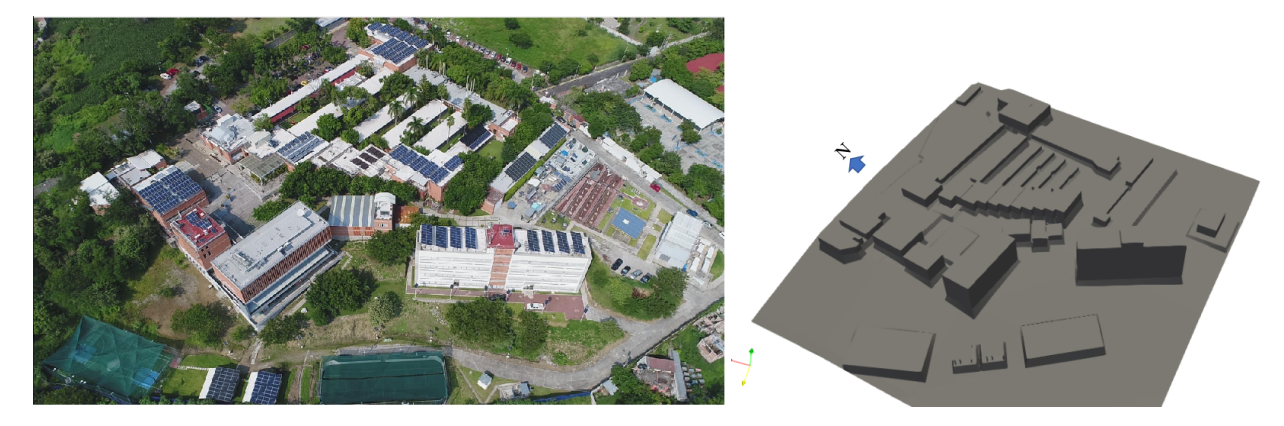

Figura 3.12: Comparación entre Complejo IER. A la derecha se encuentra el modelo 3D y la izquierda una fotografía aérea del IER, tomada por Rodrigo Cuevas Tenango.

## 3.7. Uso de OpenFOAM® para el análisis CFD sobre el complejo IER

#### 3.7.1. Instalación de OpenFOAM $(R)$

Actualmente OpenFOAM <sup>R</sup> puede ser instalado en los sistemas operativos Windows (R), Mac OS (R) y Linux (R), siendo este último una de las mejores opciones. Para el presente trabajo se utiliza OF en Ubuntu® de Linux, el método de descarga e instalación se describe a continuación.

La versión utilizada es OpenFOAM v6, acompañado con ParaView 5.4.0. Accediendo a la terminal de Ubuntu, se ejecutan los siguientes comandos, con esto se agrega dl.openfoam.org a la lista de repositorios de software para busquedas apt y para agregar la clave pública (gpg.key), para que el repositorio permita verificar las firmas de los paquetes:

sudo sh  $-c$  "wget  $-0$  - http://dl.openfoam.org/gpg.key | apt-key add  $-$ " sudo add-apt-repository http://dl.openfoam.org/ubuntu

Posteriormente se actualiza la lista de paquetes apt para tener en cuenta la nueva ubicación del repositorio de descarga, ingresando en la terminal:

sudo apt-get update

El siguiente paso es instalar OpenFOAM v6 y ParaView 5.4.0, escribiendo el siguiente comando en la terminal:

sudo apt-get -y install openfoam6

Una vez instalados OpenFOAM 6 y ParaView 5.4.0, el siguiente paso es la Configuración del Usuario. Se abre el archivo .bashrc en el directorio de inicio del usuario en un editor, por ejemplo escribiendo en una ventana de terminal:

gedit /.bashrc

En la parte inferior de ese archivo, se agrega la siguiente línea y se guarda el archivo;

source /opt/openfoam6/etc/bashrc

Se abre una nueva ventana de la terminal y se prueba que la aplicación simpleFoam, de la paquetería OpenFOAM, estén funcionando, escribiendo:

simpleFoam -help

Al aparecer un mensaje de "Uso", indica que la instalación y configuración de usuario está completa.

#### 3.7.2. Ejecución de OpenFOAM $(R)$  y creación de caso

Antes de comenzar a utilizar OpenFOAM v6, es necesario crear un conjunto de carpetas en las que se guardarán y configurarán los archivos para correr la simulación del caso en cuestión. Primero, accediendo a los Archivos de Ubuntu, en la sección Carpeta Personal, se crea una carpeta con el nombre OpenFOAM, se abre la carpeta  $OpenFORM$  y se crea otra llamada *ii-unam-6*, la etiqueta de esta carpeta implica el conocer el nombre del usuario, en este caso es ii-unam, se abre esta ultima carpeta y se crea otra llamada run, en la carpeta run, se crea una carpeta más con el nombre IER, en la cual se archivará todo lo referente a la simulación CFD en el Complejo IER.

El siguiente paso consiste en poner en marcha OF, para ello se escribe lo siguiente en una ventana de la terminal:

. /opt/openfoam6/etc/bashrc

Se continua accediendo a la carpeta sobre la que se simularán los casos (carpeta run), la sintaxis para realizar esta operación es:

Otra forma de acceder a la carpeta run más rápida y fácil de recordar, es simplemente escribiento en la terminal *run*, después de haber puesto en marcha OF.

El siguiente proceso, consiste en descargar tutoriales que contienen diversos casos, ya que se retomarán algunos de estos y sus respectivos directorios y códigos, para crear y simular el viento en el Complejo IER. Se descargarán todos los tutoriales disponibles, para ello, una vez que desde la ventana de la terminal se ha accedido a la carpeta run, se escribe el siguiente comando:

cp -r \$FOAM TUTORIALS .

Para verificar que se ha descargado la carpeta de tutorials, se accede a la carpeta run y se revisa que exista la carpeta *turorials*, al abrirla encontrará una infinidad de casos divididos por carpetas de acuerdo al solucionador (solver) que ocupe cada caso, entre los cuales están: boundaryFoam, buoyantPimpleFoam, buoyantSimpleFoam, chemFoam, coldEngineFoam, engineFoam, icoFoam, interFoam, laplacianFoam, pimpleFoam, pisoFoam, potentialFoam, reactingFoam, rhoCentralFoam, rhoPimpleFoam, rhoSimpleFoam, scalarTransportPropertFoam, simpleFoam, entre otros. Se recomienda realizar este paso de descargar todos los tutoriales, en caso de no estar familiarizado con OF, ya que observar la estructura y archivos que contiene cada tutorial, permitirán modelar el problema en cuestión con mayor facilidad.

De esta manera, es imprescindible la correcta selección del solucionador para simular el caso en cuestión. Para la presente tesis, se ha seleccionado el solucionador simpleFoam, que de acuerdo a lo descrito en [40], contempla lo siguiente:

− simpleFoam

- Estado estacionario.
- Flujo incompresible.
- Turbulencia.
- fyOptions (finite volume options).

Para la construcción de la simulación del viento alrededor del complejo IER, se utilizarán los siguientes tutoriales previamente descargados, turbineSiting, windAroundBuildings y el template compressibleInflowOutflow, disponible en [41]:

#### 3.7.3. Pre-proceso: Mallado

El proceso de mallado del Complejo IER constará de dos etapas y del uso de dos herramientas de OF. La primera etapa será la de crear una malla que contendrá a todo el dominio, es decir será una malla de fondo en la que esté contenido el modelo CAD del Complejo IER, esto se realizará a través de la herramienta blockMesh, la cual se utiliza para crear mallas hexaédricas simples totalmente estructuradas, basadas en bloques [42]. La segunda etapa será mallar sobre el CAD del Complejo IER, esto por medio de la herramienta  $snappV$ HexMesh, la cual genera automáticamente mallas tridimensionales que contienen hexaedros (hex) y heaxedros divididos (hex-split) a partir de geometrías de superficies trianguladas, o tri-superficies, en formato Estereolitografía (Stereolithography, STL) u Objeto de frente de onda (Wavefront Object, OBJ) [43]. Se debe tener presente que un mallado de buena calidad es un par´ametro imprescindible para obtener resultados precisos [44], un mallado de mala calidad no solo afecta la precisión del resultado sino que también puede implicar una convergencia lenta [45].

Se copian las carpetas de los tutoriales y template en la carpeta IER. Estos archivos  $serán modificados y/o eliminados conforme se vaya requiriendo, la estructura del caso$ en cuestión es la mostrada en la Figura 3.13. La primera modificación que es necesaria hacer, es agregar dentro del directorio IER/constant/triSurface, el archivo .stl del modelado CAD del Complejo IER.

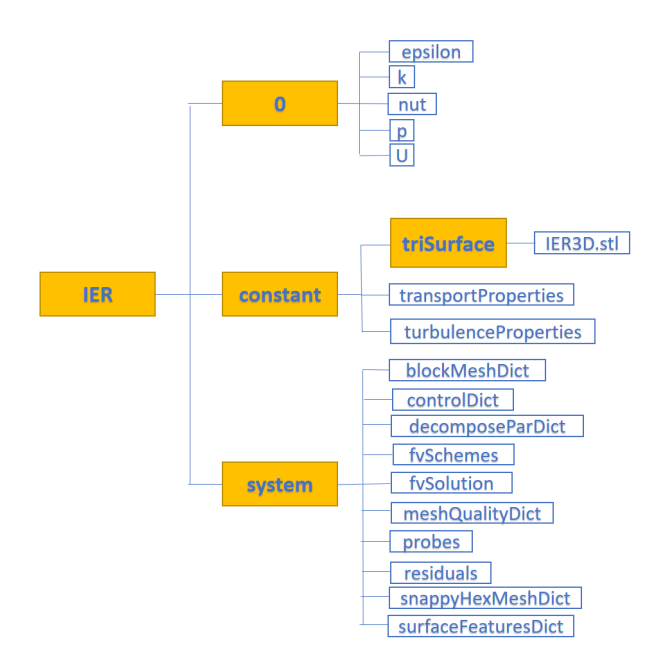

Figura 3.13: Estructura de caso para la simulación CFD en OpenFOAM del Complejo IER

Después se accede al archivo IER/system/blockMeshDict y se define el dominio que garantice que las condiciones de contorno impuestas no afecten a la solución del campo

de velocidades en el Complejo IER. En el documento blockMeshDict se modifica la sección backgroundMesh, ingresando los valores mínimos y máximos en los ejes  $x, y$ y z de acuerdo al dominio requerido. La resolución de la malla presenta una distancia entre nodos de 4.32 m en el eje x, 3.67 m en el eje y y 1.36m en el eje z. En el Anexo A.3, se aprecia el archivo blockMeshDict, que fue modificado para la malla de fondo para el Complejo IER.

En el mismo archivo blockMeshDict se definen las fronteras, para el presente trabajo se ha decidido definir 4. *inlet*, que coincidirá con la dirección predominante del flujo de viento, se define un dominio vacío para la entrada de 2 veces el tamaño del IER. *outlet* correspondiente a la salida del flujo, se define un dominio vacío para la salida de 3 veces el tamaño del IER. *ground* definido para el suelo, se define un dominio vacío para el suelo de 40 m por debajo de la parte más baja del Complejo IER. frontAndBack correspondiente a las paredes laterales y la parte superior, se define un dominio vacío para las paredes laterales de dos veces el tamaño del IER y 100 metros por encima de la parte más alta del Complejo IER. En la sección Condiciones de Frontera se explican a detalle las características de cada frontera y su respectiva asignación de cada variable, por ahora sólo se muestra por medio de Tabla 3.4 la definición de cada frontera [44].

| Frontera     | <b>Tipo</b> | Definición                                |
|--------------|-------------|-------------------------------------------|
|              |             | Tipo genérico que no contiene información |
| inlet        | patch       | geométrica o topológica sobre la malla,   |
| outlet       | patch       | por ejemplo. Utilizado para una entrada   |
|              |             | o una salida.                             |
|              |             | Para un parche que coincida con una       |
|              |             | pared sólida, requerido para algunos      |
| ground       | wall        | modelos físicos, por ejemplo,             |
|              |             | Funciones de muro en el modelado de       |
|              |             | turbulencias.                             |
|              |             | Para cualquier parche (no plano) que      |
| frontAndBack | simmetry    | use la condición del plano de simetría    |
|              |             | (deslizamiento (slip)).                   |

Tabla 3.4: Definición de fronteras

Una vez que el archivo blockMeshDict ha sido modificado, se procede a guardar los cambios. Dentro de la ventana de la terminal se ingresa al caso, escribiendo run y posteriormente cd IER/. Para realizar la malla de fondo, se escribe el comando blockMesh en la ventana de la terminal. Se procede a visualizarla, escribiendo en la terminal *paraFoam*, automáticamente se abrirá ParaView $\mathbb{R}$ .

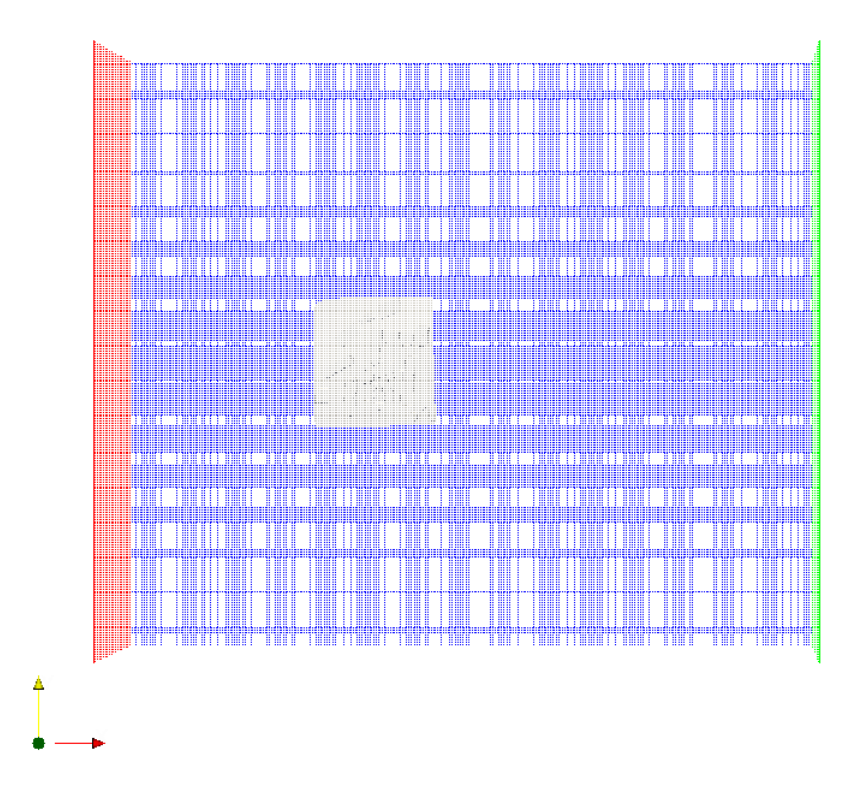

Figura 3.14: Malla con herramienta blockMesh, vista superior

En la Figura 3.14, se muestra el mallado generado a partir de la herramienta blockMesh. Se visualiza una perspectiva aérea, para obtener este tipo de visualización, se modificó dentro de ParaView, seleccionando Wireframe para el malladado, aplicándolo, además se adjuntó el CAD del Complejo IER. Al aplicar el mallado se muestran de distintos colores las fronteras definidas, de tal manera que un método para corroborar que la frontera *inlet* corresponda a la dirección predominante de viento es con esta visualización, el color rojo indica la frontera de entrada.

El siguiente paso es realizar el mallado con la herramienta snappyHexMesh, para este proceso se lee el archivo snappyHexMeshDict, contenido en IER/system/snappyHexMeshDict. Como fue el caso del mallado con blockMesh, es necesario modificar el respectivo directorio, de acuerdo a los requerimientos del Complejo IER. En el Anexo A.4 se muestra el archivo modificado. Algunos de los cambios m´as significativos realizados en dicho archivo son: el escribir el nombre del archivo stl de la geometría en cuestión (IER.stl), definir una área para un mallado más refinado, en este caso, esa área es del tamaño del Complejo IER, se determinan los niveles de refinamiento en la mencionada superficie, se indica el locationInMesh, el cual es el vector de ubicación dentro de la región a ser mallada, dicho vector no debe coincidir con la cara de una celda ni antes ni durante el refinamiento. Dentro del archivo snappyHexMeshDict se indica que los parámetros de calidad de la malla se tomen de otro archivo llamado meshQualityDict el cual se muestra en el Anexo

A.5, a su vez este archivo toma los valores predeterminados de OpenFOAM®, para la calidad de la malla, más adelante se hace mención de los más importantes. Por su parte el archivo y *surfaceFeaturesDict*, extrae y escribe características de la superficie al archivo. El proceso de extracción se realiza mediante el diccionario system/surfaceFeatureExtractDict, pero la opción -dict se puede usar para definir una ubicaci´on alternativa. El nombre del diccionario individual se usa para cargar la superficie de entrada (que se encuentra en constante / triSurface) y también como el nombre base para la salida [43]. Este archivo se muestra en el Anexo A.6.

Se verifica que se tengan todos los requerimientos para ejecutar el comando snappyHexMesh de acuerdo a [47]:

- − Archivo system/snappyHexMeshDict.
- − Geometr´ıa (stl, obj) en constant/triSurface.
- − Malla hexa´edrica base (creada a partir del comando blockMesh).
- − Todos los directorios en la carpeta system (controlDict, fvSchemes, fvSolutions, etcétera).

Una vez verificado lo anterior, se procede a escribir el comando snappyHexMesh en la ventana de la terminal. Dependiendo del poder computacional con el que se cuente, este proceso de mallado variará en tiempo para finalizar, en este caso, el proceso tardó aproximadamente tres horas, creando un total de 20 350 883 de celdas. Para visualizar el mallado se utiliza nuevamente  $ParaView(R)$ , por lo tanto, se escribe en la terminal: paraFoam.

Una vez abierto ParaView, se debe de dar click en run, para poder visualizar lo realizado por snappyHexMesh. En la Figura 3.15 se observan diferentes perspectivas del mallado sobre la geometría del Complejo IER.

Al haberse generado la malla con snappyHexMesh se crea automáticamente una carpeta dentro de la carpeta principal IER, con el nombre 1, la cual contiene la información del primer y segundo proceso de mallado, *castellatedMesh y snapControls*, a su vez la carpeta 1 contiene otra carpeta con el nombre polyMesh y es en esta en la que se almacena la información del mallado final por medio de los siguientes archivos: boundary, cellZones, faces, facesZones, neighbour, owner, points y pointZones. Ejemplificando, la ubicación de *boundary* es: IER/1/polyMesh/boundary.

Antes de continuar construyendo el caso para la simulación CFD, es necesario verificar la calidad de la malla generada. En el caso de OpenFOAM® se verifica a través del comando *checkMesh*. Si bien no existe una clara definición de qué es una buena

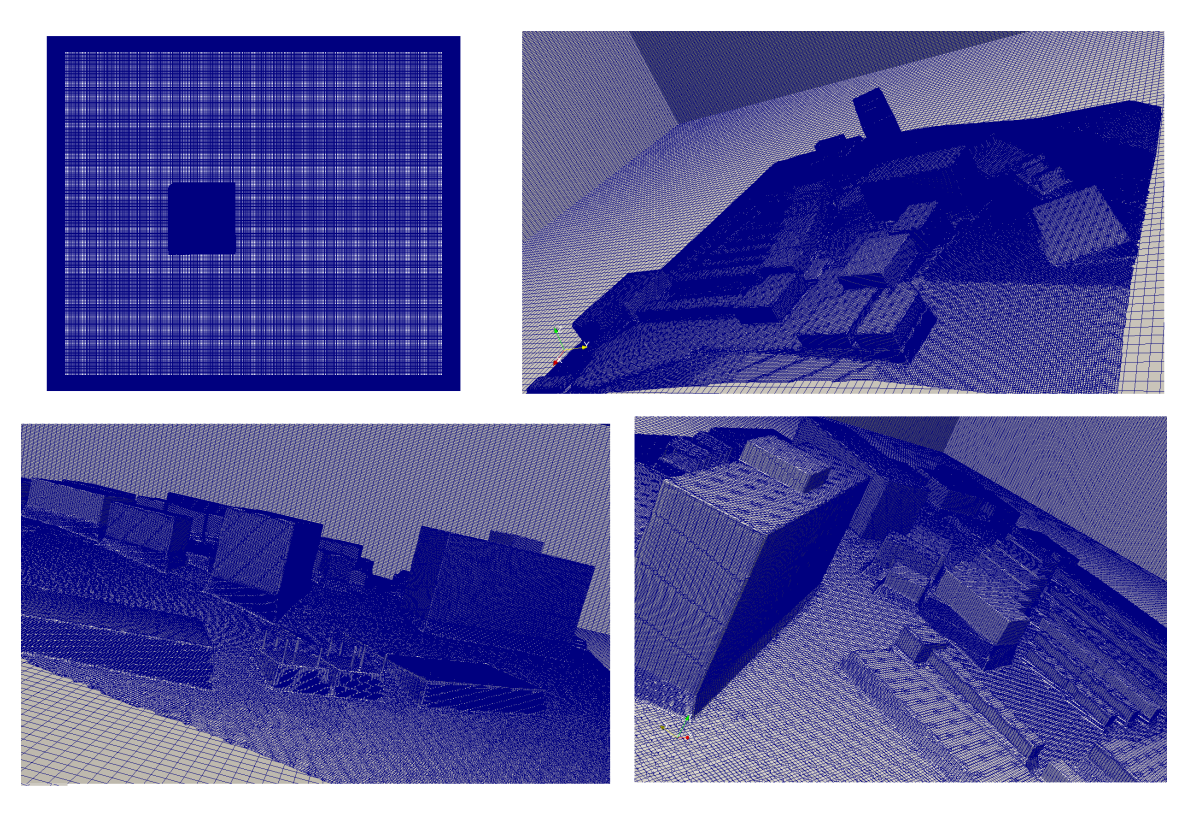

Figura 3.15: Mallado final del Complejo IER.

malla, la calidad de esta se mide a través de: no ortogonalidad (non-orthogonality), asimetría (skewness), razón de aspecto (aspect ratio) y suavidad (smoothness) [47].

De acuerdo a [48], la definición de los parámetros antes mencionados y su valor predeterminado en OF es la siguiente:

• No ortogonalidad (non-orthogonality). Es definida como el ángulo entre el vector de área de la cara,  $S_f$  y el vector de centro a centro en dos celdas, d. Diversos errores numéricos pueden presentarse si las celdas son no ortogonales. El valor máximo de no ortogonalidad definido en OF es de 70. En la Figura 3.16 se muestran dos casos para ejemplificar lo definido, en a) las celdas son ortogonales, mientras que en b) las celdas son no ortogonales.

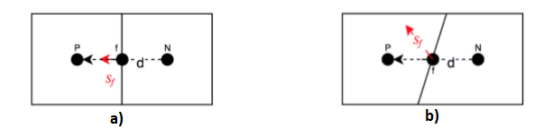

Figura 3.16: Ejemplo de celdas ortogonales y no ortogonales. a) Celdas ortogonales. b) Celdas no ortogonales. Tomado de [48].

• Asimetría (skewness). Surge cuando hay una discrepancia entre la ubicación del centro de la cara,  $f$ , y donde el vector de centro a centro se encuentra con la cara,  $f'$ , tal como se aprecia en la Figura 3.17. El valor ideal para este parámetro es de 0 con un rango de 4 en OF. La asimetría puede calcularse a partir de la siguiente expresión.

$$
Sk = \frac{|f - f'|}{|d|}
$$
(3.1)

Figura 3.17: Asimetría entre celdas vecinas Tomado de  $[48]$ .

Por su parte en la Tabla 3.5, retomada de [49], muestra la calidad de la celda en función del valor de la asimetría.

| Asimetría        | Calidad de la celda |
|------------------|---------------------|
| 1.00             | Degenerada          |
| $0.90 - 1.00$    | Mala                |
| $0 - .75 - 0.90$ | Pobre               |
| $0.50 - 0.75$    | Aceptable           |
| $0.25 - 0.50$    | Buena               |
| $0.00 - 0.25$    | Excelente           |
| (1.00)           | Equilátera          |

Tabla 3.5: Calidad de la celda en función de la asimetría

• Razón de aspecto (Aspect ratio). Es la razón entre el ancho máximo y mínimo de las celdas. Si se tiene valores altos, disminuye la eficiencia y precisión en solucionadores lineales en OF. El valor de la razón de aspecto debe ser lo más cercana a 1, en OF se tiene el rango predeterminado de 1000.

• Suavidad (smoothness). Se refiere a mantener concordancia entre el tama˜no de la celdas, evitando incrementos repentinos entre el tamaño de las celdas, manteniéndola suave. La forma de verificar la suavidad es que la diferencia entre el volumen máximo y mínimo de las celdas sea lo más pequeño posible.

Al ejecutar el comando checkMesh en la terminal, se obtuvo el mensaje Mesh Ok y cuatro valores de dos par´ametros previamente mencionados, los cuales se muestran en la Tabla 3.6.

Se concluye que la malla presenta buena calidad.

| Parámetro                            |       | Valor máximo   Valor promedio |
|--------------------------------------|-------|-------------------------------|
| No ortogonalidad (non-orthogonality) | 62.30 | 7.45                          |
| Asimetría (skewness)                 |       | 0.33                          |

Tabla 3.6: Par´ametros de la calidad de la malla del Complejo IER

#### 3.7.4. Condiciones de Frontera

En OF, a cada variable del solucionador que se ocupe se le define su condición de frontera. En el caso del presente trabajo, las variables a usar son: velocidad  $(U)$ , energía cinética turbulenta  $(\kappa)$ , la razón de disipación de energía cinética turbulenta  $(\epsilon)$  y presión p, y la viscosidad turbulenta nut.

El valor de  $\kappa$  y  $\epsilon$  se obtuvieron con los siguientes modelos matemáticos:

$$
I = \frac{u'}{\bar{U}}\tag{3.2}
$$

$$
u' = \sqrt{\frac{1}{n} \sum_{i=1}^{n} (u(i) - \bar{U})^2}
$$
 (3.3)

Donde  $\bar{U}$  es la velocidad promedio,  $I$  es la intensidad de turbulencia, u' es la raíz cuadrada del promedio de las fluctuaciones turbulentas de la velocidad.

La intensidad de turbulencia se calculó para todos los valores de la velocidad en la serie temporal, obteniendo la dispersión mostrada en la Figura 3.18 con una escala del orden de 30 minutos.

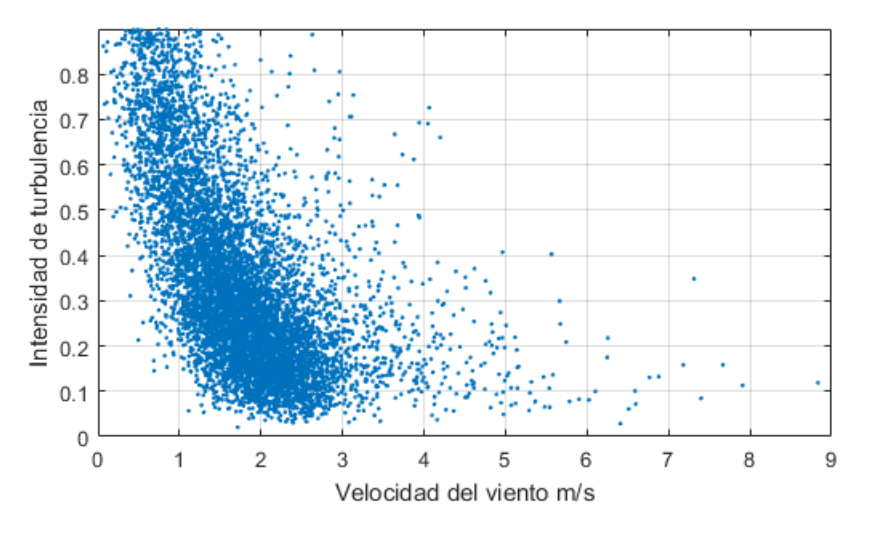

Figura 3.18: Intensidad de Turbulencia

La intensidad de turbulencia que se utiliza para calcular  $\kappa$  será la obtenida con los valores mostrados la Tabla 3.2. Obteniendo un valor de  $I = 0.53$ , valor presente en la dispersión.

$$
\kappa = a(\bar{U}I)^2 \tag{3.4}
$$

Con  $a = 0.5$  para el caso del modelo estándar  $\kappa - \epsilon$  [50].

$$
\epsilon = C_{\mu}^{3/4} \frac{k^{3/2}}{l} \tag{3.5}
$$

Donde  $C_{\mu}$  es una constante de los modelos turbulentos, la cual suele tener el valor de 0.09.

La Tabla 3.7 muestra el valor de los parámetros del modelo  $\kappa - \epsilon$  calculados a partir de los datos de velocidad del a˜no 2016 obtenidos de la ESOLMET-IER:

| Variable | Valor  |
|----------|--------|
|          | 1.78   |
| К.       | 0.445  |
| F        | 0.0048 |

Tabla 3.7: Condiciones de frontera en la entrada

De acuerdo a lo definido en el directorio blockMeshDict, la frontera inlet, correspondiente al lado por el cual será el ingreso del flujo, la Rosa de las Vientos indica que la dirección predominante del viento es de Norte a Sur. Para el presente trabajo, la velocidad de entrada será constante, debido a que por simplificación no se ha modelado la capa límite atmosférica. En el directorio snappy $HexMesh$ , se definió el tipo de frontera para la geometría del mallado del Complejo IER, la cual es del tipo wall (Vea el Anexo A.4).

En las Tablas 3.8, 3.9, 3.10, 3.11, se muestra la condición dada para cada frontera previamente definida. Al definir los lados y la frontera superior como simmetry, se impone una condición de simetría a todas las las variables, excepto para la viscosidad turbulenta nut  $[19]$ . Por su parte la definición de estas condiciones de frontera en OpenFOAM, se muestra en la Tabla 3.12 [42,49], las definiciones para las funciones de muro fueron tomadas de [51].

#### Entrada (Inlet)

| Variable   | Entrada en OpenFOAM | Valor                |
|------------|---------------------|----------------------|
|            | zeroGradient        |                      |
|            | fixedValue          | $\mathbf{m}$<br>1.78 |
| $\kappa$   | fixedValue          | Ecuación 3.2         |
| $\epsilon$ | fixedValue          | Ecuación 3.6         |
| nut        | calculated          | uniform              |

Tabla 3.8: Condiciones de frontera en la entrada

#### Salida (Outlet)

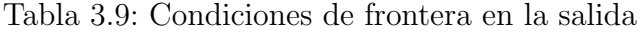

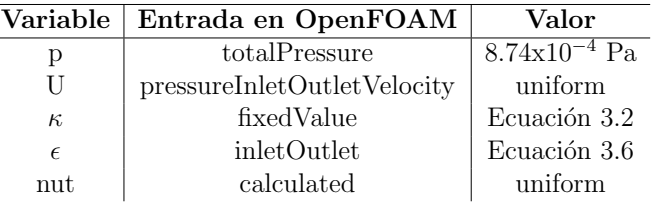

#### Ground y Compejo IER (wall)

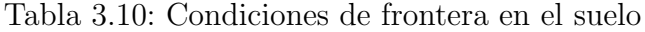

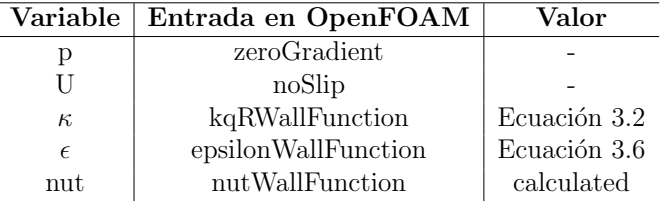

#### Lados y parte superior (frontAndBack)

Tabla 3.11: Condiciones de frontera en los lados y la parte superior

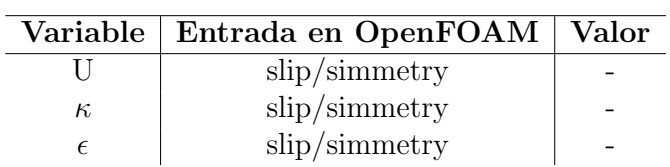

Los valores calculados como velocidad promedio, energía cinética turbulenta, disipación de energía cinética turbulenta, etcétera, junto con las condiciones de frontera se ingresan para su respectiva variable contenida en la carpeta IER/0, en el Anexo A.7 se muestran los códigos de cada variable de OF usada para el caso del Complejo IER.

| Entrada en OpenFOAM         | Definición                                         |
|-----------------------------|----------------------------------------------------|
|                             | Esta condición de límite aplica una condición      |
| zeroGradient                | de gradiente cero desde el campo interno           |
|                             | del parche a las caras del parche.                 |
|                             | Esta condición de frontera proporciona una         |
| fixedValue                  | restricción de valor fijo y es la base             |
|                             | para una cantidad de otras condiciones de          |
|                             | frontera.                                          |
| noSlip                      | Fija la velocidad igual a cero                     |
| Slip                        | Proporciona una restricción de deslizamiento       |
|                             | Esta condición límite no está diseñada             |
| calculated                  | para ser evaluada; se supone que el valor se       |
|                             | asigna a través de la asignación de campo,         |
|                             | y no a través de una llamada.                      |
|                             | Esta condición de frontera de la velocidad         |
|                             | de entrada/salida se aplica a los límites de       |
|                             | presión donde se especifica la presión.            |
| pressureInletOutletVelocity | Se aplica una condición de gradiente cero          |
|                             | para el flujo de salida (como lo define el flujo); |
|                             | para el flujo de entrada, la velocidad se obtiene  |
|                             | a partir del componente normal de la cara del      |
|                             | parche del valor de la celda interna.              |
|                             | Esta condición de frontera cambia entre            |
| inletOutlet                 | fixed Value y zero Gradient dependiendo            |
|                             | de la dirección del flujo.                         |
|                             | Hereda de zeroGradientFvPatchField,                |
|                             | lo que significa que tiene frontera Neumann        |
| kqRWallFunction             | (el único límite de Neumann de las                 |
|                             | funciones del muro). Provee una condición          |
|                             | de frontera de zeroGradient puro.                  |
| epsilonWallFunction         | Se calcula el valor del centro de la celda,        |
|                             | en lugar del valor en la cara de la celda.         |
|                             | Hereda desde fixedValueFvPatchScalarField          |
| nutWallFunction             | para que proporcione la condición de límite        |
|                             | de Dirichlet.                                      |

Tabla 3.12: Definición de entradas en OpenFOAM®

#### 3.7.5. Configuración del solucionador

Una vez obtenidas la malla y las condiciones de frontera se procede a la configuración del resto de directorios para la simulación CFD. Se accede al directorio transportProperties, contenido en IER/constant/transportProperties y se ingresan el valor de la viscosidad cinemática del aire  $\nu$ , en este caso se usa el valor de este parámetro para 1 atm´osfera y 293 K. En el Anexo A.8 se muestra este directorio. En este archivo el modelo de transporte usado es Newtonian, el cual asume  $\nu$  como constante [43].

Posteriormente se accede al archivo turbulenceProperties contenido en IER/constant/turbulenceProperties y se verifica que el modelo de turbulencia a usar sea el de  $\kappa - \epsilon$ , en el Anexo A.9 se muestra este archivo.

Se continua accediendo al archivo fvSchemes contenido en IER/system/fvSchemes, en este diccionario se definen el esquema numérico de discretización, el cual es generalmente el de integración gaussiana de volumen finito, este se basa en la suma de valores en las caras de las celdas, que se interpolan desde los centros de las celdas. Para el presente trabajo se usa el esquema Gauss linear, para este, el esquema de interpolación viene dado por la entrada lineal, que significa interpolación lineal o diferenciación central, esto se aplica a los esquemas de discretización gradiente  $(qradSchemes)$ , divergente  $(divSchemes)$  y laplaciano  $(laplacianSchemes)$ . Por su parte el término *linearUpwind*, se refiere a esquemas de discretización de segundo orden [43]. En el Anexo A.10 se muestra este archivo.

A continuación se abre el archivo fvSolutions contenido en  $IER/\text{system/fv}$ Solutions, en este documento se definen importantes parámetros para la convergencia de la simulación como son: el solucionador que se usa para cada variable junto con su respectivo *smoother*, el valor de los residuales y factores de relajación. En la Tabla 3.13 se resume el solucionador seleccionado para cada variable.

Tabla 3.13: Solucionadores para las variables

|                       | Variable Solucionador | Smoother                      |
|-----------------------|-----------------------|-------------------------------|
|                       | <b>GAMG</b>           | GaussSeidel                   |
| $U, \kappa, \epsilon$ |                       | smoothSolver   symGaussSeidel |

Debe quedar clara la diferencia entre estos solucionadores lineales, los cuales se utilizan para cada ecuación discretizada y se refieren al método de procesamiento numérico para resolver una ecuación matricial, por su parte los solucionadores de aplicaci´on (simpleFoam, pimpleFoam, etc.) representan el conjunto completo de ecuaciones y algoritmos para resolver un problema en particular.

GAMG son las siglas de multi-rejilla geométrica algebraica (*generalised* geometric-algebraic multi-grid), utiliza el principio de: generar una solución rápida en una malla con un pequeño número de celdas; mapeando esta solución en una malla más fina; usándolo como una estimación inicial para obtener una solución precisa en la malla fina. De acuerdo a lo recomendado en [52,43] y realizado en [19] se emplea el smoothSolver junto con el smoother GaussSeidel para las cantidades de momento y turbulencia debido a que es la opción de mayor confianza. Por su parte, para la presión,

GAMG es la opción óptima de acuerdo a  $[42,52]$  y lo realizado en [19].

En el mismo directorio *fvSolution* se definen los factores de relajación, los residuales y la tolerancia. Los factores de relajación son una técnica utilizada para mejorar la estabilidad del cálculo, particularmente para casos de problemas en estado estacionario. Para la presente tesis, al igual que en [54,55,19], se usan los factores de relajación de la Tabla 3.14.

Tabla 3.14: Factores de relajación

|                       | Variable   Factor de Relajación |
|-----------------------|---------------------------------|
|                       | (1.4)                           |
| $U, \kappa, \epsilon$ | (0.7)                           |

Por último en el directorio fvSolution se indica el valor de la tolerancia y los residuales, valores necesarias como criterio de convergencia. En el presente trabajo se usa el orden de magnitud de 10<sup>−</sup><sup>6</sup> para la tolerancia de todos las variables, mientras que el orden de magnitud de los residuales es de 10<sup>−</sup><sup>4</sup> para todas las variables. En el Anexo A.11, se muestra el directorio *fvSolution* empleado para la simulación CFD en el Complejo IER.

#### 3.7.6. Criterios de convergencia

Determinar cuándo una simulación converge puede resultar complicado. Convencionalmente se acepta que se llega a la convergencia cuando los residuales son inferiores a un valor definido por el usuario o bien se espera a que lleguen a un valor estacionario, aunque en este ´ultimo caso puede requerir grandes costos computacionales [57]. En el presente trabajo se realizará la monitorización de los residuales para corroborar que se llegue al valor previamente definido y además que presenten un comportamiento estable. Además se hará una consideración extra para dar validez a la convergencia de la simulación, la cual es recomendada en [44] y se refiere a la monitorización de una cantidad física en un punto. En el caso del monitoreo de la cantidad física hay diferentes casos que pueden presentarse y determinar si hay convergencia o no en la simulación:

• El valor de la cantidad f´ısica no cambia conforme avanzan las iteraciones. En la Figura 3.19 a) se ejemplifica este caso.

• La cantidad monitoreada muestra un comportamiento oscilatorio periódico, en este caso se puede interpretar que se ha alcanzado una solución inestable periódica convergente. Si se obtiene este resultado, se recomienda no tomar esto como solución final y hacer un análisis más profundo. En la Figura 3.19 b) se ejemplifica este caso.

• La cantidad monitoreada muestra un comportamiento oscilatorio aleatorio, en este caso se interpreta que la simulación no es precisa.

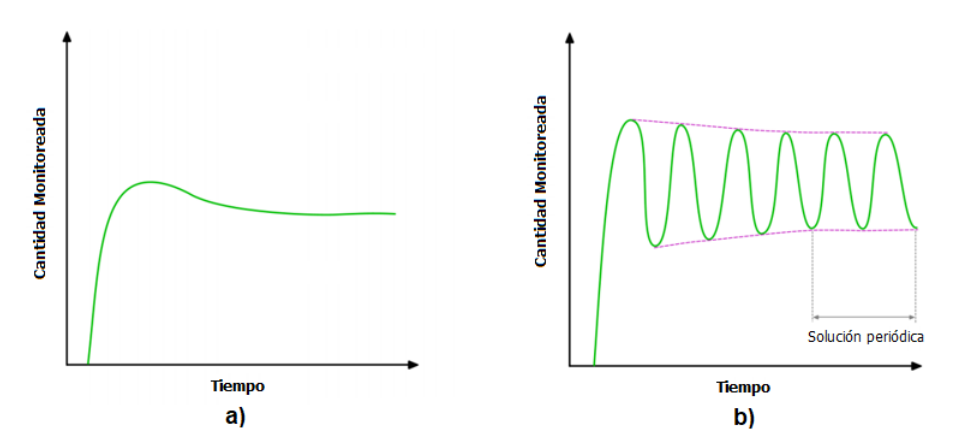

Figura 3.19: Monitoreo de una cantidad física. a) Simulación que converge. b) Simulación con solución inestable periódica convergente. (Tomado de  $(44)$ )

Para la monitorización de los residuales y de la cantidad física se agregan dos directorios a la carpeta *system* del caso, los cuales llevarán por nombre *residuals* y probes respectivamente. En el primer caso se indica de qué variables se desea extraer los residuales, para el presente trabajo se analizarán U, p,  $\kappa$  y  $\epsilon$ , en el Anexo A.12 se muestra este código de OF. Por otro lado para el archivo probes se indica la variable a monitorear, en este caso será la velocidad, además es necesario especificar el punto en el dominio en el que será monitoreada la variable, dicho punto es el  $(100 50 30)$  y se muestra en la Figura 3.20. En el Anexo A.13 se presenta el archivo probes.

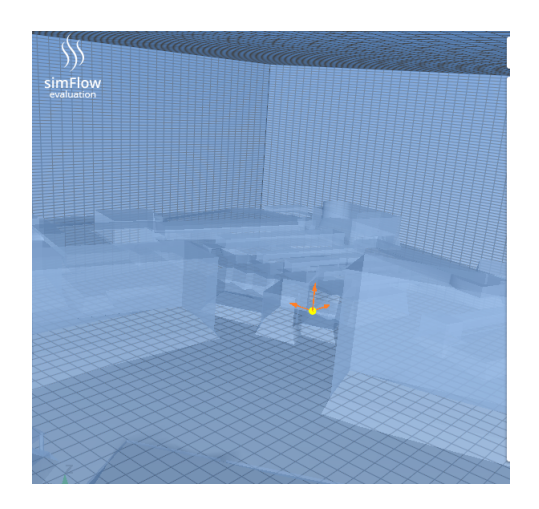

Figura 3.20: Ubicación en la que será monitoreada la velocidad durante la simulación

La Figura 3.20 se obtuvo al utilizar el software comercial  $\text{simFlow}(\mathbb{R})$ , el cual es considerado como la versión comercial con interfaz gráfica de OF, ya que usa sus bibliotecas. En este caso, sólo se utilizó para poder visualizar el punto en el que se mide la variable en la presente tesis. Como puede apreciarse, la ubicación en la que se mide la velocidad durante la simulación es entre el Edificio de Posgrado y el Edificio 3.1.

#### 3.7.7. Ejecución de la simulación

Previo a ejecutar la simulación se accede al archivo *controlDict* ubicado en IER/system/controlDict, se verifica que en la sección *application* se tenga el solucionador simpleFoam, que la simulación empiece en el tiempo cero, para este trabajo se da un intervalo de 50 000 como tiempo final para dejar de ejecutarse la simulación en caso de que no haya convergido antes. El tamaño del paso es de 1. Debe aclararse que en este directorio con el término de tiempo se refiere realmente a iteración.

Se agrega en este documento la línea de código *functions* la cual sirve para extraer en un documento el valor de los residuales y cantidades monitoreadas definidas previamente. En el Anexo A.14 se muestra el c´odigo de OF para controlDict.

Antes de ejecutar la simulación, se copian los archivos contenidos en la carpeta  $\theta$  en la carpeta 1 quedando con la estructura de la Figura 3.21 el caso listo para ser simulado. Más adelante se explica la función del hasta ahora no mencionado documento decomposeParDict

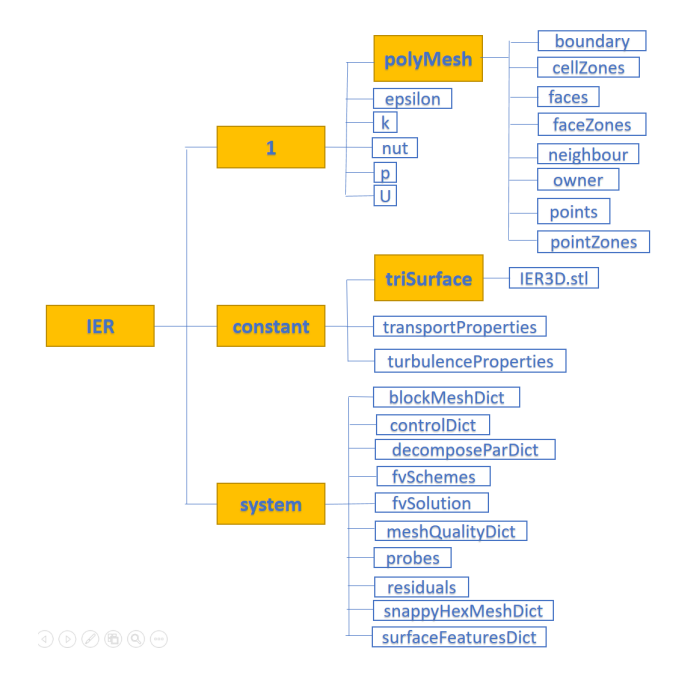

Figura 3.21: Estructura final en OF de la simulacón CFD en el Complejo IER.

Finalmente en la terminal en la que se ha estado trabajando se escribe el comando  $simpleFoam$  para ejecutar la simulación y se procede a esperar a que esta converja.

#### 3.7.8. Optimización de la simulación: Ejecución en paralelo

El resultado del proceso descrito en la sección anterior arrojó un tiempo para obtener la convergencia en la simulación de 114 horas aproximadamente y 6302 iteraciones. Por lo que se decidió realizar una optimización del proceso de simulación a través de ejecutarla en paralelo.

El método de cálculo en paralelo usado en OF es conocido como descomposición de dominio, en el cual la geometr´ıa y los campos asociados se dividen en partes y se asignan a procesadores separados para su solución [57].

En OF existen 4 métodos de descomposición: *simple, hierarchical, metis* y manual. En el presente trabajo se usa el método *simple*, por lo que es el único que se describe. El método para la ejecución en paralelo seleccionado se trata de una descomposición geométrica simple en la que el dominio se divide en partes por dirección, por ejemplo, 2 piezas en la dirección  $x$ , 1 en  $y$ , etc. Por su parte el número de partes en las que podrá dividirse el dominio dependerá del número de núcleos con los que se cuente, pudiendo contenerse estos en un sólo equipo u obteniéndose a través de la interconexión de varios equipos, en el segundo se requiere de pasos extra para la ejecución en paralelo. En el caso de la elaboración de la presente simulación CFD se cuenta con un equipo integrado con 16 núcleos.

Se anexa el archivo decomposeParDict a la carpeta system. Se ingresa el valor de 16 en la sección *numberOfSubdomains* y en la sección de los coeficientes del método de descomposición *simple* se da la siguiente configuración:

$$
n \qquad (16 \t1 \t1)
$$
  
delta \qquad 0.001

El valor de *delta* es predeterminado por OF, mientras que lo indicado en  $n$ , indica que la división del dominio se dio sólo en el eje x. La Figura 3.22 muestra la división que se obtendrá una vez se ejecuten los comandos necesarios.

En la terminal se escribe el comando  $decomposePar$ , se mostrará como salida que se generan carpetas enumeradas con el nombre *processorN* con  $N$  que va de 0 a 15. Cada carpeta de *processor* contiene aproximadamente el mismo número de celdas, en la terminal se indicará cuántas caras comparte un procesador con los procesadores con los que esté en contacto. Posteriormente se copia la carpeta 1 en cada procesador.

Se procede a la ejecución en paralelo, escribiendo en la terminal:

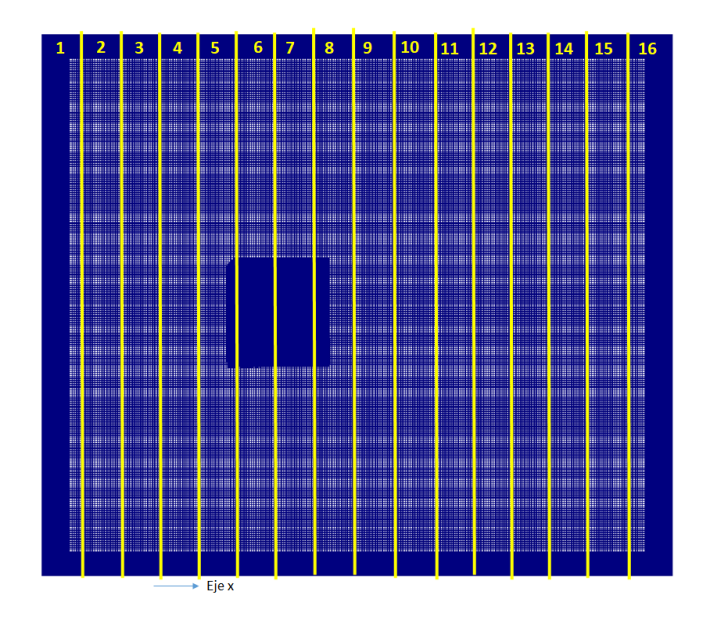

Figura 3.22: Descomposición del dominio del Complejo IER

#### mpirun -np 16 simpleFoam -parallel  $>$  log

Se generará un archivo con el nombre  $log$  en el que se almacenará la información de cada iteración. Un método para verificar que la simulación ha sido ejecutada correctamente es abriendo la monitorización de sistema y verificando que todos los núcleos trabajen en su máximo. En el caso del presente trabajo al corroborarse con la técnica mencionada se obtuvo lo mostrada en la Figura 3.23

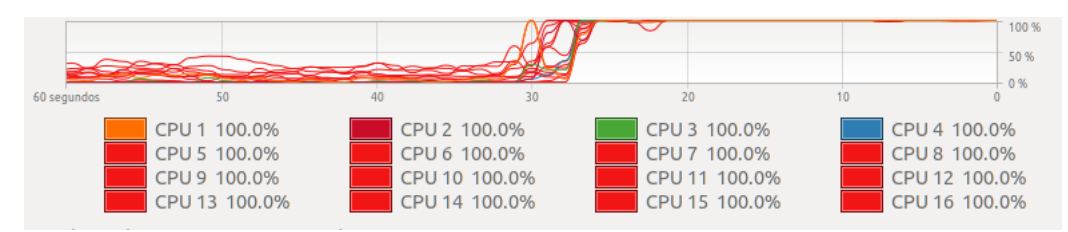

Figura 3.23: Verificación de ejecución en paralelo de simulación

Con el proceso de optmización realizado se redujo el tiempo a 36 horas aproximadamente. Finalmente para poder realizar el post-precesamiento se tienen dos opciones, analizar por separado cada parte de la descomposición del dominio o reconstruir todas las piezas en el dominio original. Para este trabajo se realiza la segunda opción. Por lo tanto se ingresa en la terminal el siguiente comando:

#### reconstructPar

El proceso de reconstrucción tardó aproximadamente 50 minutos. El espacio ocupado en la memoria de la PC es de 448 GB. Una vez reconstruido el dominio, todo está listo para el post-procesamiento.

# Capítulo 4 Análisis de Resultados

## 4.1. Configuración de ParaView $\mathbb{R}$

Una vez reconstruido el dominio tras haber ejecutado la simulación en paralelo, se escribe en la terminal el comando paraFoam. A continuación se da una breve descripción del uso de ParaView para para la visualización de los datos de mayor relevancia para la presente tesis.

Primero se da clic en el botón *run* ubicado en las herramientas, esto llevará de la iteración uno a la última iteración, es decir al momento en el que se obtuvo la convergencia. Posteriormente se da clic en el ojo correspondiente a IER.OpenFOAM en la sección *Pipeline Browser* para visualizar la simulación realizada. (Véase la Figura 4.1). Después se selecciona como parámetro a visualizar la velocidad U. De acuerdo a lo planteado en la sección *Objetivos*, se desea obtener el mapa del recurso eólico disponible en el Complejo IER. Éste se visualizará por medio de aplicar un *slice* a la simulación, además, a esta función se le aplicará una *calculator* para obtener la densidad de potencia eólica disponible, la cual se calcula con la ecuación 4.1. Otro aspecto que se analizará serán las líneas de corriente de la velocidad; para visualizarlas, se da agrega un *streamTracer*. En la Figura  $4.1$  se muestra la ubicación de los botones requeridos de Paraview para el análisis de la simulación.

$$
DP = \frac{P}{A} = \frac{1}{2}\rho U^3 \left[\frac{W}{m^2}\right] \tag{4.1}
$$

En donde,

- $\bullet$  DP es la densidad de potencia eólica disponible.
- $\bullet$  P es la potencia eólica disponible.
- $\bullet$  A es el área del rotor del dispositivo que aprovecha la energía eólica.
- $\bullet$   $\rho$  es la densidad del aire.

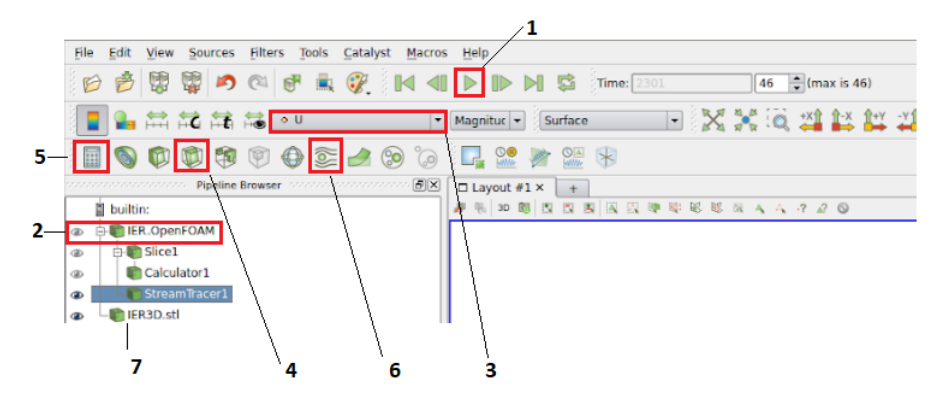

Figura 4.1: Funciones y botones de ParaView

En donde,

- $\bullet$  1 es el botón de *run*.
- $\bullet$  2 muestra el *ojo* para visualizar la simulación.

• 3 es la sección en la que se decide qué magnitud visualizar, en este caso la velocidad.

- $\bullet$  4 es el botón de *slice*.
- $\bullet$  5 es el botón de *calculator*.
- 6 es el botón de *streamTracer*.
- 7 muestra la geometría 3D original del Complejo IER.

Previo a realizar el análisis de la simulación se configura el entorno del Layout para la visualización de los datos, esto es independiente del usuario y se ajusta de acuerdo a su preferencia. En este caso se selecciona un fondo (Background) color blanco. Finalmente se cambia la escala de color de los datos mapeados, seleccionando la escala Blue to Red Rainbow. Véase la Figura 4.2, para conocer los botones y secciones antes descritas.

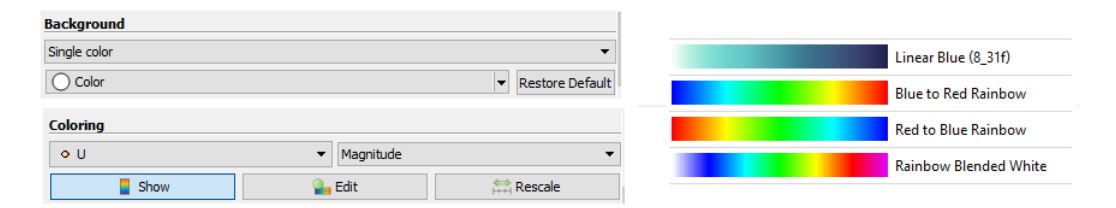

Figura 4.2: Configuración de ParaView

## 4.2. Potencial eólico en el Complejo IER

Esta sección muestra el potencial eólico en el Complejo IER, por medio de dos mapas, uno de la velocidad del viento y otro de la densidad de potencia eólica. Antes de presentar los mapas, se muestra la validación de la simulación, primero a partir
de mostrar que la convergencia de la simulación tenga sentido, a través del gráfico de los residuales y de la variable física medida en un punto. Posteriormente se realiza la comparación gráfica con estudios similares para dar validez al comportamiento que se presenta en la simulación. Después se identifican las zonas con mayor potencial eólico y se complementa su análisis de estas por medio de la visualización de las líneas de corriente de la velocidad.

### 4.2.1. Convergencia de la simulación

Como se mencionó en la sección  $3.7.6$ , se optó por tener 3 parámetros para determinar que la simulación convergió. El primero es que se llegue al valor mínimo de los residuales definidos, el segundo que el comportamiento de estos sea estable y no oscilatorio y finalmente que el valor medido en un punto de una variable física no cambie con el tiempo.

La Figura 4.3 valida los dos primeros requisitos planteados. Como se aprecia el valor de los residuales llega a la cantidad indicada para que converja la simulación, además se observa que el valor del residual de la presión fue el que más tiempo tardó en llegar al valor para la convergencia. Se muestran 4 imágenes de la misma gráfica con el fin de observar las escalas y notar que en ciertos rangos de las iteraciones, los residuales son muy oscilatorios, después comienzan a disminuir su valor de manera constante, hasta llegar a un momento en el que prácticamente se vuelve constante su valor.

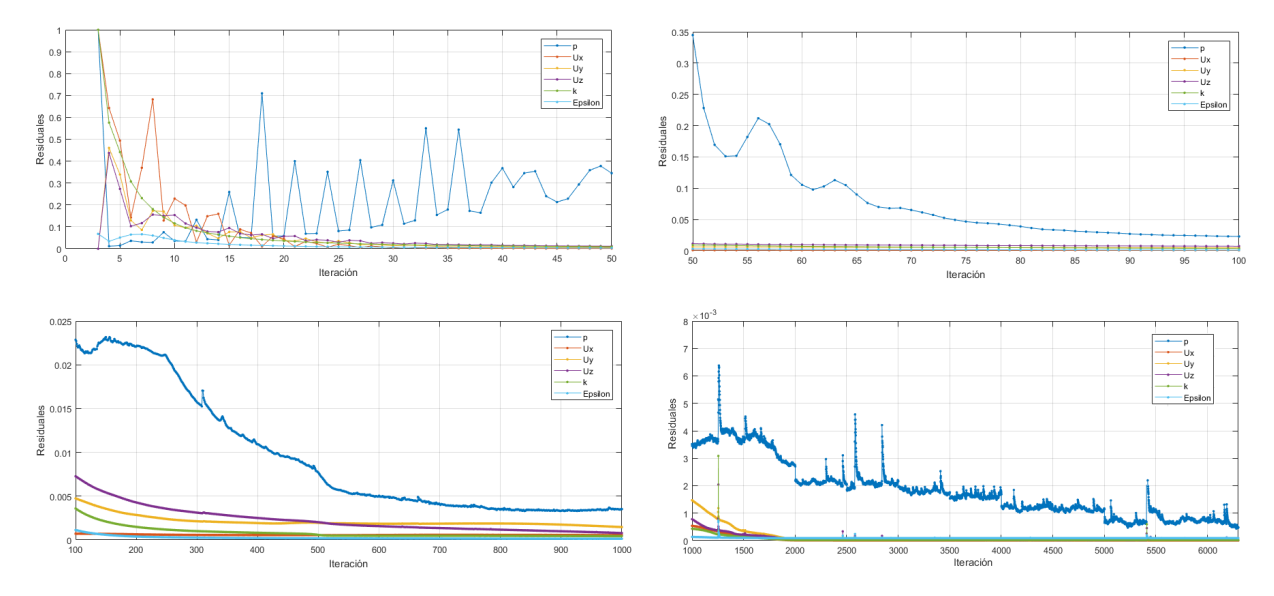

Figura 4.3: Residuales

Se puede comparar la gráfica de la Figura 4.3 con los valores mapeados de la velocidad en el Complejo IER, el siguiente enlace muestra un vídeo de la simulación. Note que al inicio, los valores de la velocidad varían demasiado en unas pocas iteraciones, después se vuelve estable, recuerde que se trata de una simulación en estado estacionario.

#### https://drive.google.com/file/d/1wV\_BsiOPrx51oLAw0GeZADaBpDmWZzD6/view?usp=sharing

Por otro lado la gráfica de la Figura 4.4, muestra el valor de la velocidad medido en el punto indicado en la Figura 3.20. Como puede apreciarse el valor de esta variable física, en las primeras iteraciones varía mucho, posteriormente se estabiliza, comportamiento acorde con lo visto en la gráfica de los residuales y en el vídeo de la simulación. Al mantenerse estable el valor de la velocidad U en determinado tiempo de la simulación, indica por lo tanto, que los criterios seleccionados para la simulación son correctos y por ende está bien simulado el caso.

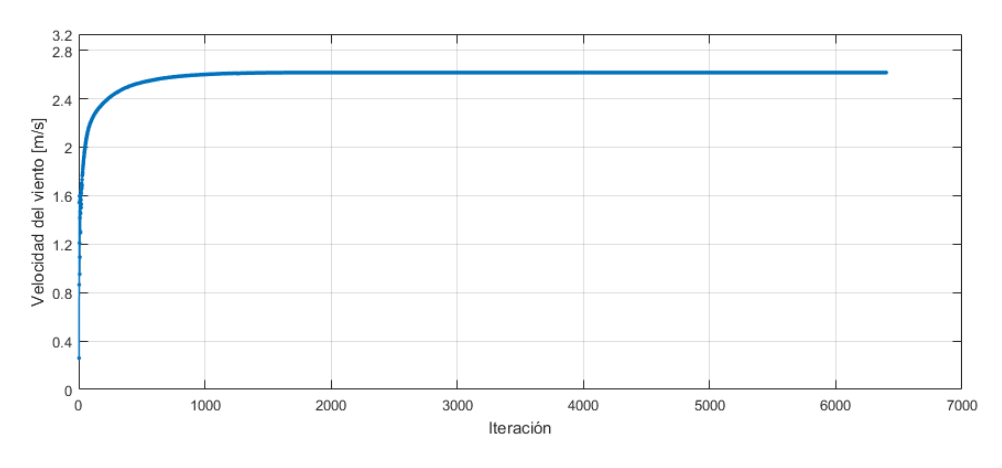

Figura 4.4: Valor de U en un punto

El siguiente proceso en el análisis de la simulación está orientado a determinar si la física empleada en la elaboración del caso es correcta. Al no haber realizado un trabajo experimental en el que se midiera la velocidad del viento en diversas localizaciones dentro del Complejo IER, el método para justificar que la simulación es correcta, será comparando con trabajos de la literatura que empleen el análisis CFD para un fin eólico.

Primero se compara con el estudio Advanced methodology for feasibility studies on building-mounted wind turbines installation in urban environment: Applying CFD analysis, realizado por  $(Arteaga, et al, 2018)$  [15]. Dicho trabajo se realizó en el software SolidWorks®, y consta de el análisis eólico en un edificio en particular del Tecnológico de Estudios Superiores de Ecatepec, con el fin de determinar la factibilidad de la instalación de aerogeneradores de baja potencia en el Edificio Q.

La Figura 4.5, muestra la comparación de lo obtenido en la simulación del Complejo IER y el caso del Tecnológido de Estudios Superiores de Ecatepec.

En la Figura 4.5 a), se muestra la dirección de la velocidad del viento, la velocidad de

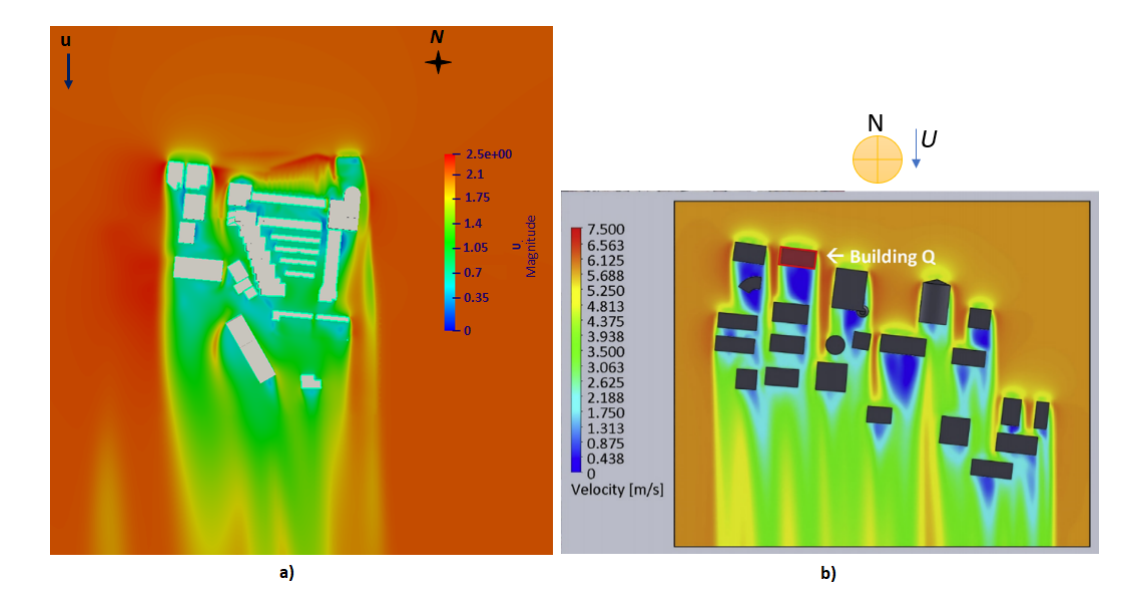

Figura 4.5: Comparación 1. a) Simulación CFD en el Complejo IER. b) Simulación CFD en el Tecnológico de Estudios Superiores de Ecatepec (Tomado de [15])

entrada es de 1.78  $\frac{m}{s}$ , se observa que el viento, después de interactuar con los edificios, la magnitud de la velocidad disminuye drásticamente llegando hasta cero, posteriormente de la interacción con los edificios, se comienza a estabilizar la velocidad del viento, elevando su magnitud poco a poco, cabe aclarar que el slice no es perpendicular al eje z, debido a que se tiene un terreno complejo y la altura de los edificios varía demasiado entre estos, por ello se dio cierta inclinación para visualizar la mayoría de edificaciones en el la simulación del Complejo IER. Además, se aprecia en este mismo caso, que hay aumento de velocidad del viento entre algunos edificios, incrementándose hasta valores de 2.4  $\frac{m}{s}$  en algunos casos. Por su parte en el caso de (Arteaga, et al,  $2018$ ), la física empleada corresponde a un modelo que al igual que en el Complejo IER no simula la capa límite atmosférica. La velocidad de entrada es de 7.27  $\frac{m}{s}$ con una dirección de 3°, por su parte los edificaciones están en un terreno considerado como llano. En esta simulación, se observa que la velocidad del viento disminuye después de haber interactuado con las construcciones, posteriormente, ésta comienza a estabilizarse poco a poco, mientras que hay casos en los que la velocidad del viento se incrementa entre algunos edificios hasta valores alrededor de 2.5  $\frac{m}{s}$ . Como puede concluirse, el comportamiento entre ambas simulaciones es similar, aunque hay una diferencia destacable y esta es que en el caso del Complejo IER la velocidad incrementa casi en 0.7  $\frac{m}{s}$ .

La diferencia respecto al mayor incremento de la velocidad entre edificios en el caso del Complejo IER y lo realizado por (Arteaga, et al, 2018 ), puede deberse a que en el primer caso, las edificaciones están en un terreno con topografía compleja, mientras que en el segundo caso, el terreno es principalmente llano. El estudio CFD wind turbines wake assessment in complex topography realizado por  $(Daaou, et al, 2016)$  [58], muestra entre otras cosas, el mapeo de la velocidad del viento en un terreno con topografía compleja, debe aclararse que en este trabajo sí se modela la capa límite atmosférica, no obstante, se usa, ahora para su comparación con el Complejo IER debido a que en ambos casos, se considera la variación del terreno como obstáculo que repercute en el comportamiento de la velocidad. La Figura 4.6, muestra una una simulación CFD realizada en un una pequeña región localizada en el Norte de Argelia.

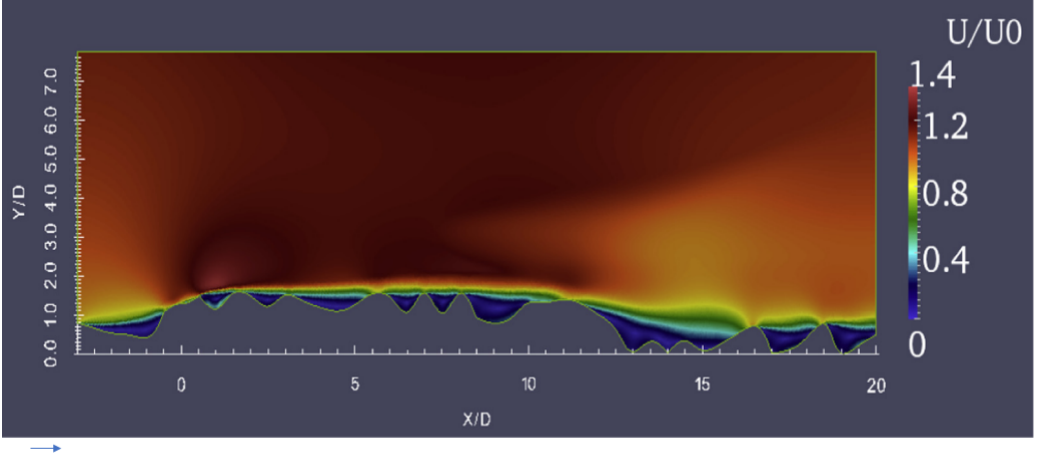

 $\overline{U}$ Spatial variation of the normalized velocity magnitude through complex terrain  $U_0$  = 8.5 m/s at Y = 394 agl.

Figura 4.6: Simulación CFD en una pequeña región localizada en el Norte de Argelia (Tomado de [58])

Como puede apreciar en la Figura 4.6, la velocidad incrementa después de interactuar con el terreno. Por lo tanto, se justifica que la velocidad del viento incremente por la interacción con un terreno con topografía compleja, además de que existe la interacción del fluido al pasar entre edificios. Al existir ambas características en el Complejo IER, es atribuible el aumento en casi 1 $\frac{m}{s}$  en la velocidad del viento en determinadas zonas.

Otro aspecto que se compara con la literatura es el de c´omo cambia la velocidad del viento al pasar por una construcción, en específico en la parte superior de este. Para ello se usa el estudio: Wind turbine designs for urban applications: A case study of shrouded diffuser casing for turbines, elaborado por *(Dilimulati, et al, 2018)* [34]. Al igual que en el caso anterior, en este trabajo también se modela la capa límite atmosférica, no obstante lo que se busca comparar es c´omo cambia la velocidad al interactuar con un edificio. En la Figura 4.7 se muestra la comparación entre este estudio, en específico con un edificio y lo simulado en el Complejo IER, particularmente lo que ocurre en el Edificio 3.1.

Al comparar lo que sucede en a) y b) en la Figura 4.7, se observa claramente que la velocidad del viento incrementa al pasar por la esquina superior del edificio. Este

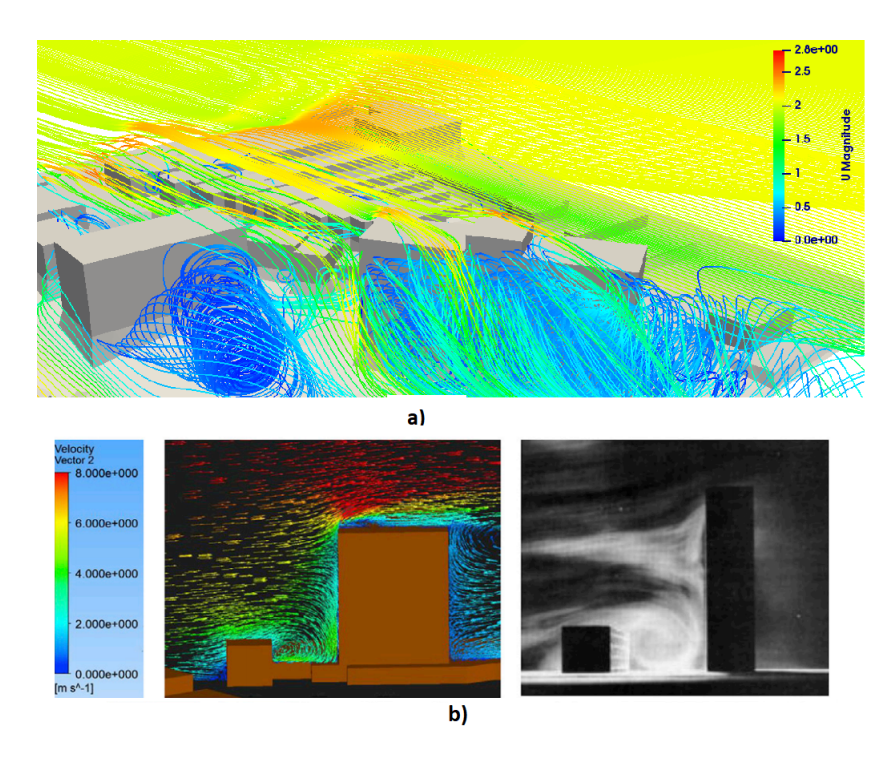

Figura 4.7: Comparación 3. a) Simulación CFD en el Complejo IER. b) Simulación CFD realizada por (Dilimulati, et al, 2018 ) (Tomado de [34])

aumento, en el caso b) es claramente distinguible entre el gradiente de velocidad vertical correspondiente al modelado de la capa límite atmosférica y el aumento drástico visible inclusive en los dos edificios presentados. Por debajo de los vectores de velocidad que aumentan, es decir en el resto de la azotea de los edificios, tanto en a) como en b), se observa que la velocidad disminuye hasta llegar a valores igual cero en la superficie de la azotea. Por otro lado, otro patrón interesante, presente en ambas simulaciones, es lo que ocurre con el comportamiento de la velocidad del viento detrás del edificio, claramente se observa la turbulencia y el patrón de los remolinos formados. En el caso de b), la simulación fue validada con experimentación, esto se muestra en la imagen de la derecha en la Figura 4.7 b), lo cual es la visualización de flujo de humo en un túnel de viento.

Finalmente se concluye que la simulación del Complejo IER presenta un comportamiento aceptable comparado con lo realizado en la literatura, dando validez a la simulación presentada en esta tesis.

### 4.2.2. Mapas de velocidad de viento y densidad de potencia

Ahora se presentan los mapas de velocidad de viento y de densidad de potencia eólica, colocando cortes a diferentes alturas, ya que como se analizó anteriormente la magnitud del viento cambia al interactuar con un terreno no llano y con los edificios.

En la Figuras 4.8, 4.9, 4.10 se muestran 3 imágenes en cada caso, a) indica la

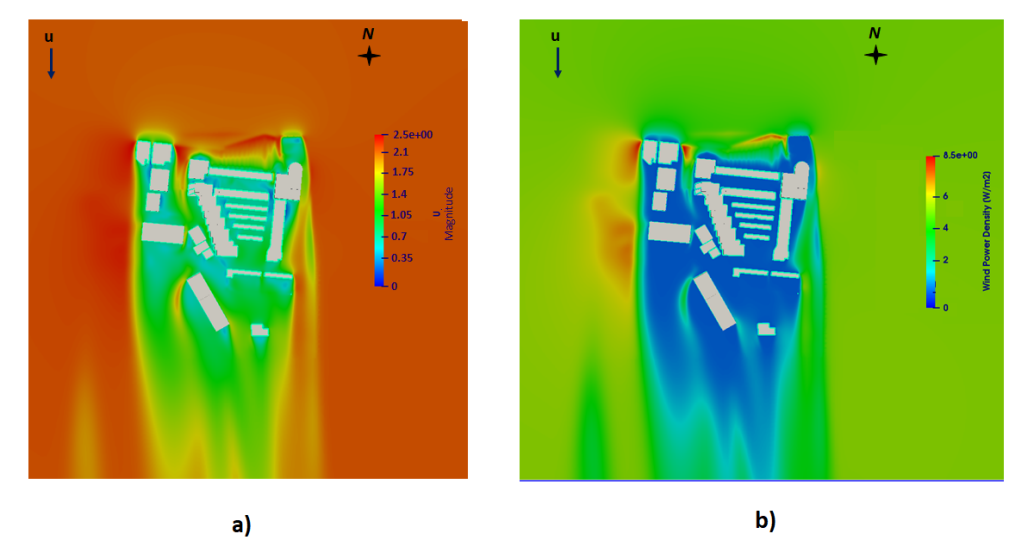

b)

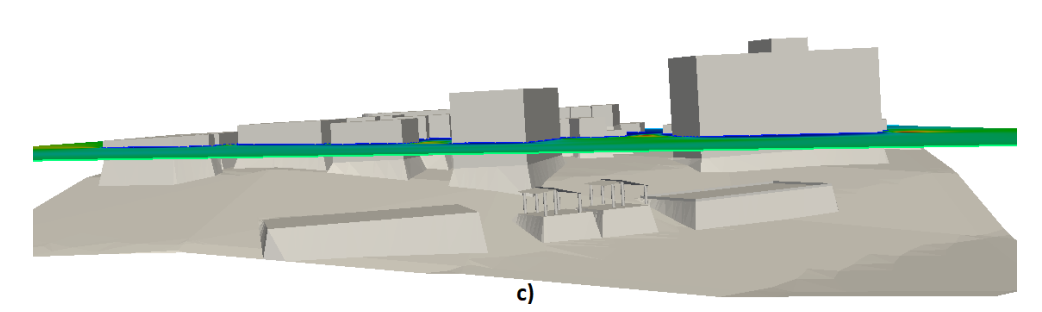

Figura 4.8: Mapa 1

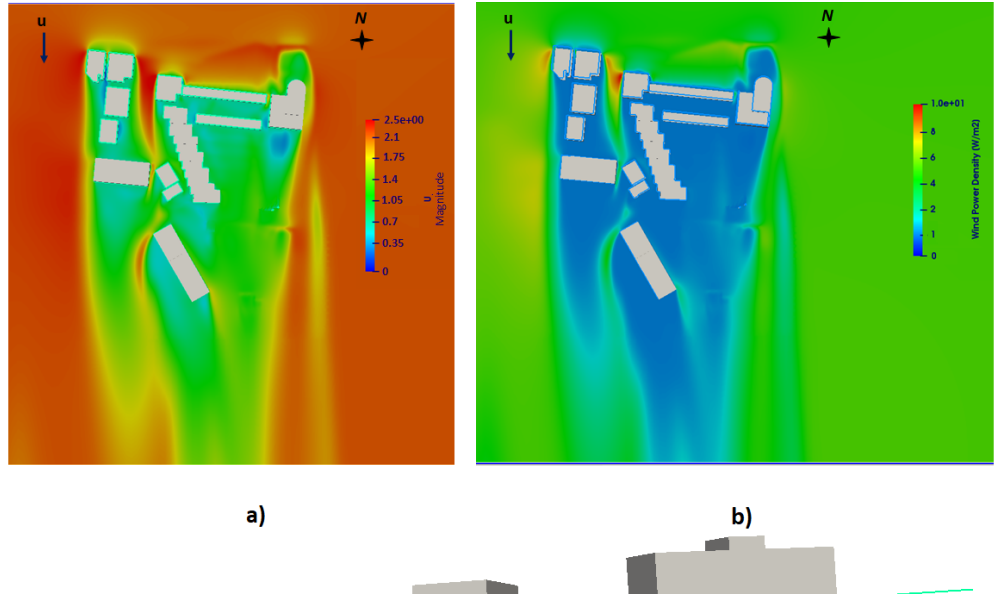

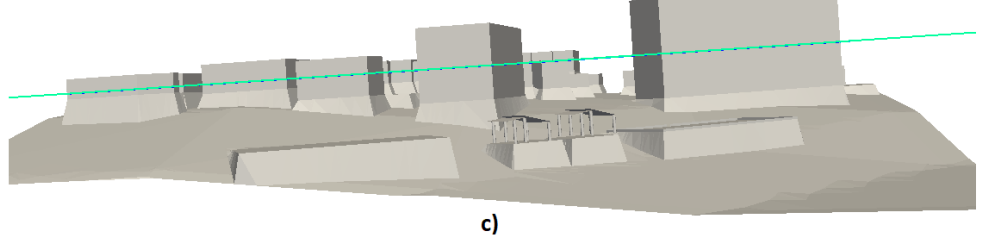

Figura 4.9: Mapa 2

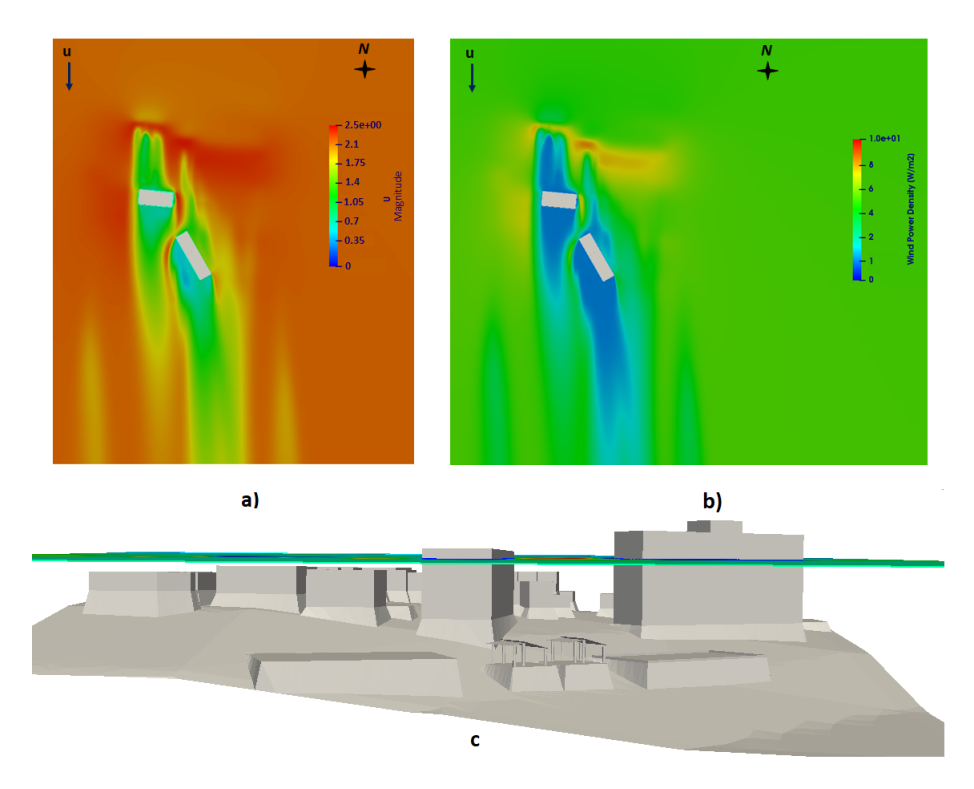

Figura 4.10: Mapa 3

velocidad del viento, b) la densidad de potencia eólica y c) la altura a la que se coloc´o el corte. Como puede en observar en los 3 casos hay una zona que presenta el mayor aumento en la velocidad y por ende tiene la mayor densidad de potencia eólica disponible, esta zona se ubica entre el Edificio 3.1 y el Edificio de Posgrado, los dos edificios más altos en el IER.

La razón por la que en esta zona hay un aumento de velocidad ya fue descrito en la sección anterior, ahora se complementa haciendo mención del efecto de tobera, ya que al disminuir el área por la que pasa el flujo de viento, hay una disminución de la presión y por ende la velocidad incrementa, combinado con la interacción del viento con la topograf´ıa compleja, dio como resultado el aumente de velocidad presentado en la simulación. Esta zona cuenta con una densidad de potencia eólica de alrededor de 10 W  $\frac{W}{m^2}$ , el porcentaje aprovechable de este dependerá de la tecnología que se implemente.

Sin embargo, la velocidad del viento presente en el IER es baja, por lo que se recuerda que los estudios de evaluación del recurso eólico no sólo constan de la parte técnica sino también de la económica, aspecto no evaluado en el presente trabajo.

Finalmente se complementa el análisis de las zonas que presentaron mayor potencial eólico visualizando las líneas de corriente de la velocidad, ya que esto permitiría determinar el tipo de tecnología que podría ser más apropiado para cada zona.

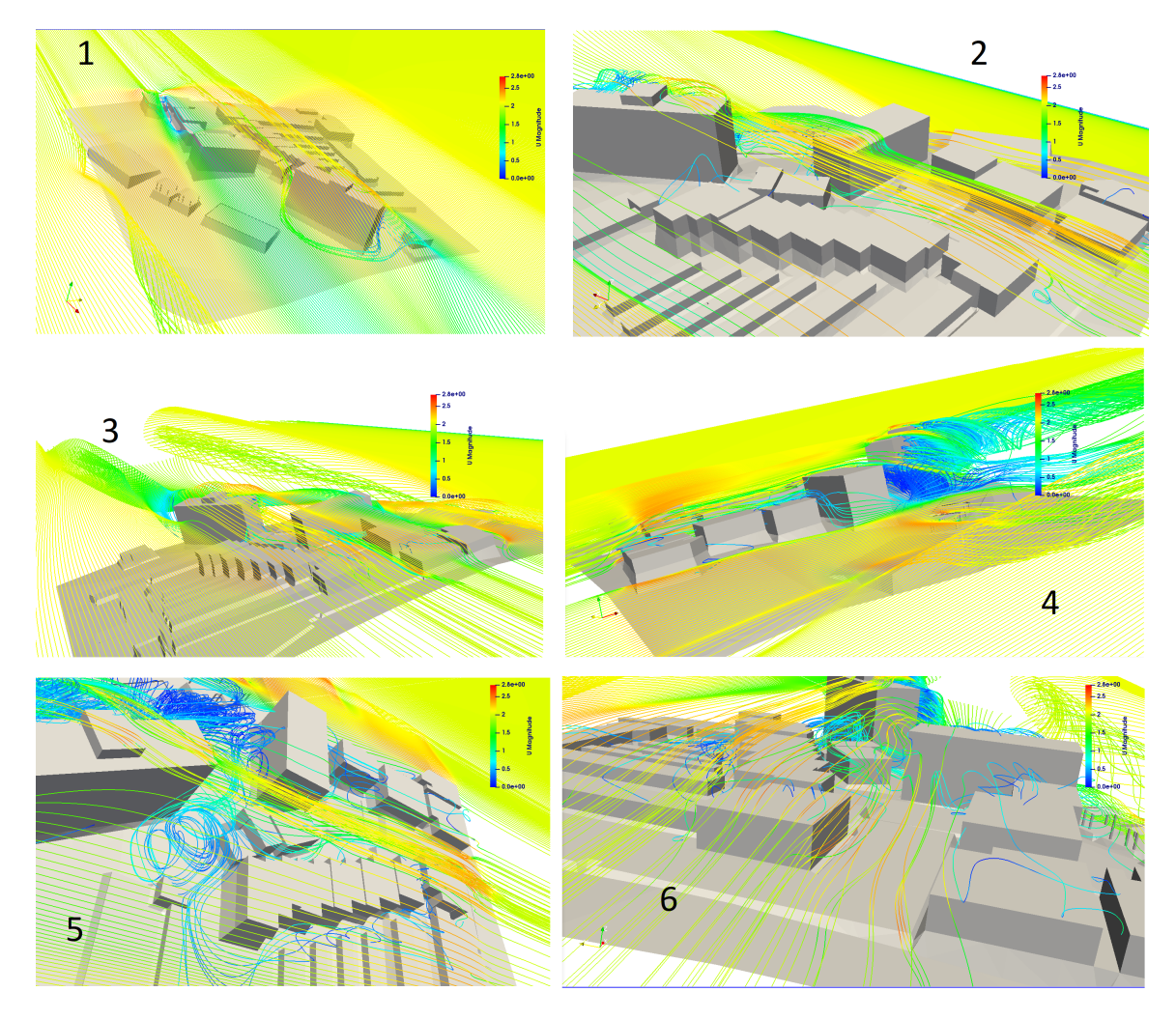

Figura 4.11: Líneas de corriente de velocidad en distintas zonas en el Complejo IER

### 4.2.3. Líneas de corriente

La Figura 4.11 presenta la líneas de corriente de la velocidad en diferentes localizaciones del Complejo IER, a continuación se hace una pequeña descripción de cada zona presentada.

• 1, presenta zonas identificadas con aumento en la velocidad del viento de hasta 1.1  $\frac{m}{s}$ , recordemos que la velocidad de entrada es de 1.78  $\frac{m}{m}$ . Las localizaciones son entre edificios y encima de estos. La zona de los cubículos, es espacio entre el edificio 3.1 y el edificio de posgrado y el techo del edificio 3.1 son los lugares en los que se aprecia el mayor aumento en la velocidad del viento.

• 2, a través de esta imagen, se distingue que la zona previamente identificada con mayor potencia eólico comienza en el Edificio de Posgrado, extendiéndose hasta el edificio 3.1, incluyendo los Cubículos E y el Laboratorio de Física Teórica.

• 3, muestra que la zona Oeste del IER, también presenta aumento en la velocidad del viento de hasta 1  $\frac{m}{s}$ .

• 4, muestra una mejor perspectiva de la parte Oeste del IER, se puede observar que pr´acticamente toda esta zona presenta un aumento en la velocidad de aproximadamente  $0.5 \frac{m}{s}$ .

• 5, sirve para mostrar como en edificios de menor altura como los laboratorios de Física Teórica y Termociencias, también hay aumento de la velocidad del viento en cierta zona por encima de su azotea. No obstante para estos casos se aprecia que los valores de velocidad del viento con incremento de hasta 1 $\frac{m}{s}$ están a uno o dos metros por encima de la azotea de los cubículos, mientras que para el Edificio 3.1, estos valores se presenta inmediatamente después de la interacción con sus vértices.

 $\bullet$  En 6, se visualiza el aumento de velocidad entre el edificio que contiene la Atención a Estudiantes + Vestidores y Comedores y el Laboratorio de Fotocatalisis, presentando aumentos de hasta 0.7  $\frac{m}{s}$ .

En las zonas presentadas puede realizarse un estudio pertinente en el que se implemente algún tipo de tecnología, como las que se muestran en la Figura 4.12.

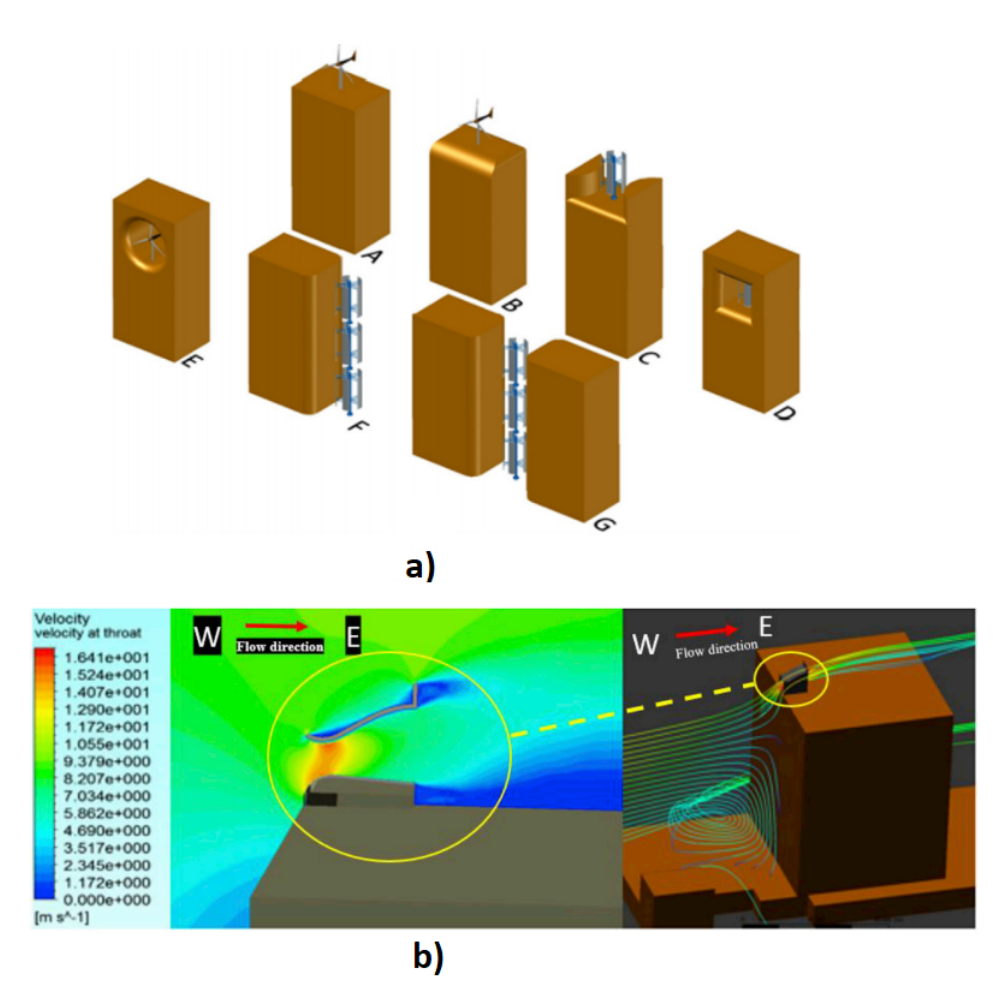

Figura 4.12: Dispositivos de aprovechamiento de energía eólica. a) Configuraciones para instalación de aerogeneradores de baja potencia en edificios [14]. b) Contorno de velocidad en el plano de simetría del difusor y líneas de corriente de velocidad en vista en perspectiva de edificio [34]

### 4.2.4. Energía Anual Producida

Una vez identificadas las zonas óptimas para colocar aerogeneradores, se procede a realizar una estimación de la energía anual producida. En la Figura 4.13 se muestra una representación de cómo se verían los aerogeneradores de baja potencia en el edificio de Posgrado y el edificio 3.1, zonas que presentan mayor aumento en la velocidad del viento. A partir del análisis antes hecho, se sugiere colocar aerogeneradores de eje vertical para evitar cuestiones de orientación. Ambos edificios, además de presentar aumento en la velocidad, cuentan con espacio disponible para colocar los aerogeneradores sin afectar a módulos fotovoltaicos o que se tengan que colocar en una zona con árboles.

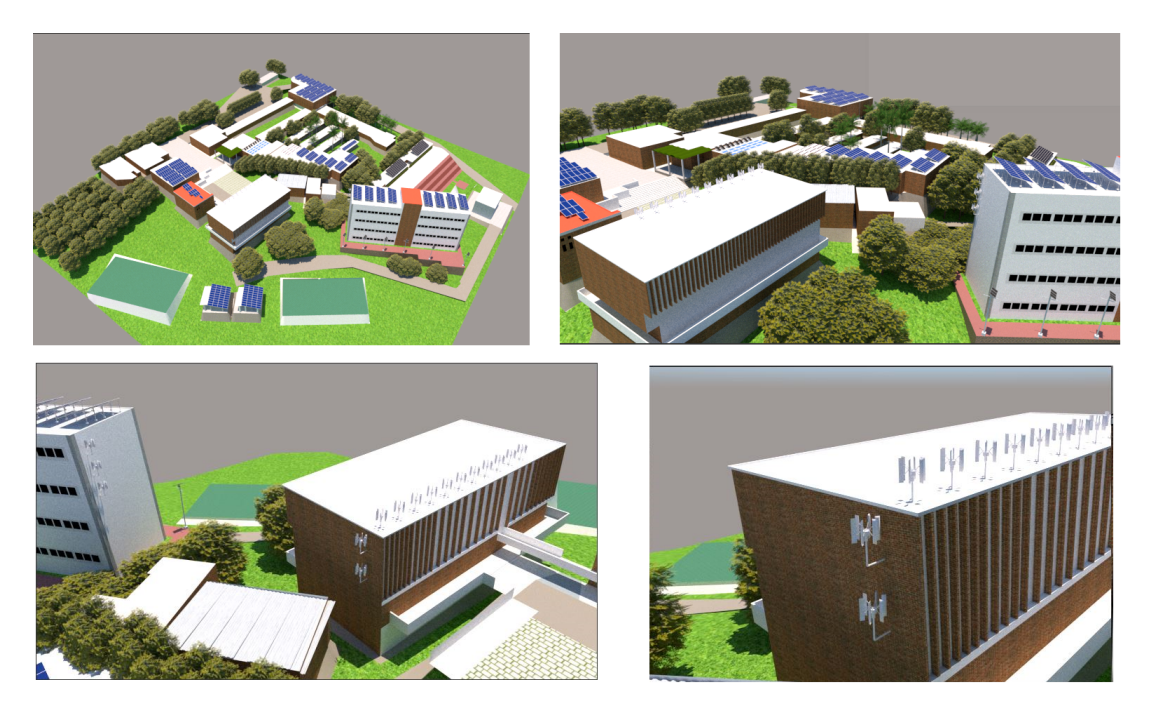

Figura 4.13: Representación de aerogeneradores de baja potencia en el IER

Se coloca un total de 16 aerogeneradores, en 3 zonas identificadas con mayor potencial eólico. La zona 1 es sobre el techo del edificio de Posgrado, ahí se han puesto 11 aerogeneradores. La zona 2 es en un costado del edificio de Posgrado, en donde se ubicaron 2 aerogeneradores. Finalmente la zona 3 es en un costado del edificio 3.1, aquí se han colocado 3 aerogeneradores. A cada zona se le asigna el valor de velocidad obtenido mediante la simulación CFD, este valor será considerado como promedio anual. Se realiza la evaluación de estas 3 velocidades en la función de densidad de probabilidad tipo Rayleigh. Para la zona 1 se tiene una velocidad de 2.7  $\frac{m}{s}$ , la zona  $2$ una velocidad de 2.45  $\frac{m}{s}$ y la zona 3 una velocidad de 2.1  $\frac{m}{s}.$  Respecto al valor de velocidad de entrada en la simulación CFD (1.78  $\frac{m}{s}$ ), estas zonas tienen incremento de  $0.92 \frac{m}{s}$ ,  $0.67 \frac{m}{s}$  y  $0.32 \frac{m}{s}$  respectivamente.

Para el cálculo de la energía anual producida se consideran 3 aerogeneradores de baja potencia, dos de 400 W y uno de 2100 W. En la Figura 4.14 se muestra la distribución Rayleigh para cada una de las velocidades de la tres zonas a evaluar. Además se observa la curva de potencia de los tres aerogeneradores seleccionados, las cuales se obtuvieron a partir de un ajuste polinomial.

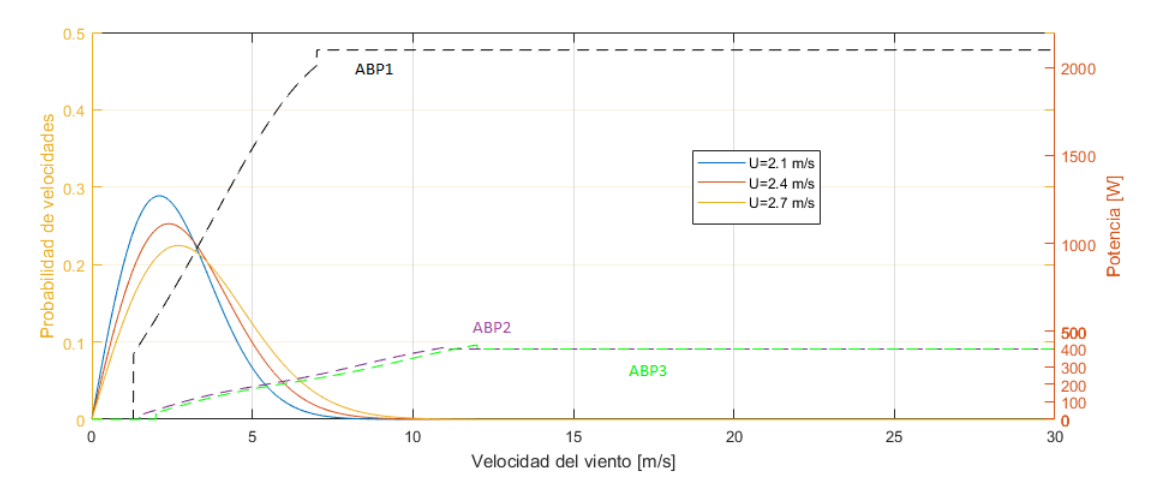

Figura 4.14: Curvas de Potencias de aerogeneradores

Cada una de las tres zonas identificadas será evaluada con los tres aerogeneradores. El resumen de la energía anual producida en cada una de las zonas se muestra en la Tabla 4.1:

| Zona   |      |      | Velocidad Promedio <sup>m</sup>   Aerogenerador   Energía Anual Producida (por un aerogenerador) [kWh]   Energía Anual Producida (por zona) [kWh] |         |
|--------|------|------|----------------------------------------------------------------------------------------------------|---------|
| Zona 1 | 2.7  | ABP1 | 802.60                                                                                                    | 8828.6  |
|        |      | ABP2 | 648.46                                                                                                    | 7133.06 |
|        |      | ABP3 | 6889.20                                                                                                    | 75781.2 |
| Zona 2 | 2.45 | ABP1 | 684.28                                                                                                    | 1368.56 |
|        |      | ABP2 | 534.00                                                                                                    | 1068    |
|        |      | ABP3 | 6208.00                                                                                                    | 12416   |
| Zona 3 | 2.1  | ABP1 | 5283.9                                                                                                    | 15851.7 |
|        |      | ABP2 | 374.34                                                                                                    | 1123.02 |
|        |      | ABP3 | 512.95                                                                                                    | 1538.85 |

Tabla 4.1: Energía Anual Producida

Se observa en la Tabla 4.1 que el aerogenerador de baja potencia de 2100 W es el que produce mayor energía produce, esto debido a sus características de comenzar su funcionamiento a velocidades más bajas comparado con ABP2 y ABP3, además de conseguir su potencia nominal con velocidad baja, lo cual se adecua al perfil de velocidades representado por el ajuste Rayleigh de cada zona.

# Capítulo 5 Conclusiones

Se obtuvo el procedimiento detallado para la evaluación del recurso eólico a través de una simulación CFD con el software libre OpenFOAM, incluyendo los 3 aspectos fundamentales: Pre-proceso, Configuración del Solucionador y Post-proceso, además de presentar una metodología para la construcción del modelo CAD de un conjunto de edificios localizados en un terreno complejo.

Se dio énfasis en la optimización de la ejecución de la simulación, por medio de generar un mallado con caracter´ısticas de buena calidad y disminuyendo el tiempo del proceso de simulación, a través de la ejecución en paralelo.

En la simulación del viento en el Complejo IER se presentaron suficientes elementos para confiar en los resultados: el análisis de los residuales junto con la medición de una variable física en un punto y la comparación con estudios de carácter similar presentes en la literatura, concluyendo que los modelos y física empleados son apropiados como una primera aproximación de la evaluación del recurso eólico con metodología CFD.

Se presentan los mapas del potencial eólico generados por la simulación CFD, en los que se identificaron zonas en los que hay incrementos de hasta 1 $\frac{m}{s}$ en la velocidad del viento debido a la interacción con los edificios y el terreno con topografía compleja. Además se obtuvo mapas de con la densidad de potencia eólica disponible. Finalmente, el análisis de las zonas con mayor potencial eólico a través de la visualización de las líneas de corriente de la velocidad, mostró con gran detalle cómo es el comportamiento del viento, permitiendo ubicar aerogeneradores de baja potencia y visualizarlos en el dibujo de tres dimensiones.

Se realizó un ajuste Rayleigh asumiendo como valor promedio anual el dato de la velocidad obtenido con la simulación CFD, esto se hizo para cada zona identificada como buena para colocar aerogeneradores de baja potencia. Se obtuvo una primera aproximación del cálculo de la energía anual producida para cada una de las zonas asignadas como ´optimas y viables para instalar aerogeneradores de baja potencia, a partir de asumir el valor de la velocidad obtenido con la simulación como promedio

anual constante y evaluando tres curvas de aerogeneradores de baja potencia.

Para concluir se hace mención a la complejidad que tiene OpenFOAM para la simulación del viento, debido a que no es un software especializado en esa área y a que no cuenta con interfaz gráfica para un uso más amigable. No obstante, cuenta con el potencial para competir con software comerciales. Las simulaciones pueden realizarse incluyendo y modelando múltiples consideraciones de la física implicada en el caso de estudio, lo cual no sólo implica análisis más cercanos a los fenómenos reales sino que también un alto costo computacional y de tiempo.

### 5.1. Recomendaciones y trabajo a futuro

La principal recomendación es respecto a la calidad del mallado, ya que de esta depende en gran medida la convergencia y precisión de la simulación. Por lo que se recomienda construir el modelo CAD del caso de estudio con algún software de mayor precisión que el empleado en este trabajo, ya que lo realizado en esta tesis, incluyó revisión del modelo CAD elaborado debido a que presentaba al mallarse una calidad mala, por lo que fue necesario mejorar el modelo y aumentar el refinamiento en el mallado, lo cual repercutió en el tiempo de simulación.

Otra recomendación es construir el caso de estudio con un mallado de pocas celdas y sobre este trabajar hasta conseguir resultados con sentido f´ısico, ya que con un mallado de pocas celdas, el proceso de simulación es relativamente rápido (2-5 horas para presentarse algún error o la convergencia).

Como trabajo a futuro, quizá para algún estudio de Maestría, se pretende realizar la construcción de la simulación ya sea de este mismo conjunto de edificios u otro, incorporando par´ametros como el modelado de la capa l´ımite atmosf´erica, consideraciones de transferencia de calor, modelo CAD m´as detallado, consideraciones de la vegetación del lugar, en general, modelando a mayor a detalle las consideraciones físicas implicadas.

También se pretende que en el trabajo a futuro, la validación de la simulación sea a través de experimentación, ya sea midiendo directamente en localizaciones dentro del dominio evaluado o bien por medio la construcción de un modelo y someterlo a un túnel de viento.

La siguiente etapa de desarrollo consistiría en realizar un estudio técnico-económico para determinar la factibilidad de la aplicación de algún aerogenerador en el lugar del estudio realizado. Finalmente, el proyecto concluiría con el diseño y construcción o adquisición de los aerogeneradores idóneos para su implementación en el lugar evaluado y satisfacer cierta demanda energética.

# Bibliografía

### [1] Naciones Unidas (NU). (2017). Energía Asequible y No Contaminante: Por qué es importante.

[https://www.un.org/sustainabledevelopment/es/wp-content/uploads/sites/3/2016/10/7\\_Spanish\\_Why\\_it\\_Matters.pdf](https://www.un.org/sustainabledevelopment/es/wp-content/uploads/sites/3/2016/10/7_Spanish_Why_it_Matters.pdf)

[2] The World Bank. (2018). Access to electricity (% of population).

<https://data.worldbank.org/indicator/EG.ELC.ACCS.ZS?end=2016&start=1990&type=shaded&view=chart&year=2016>

[3] H. Congreso de la Unión. (2016). Boletín N° 1343. En México, hay 500 mil viviendas sin electricidad, principalmente en comunidades indígenas y rurales.

[http://www5.diputados.gob.mx/index.php/esl/Comunicacion/Boletines/2016/Abril/15/1343-En-Mexico-hay-500-mil](http://www5.diputados.gob.mx/index.php/esl/Comunicacion/Boletines/2016/Abril/15/1343-En-Mexico-hay-500-mil-viviendas-sin-electricidad-principalmente-en-comunidades-indigenas-y-rurales)[viviendas-sin-electricidad-principalmente-en-comunidades-indigenas-y-rurales](http://www5.diputados.gob.mx/index.php/esl/Comunicacion/Boletines/2016/Abril/15/1343-En-Mexico-hay-500-mil-viviendas-sin-electricidad-principalmente-en-comunidades-indigenas-y-rurales)

### [4] International Energy Agency (IEA). (2017). Renewable Information: Overview.

<https://www.iea.org/publications/freepublications/publication/RenewablesInformation2017Overview.pdf>

### [5] Global Wind Energy Council. (2018). GLOBAL WIND REPORT. Anual Market Update 2017.

[http://www.tuulivoimayhdistys.fi/filebank/1191-GWEC\\_Global\\_Wind\\_Report\\_April\\_2018.pdf](http://www.tuulivoimayhdistys.fi/filebank/1191-GWEC_Global_Wind_Report_April_2018.pdf)

### [6] SENER. (2016). Balance Nacional de Energía 2015. México

[https://www.gob.mx/cms/uploads/attachment/file/248570/Balance\\_Nacional\\_de\\_Energ\\_a\\_2015](https://www.gob.mx/cms/uploads/attachment/file/248570/Balance_Nacional_de_Energ_a_2015__2_.pdf) 2\_.pdf

### [7] International Energy Agency (IEA). (2016). Statics. Mexico: Electricity adn Heat for 2015.

[https://www.iea.org/statistics/?country=WORLD&year=2015&category=Energy%20supply&indicator=TPESbySource&](https://www.iea.org/statistics/?country=WORLD&year=2015&category=Energy%20supply&indicator=TPESbySource&mode=table&dataTable=ELECTRICITYANDHEAT) [mode=table&dataTable=ELECTRICITYANDHEAT](https://www.iea.org/statistics/?country=WORLD&year=2015&category=Energy%20supply&indicator=TPESbySource&mode=table&dataTable=ELECTRICITYANDHEAT)

### [8] Asociación Mexicana de Energía Eólica (AMDEE). (2017). Mapas eólicos. México.

<https://www.amdee.org/mapas-eolicos>

[9] García Hevia, B. (2015). *Validación y Estudio Comparativo de Metodología CFD Aplicada a Emplazamientos Eólicos Reales.* Tesis Doctoral. Universidad de Oviedo, España.

[10] Ayala, M., Maldonado, J., Paccha, E. & Riba, C. (2017). Wind power resource assessment in complex terrain: Villonaco case-study using computational fluid dynamics analysis. *Energy Procedia. 107.* 41-48.

<https://www.sciencedirect.com/science/article/pii/S1876610216317167?via%3Dihub>

[11] Allen, D. J., Tomlin, A. S., Bale, C.S., Skea, A., Vosper, S., Gallani, M.L. (2017). A boundary layer scaling technique for estimating near-surface wind energy using numerical waether prediction and wind map data. *Applied Energy. 208.* 1246-1257.

[12] Flores, F., Garreaud R., Muñoz, R. C. (2013). Computers & Fluids CFD simulations of turbulent buoyant atmospheric flows over complex geomtry: Solver development in OpenFOAM, *Computers and Fluids. 82.* 1-13

[13] Rodríguez-Hernández, O., Martínez, M., Lopez-Villalobos, García, H., C., Campos-Amezcua, R., (2019). Techno-Economic Feasibility Study of Small Wind Turbines in the Valley of Mexico Metropolitan Area. *Energies 2019,* 12, 890.

[14] Rodríguez, O. (2014). *Evaluación del recurso eólico para aerogeneradores de baja potencia: tiempo de muestreo y propagación de incertidumbre*. Tesis Doctoral. Universidad Nacional Autónoma de México.

[15] Arteaga-López, E., Ángeles-Camacho, C., Bañuelos-Ruedas, F., (2019). Advanced methodoly for feasibility studies on buildings-mounted wind turbines installation in urban environment: Applying CFD analysis. *Energy. 167.* 181-188.

[16] Bañuelos-Ruedas, F., Ángeles-Camacho, C., Ríos-Marcuello, S., (2010). Analysis and validation of the methodology used in the extrapolation of wind speed data at different heights. Renewable and Sustanaible *Energy Reviews. 14.* 2383-2391.

[17] WAsP. (2014). The Ruggedness Index.

[http://www.wasp.dk/support/faq#general](http://www.wasp.dk/support/faq#general__the-ruggedness-index) the-ruggedness-index

[18] Troen, I., Bechamman, A., Kelly, M.C., SØrensen, N. N., Réthoré, P-E., Cavar, D., Ejsing JØrgensen, H. (2014). Complex terrain wind resource estimation with the wind atlas method; prediction errors using linearized and non linear CFD micro-scale models. In proceedings of EWEA 2014 European Wind Energy Asociation.

[19] Ortigosa, J. (2017). *Micro-scale wind resource assessment ijn complex terrain using CFD. Study case: Sierra Morena Chiapas.* Master's Thesis. Technische Universität Berlin, Germany.

[20] Manwell, J.F. (2009). *Wind Energy Explained. Theory, design and application.* USA: Wiley.

[21] Tijm-Reijmer, C. H. (2016). The atmospheric boundary layer: Where the atmosphere meets the Surface. Institut for Marine and Atmospheric Research. Utrecht University. Netherlands.[https://www.uu.nl/sites/default/files/carleen\\_boundarylayer\\_pptx.pdf](https://www.uu.nl/sites/default/files/carleen_boundarylayer_pptx.pdf)

*[22]* Sharpe, D., Jenkins, N., Bossanyi, E., Burton, T. (2001). *Wind Energy Handbook.* England: Wiley.

*[23]* Hassan, F., Bollen, M. (2011). *Integration of Distributed Generation in the Power System. USA: John Wiley & Sons.*

[24] Danish Wind Industry Association. (2003). La rosa de los vientos. Denmark.

[http://drømstørre.dk/wp-content/wind/miller/windpower\\$\%\\$20web/es/tour/wres/rose.htm](http://drømstørre.dk/wp-content/wind/miller/windpower%24/%25%2420web/es/tour/wres/rose.htm)

[25] GiraldoVivas, A. (2017). *Simulación Mediante Dinámica de Fluidos Computacional (CFD) de un Intercambiador de Flujo Cruzado.* Trabajo Final de Grado, Universitat Politécnica de Catalunya, España.

[26] Katz, J. (2010). *Introductory Fluid Mechanics.* USA: Cambridge University Press.

[27] Wahid, I. (2012). *Wind Resource Assessment: Statistical and Computational Fluid-Dynamics Analysis.* Thesis of doctor of Philosophy. Edinburgh Napier University, Scotland.

[28] Xie, Z. & Castro, I.P. (2006). LES and RANS for Turbulent Flow over Arrays of Wall-Mounted Obstacles. *Flow Turbulence Combustion. 76*. 291-312.

[29] Martitlli, A., Santiago, J. L. and Martin, F. (2007). Micrometeorological modelling in urban áreas. *Física de la Tierra.*133-145.

[30] Resende, P.R., Alfonso, A. M. and Cruz, D. O. (2018). An improved k-epsilon turbulence model for FENE-P fluids capable to reach high drag reduction regime. *International Journal of Heat and Fluid Dlow. 73.* 30-41.

[31] Rodríguez Muñoz, N. (2018). *Estudio numérico de la transferencia de calor con flujo turbulento en una cavidad alargada con ventilación.* Tesis. Universidad de Sonora,México.

[32] Ren, G., Wan, J., Yu, D., Soder, L. (2018). Analysis of wind power intermittency base don historical wind power. *Energy. 150.* 482-492.

*[33]* Toja-Silva, F., Kono, T., Peralta, C., López-García, O., Chen, J. (2018). A review of computational fluid dynamics (CFD) simulations od the wind Flow around buildings for urban wind energy exploitation. *Journal of Wind Engineering & Industrial Aerodynamics. 180.* 66-87*.*

[34] Dilimulati, A., Stathopoulos, T. Paraschivoin, M. (2018). Wind turbine design for urban applications: A case study of shrouded diffuser casing for turbines. *Journal of Wind Engineering & Industrial Aerodynamics. 175.* 179-192.

[35] Wang, Q., Wang, J., Hou, Y., Yuan, R., Luo, K., Fan, J. (2018). Micrositing of roof mounting wind turbine in urban environment: CFD simulations and LIDAR measurements. *Renewable Energy. 115.* 1110-1113.

[36] Martínez Beltran, D. (2013). *Documentación y Simulación Numérica con OpenFOAM de Problemas Fluidomecánicos con Aplicación Docente e Industrial.* Trabajo de Fin de Grado. Universidad de Jaén, España.

[37] Boutassghount El Boussmaki, R. (2014). *Documentación y Simulación Numérica de Problemas Eólicos con Aplicación Docente e Industrial.* Trabajo de Fin de Grado. Universidad de Jaén, España.

[38] IB Fischer CFD + engineering GmbH. (s.f.). Site assessment CFD. The New reference for CFD wind resource assessment: O.F. Wind.

<http://www.cfd-ing.de/en/of-wind/01-Overview.php>

[39] Quiñones Aguilar, J. J. (2015). Estación Solarimétrica y Meteorológica (ESOLMET). Universidad Nacional Autónoma de México. México.

<http://esolmet.ier.unam.mx/ESOLMET-IER.pdf>

[40] OpenFOAM the open source CFD toolbox. (2018). Extended code guided. Solvers.

<https://www.openfoam.com/documentation/cpp-guide/html/openfoam-guide-applications-solvers.html>

[41] Greenshields, C., Weller, H. (2017). OpenFOAM-3.0.x/etc/templates/ compressibleInflowOutflow

<https://github.com/OpenFOAM/OpenFOAM-3.0.x/tree/master/etc/templates/compressibleInflowOutflow>

[42] engys. (2012). A Comprehensive Tour of snappyHexMesh

<https://openfoamwiki.net/images/f/f0/Final-AndrewJacksonSlidesOFW7.pdf>

[43] Greenshields, C. (2018). OpenFOAM v6 User Guide. The OpenFOAM Foundation

<http://foam.sourceforge.net/docs/Guides-a4/OpenFOAMUserGuide-A4.pdf>

[44] Wolf Dynamics. (s.f.) Tips and tricks in OpenFOAM

<http://www.wolfdynamics.com/wiki/OFtipsandtricks.pdf>

[45] Bakker, A. (2006). Lecture 7 Meshing. Applied Computational Fluid Dynamics

<http://www.bakker.org/dartmouth06/engs150/07-mesh.pdf>

[46] engys. (2016). snappyHexMesh Theory and Application

<https://openfoamwiki.net/images/b/b2/OFW11-Jackson-advSHM-FINAL.pdf>

[47] Dimitri, J. (1996). *Handbook of Computational Fluid Mechanics.* Academic Press.

[48] Gullberg, R. (2017). Computational Fluid Dynamics.in OpenFOAM. Mesh generation and quality.

[http://folk.ntnu.no/preisig/HAP\\_Specials/AdvancedSimulation\\_files/2017/project%20reports/CFD/Rebecca%20Gullberg](http://folk.ntnu.no/preisig/HAP_Specials/AdvancedSimulation_files/2017/project%20reports/CFD/Rebecca%20Gullberg%20-%20CFD_Mesh_Report.pdf) [%20-%20CFD\\_Mesh\\_Report.pdf](http://folk.ntnu.no/preisig/HAP_Specials/AdvancedSimulation_files/2017/project%20reports/CFD/Rebecca%20Gullberg%20-%20CFD_Mesh_Report.pdf)

[49] Alcázar Vargas, M.G. (2017). *Influencia de la Calidad de la Malla y MDE en la Simulación Multifásica 3D del Flujo del Río Guadalquivir.* Trabajo de Fin de Máster. Universidad de Jaén, España.

[50] Ramponi, R., Blocken, B. (2012). CFD simulation of cross-ventilation for a generic

isolated building: Impact of computational paramaters. *Buildin and Environment. 53.*34-48.

[51] CFD support. (s.f.) Boundary Conditions

<https://www.cfdsupport.com/OpenFOAM-Training-by-CFD-Support/node95.html>

[52] Fangqing, L. (2016). A Thorough Description of How Wall Functions Are Implemented in OpenFOAM.

[http://www.tfd.chalmers.se/~hani/kurser/OS\\_CFD\\_2016/FangqingLiu/openfoamFinal.pdf](http://www.tfd.chalmers.se/~hani/kurser/OS_CFD_2016/FangqingLiu/openfoamFinal.pdf)

[53] ANSYS FLUENT. (2013). User Guide. ANSYS In.

<https://cfd.direct/openfoam/user-guide/v6-snappyhexmesh/>

[54] Da Silva, J.M. (2013). *Development of procedures for the simulation of atmospheric flows over complex terrain, using OpenFOAM.* Masther's Thesis in the Mechanical Engineering. School of Engineering, Polytechnic of Porto, Portugal.

[55] Pedruelo, X. (2013). *Modelling of wind Flow over complex terrain using OpenFOAM*. Master's Thesis at Energy Systems at the Department of Technology and Built Environment. University of Gälve. Gälve, Sweden.

[56] Walshe, J. (2003). *Modelling of Wind Flow over complex terrain.* PhD Thesis for award of Doctor of PHILOSOPHY. Loughborough University, UK.

[57] Anexo 1. (s.f.) Influencia d la Calidad de Malla en las Simulaciones. Uso de Condiciones de Contorno Periódicas.

http://bibing.us.es/proyectos/abreproy/3848/fichero/Volumen+%C3%9Anico%252F07.ANEXO+I.pdf

[58] Lucchini, T. (s.f.) Running OpenFOAM in parallel. Department of Energy. Politecnico di Milano.

[http://web.student.chalmers.se/groups/ofw5/Basic\\_Training/runningInParallelLucchini.pdf](http://web.student.chalmers.se/groups/ofw5/Basic_Training/runningInParallelLucchini.pdf)

[59] Daaou Nedjari, H., Guerri, O., Saighi, M. (2017). CFD wind turbines wakeassessment in complex topography. *Energy Conversion and Management. 138*. 224-236.

## Anexos A

## Anexos

## A.1. Rugosidad

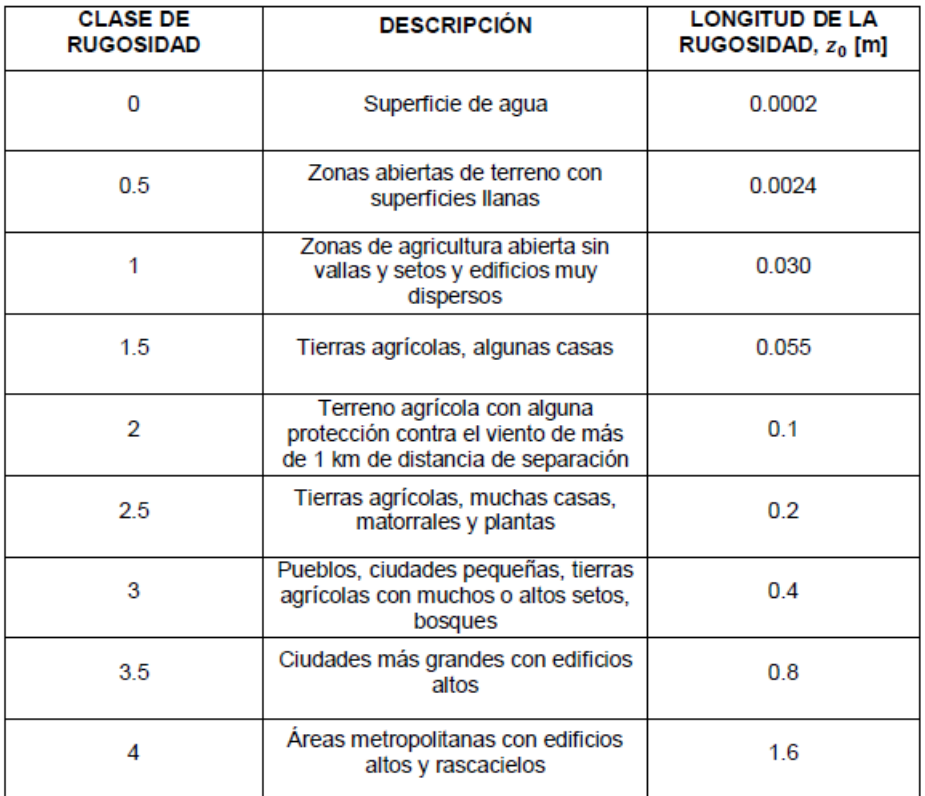

## A.2. Planos del IER

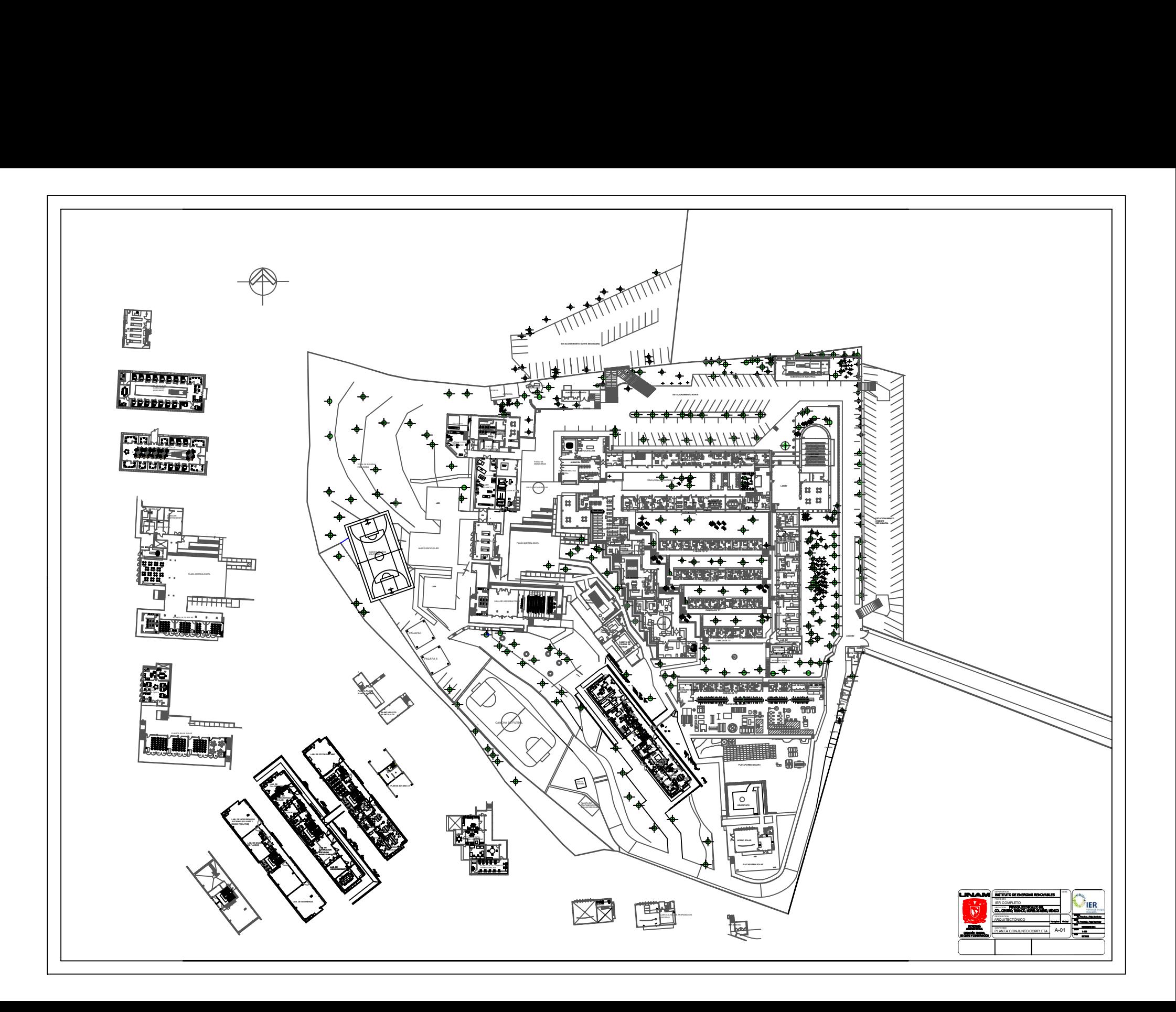

```
F ield
                           OpenFOAM: The Open Source CFD Toolbox
  \mathcal{U}Website: https://openfoam.org
            0 peration
                           Version: 6
            A nd
            M anipulation
     \prime\sqrt{*}--
FoamFile
₹
    version
               2.0;format
              ascii;
               dictionary;
    class
    object
               RASProperties;
}
                  \primebackgroundMesh
₹.
    xMin
          -330; // L = 350
    xMax
          730;
    yMin
          -500; // L = 280
    yMax
         400;
    zMin
           -40;
    zMax 130;
    xCells 245;
   yCells 245;zCells 125;
\mathcal{F}convertToMeters 1;
vertices
\overline{ }($:backgroundMesh.xMin $:backgroundMesh.yMin $:backgroundMesh.zMin)
    ($:backgroundMesh.xMax $:backgroundMesh.yMin $:backgroundMesh.zMin)
    ($:backgroundMesh.xMax $:backgroundMesh.yMax $:backgroundMesh.zMin)
    ($:backgroundMesh.xMin $:backgroundMesh.yMax $:backgroundMesh.zMin)
    ($:backgroundMesh.xMin $:backgroundMesh.yMin $:backgroundMesh.zMax)
    ($:backgroundMesh.xMax $:backgroundMesh.yMin $:backgroundMesh.zMax)
    ($:backgroundMesh.xMax $:backgroundMesh.yMax $:backgroundMesh.zMax)
    ($:backgroundMesh.xMin $:backgroundMesh.yMax $:backgroundMesh.zMax)
);blocks
\overline{ }hex (0 1 2 3 4 5 6 7)\overline{ }$:backgroundMesh.xCells
        $:backgroundMesh.yCells
        $:backgroundMesh.zCells
    \mathcal{E}simpleGrading (1 1 1)
```

```
edges 
\overline{(\ }); 
boundary 
\overline{C}inlet
    { 
         type patch;
         faces
          \overline{C}(0374)); 
    } 
    outlet 
    { 
         type patch;
         faces<br>(
              (1 5 6 2)} ; 
    } 
    ground 
    { 
          type wall;
          faces
              (O 1 2 3) 
         );
    } 
    frontAndBack
    { 
         type symmetry;
         faces
          \overline{C}(0 4 5 1)(3 2 6 7)(4765));
    } 
);mergePatchPairs
\overline{(\ });
II •••••••••••••••••••••••••••••••••••••••••••••• ~ •••••••••••••••••••••••••• II
```
#### $snappyHexMeshDict$  $A.4.$

```
----------
 ---------<br>
\\ / Field | OpenFOAM: The Open Source CFD Toolbox<br>
\\ / O peration | Website: https://openfoam.org<br>
\\ / A nd | Version: 6<br>
\\/ M anipulation |
\sqrt{8}---------
                                        FoamFile
\{version
            2.0;format
            ascii;
             dictionary;
   class
   object
             RASProperties;
}
#includeEtc "caseDicts/mesh/generation/meshQualityDict.cfg"
#includeEtc "caseDicts/mesh/generation/snappyHexMeshDict.cfg"
castellatedMesh on;
snap
              on:
addLayers
              of f;
geometry
\{TER
   \left\{ \right.type triSurfaceMesh;
       file "IER3D.stl";
   \mathcal{E}refinementBox
    \{type searchableBox;
       min (-27 -165 -10);
       max (165 35 40);
   \mathcal{E}\};
castellatedMeshControls
\{//features
   11(// { file "buildings.eMesh"; level 1; }
   1/;
   refinementSurfaces
    \{IER
        \{level (3 3);
```

```
patchInfo { type wall; }
             \mathcal{F}\mathbf{R}refinementRegions
       \{refinementBox
              \{mode inside;
                    levels ((1E15 2));\mathbf{R}\mathcal{F}locationInMesh (10 10 10);
\mathbf{R}snapControls
\{true;
       explicitFeatureSnap
       implicitFeatureSnap
                                           false;
\mathbf{R}addLayersControls
\mathcal{F}_{\mathcal{A}}layers
       \{"IFR.*"\mathbf{f}nSurfaceLayers 2;
              \mathbf{R}\mathcal{E}relativeSizes
                                       true;
                                       1.2;expansionRatio
       finalLayerThickness 0.5;
       minThickness
                                        1e-3;\mathbf{R}meshQualityControls
\{\}writeFlags
\overline{(\ }noRefinement
       // scalarLevels
       // layerSets
       // layerFields
);mergeTolerance 1e-6;
\hspace*{0.5in} // \hspace*{0.5in} \bullet \hspace*{0.5in} \hspace*{0.5in} \hspace*{0.
```
## A.5. meshQualityDict

```
\mathbb{R}^n\setminus\setminus M anipulation \vertFoamFile
€
 version 2.0;<br>format ascii;<br>class dictionary;<br>object RASProperties;
\mathcal{F}#includeEtc "caseDicts/mesh/generation/meshQualityDict.cfg"
//- minFaceWeight (0 \rightarrow 0.5)//minFaceWeight 0.02;
```
## A.6. surfaceFeaturesDict

```
---------<br>
\\ / Field | OpenFOAM: The Open Source CFD Toolbox<br>
\\ / O peration | Website: https://openfoam.org<br>\\ / A nd | Version: 6
   \sqrt{2} M anipulation
FoamFile
€
  version 2.0;<br>format ascii;<br>class dictionary;<br>object RASProperties;
₹
surfaces ("IER3D.stl");
#includeEtc "caseDicts/surface/surfaceFeaturesDict.cfg"
```
## A.7. Condiciones de frontera

```
Epsilon
                            1*---------
                      |<br>| OpenFOAM: The Open Source CFD Toolbox<br>| Website: https://openfoam.org<br>| Version: 6
         / F ield
  \prime/ 0 peration
   W
    \frac{1}{\sqrt{2}}A nd
                           | Version: 6
    \mathcal{W}M anipulation |
                              1* -FoamFile
\{version
             2.0;ascii;
   format
              volScalarField;
   class
    location
              "2";object
              epsilon;
\mathcal{F}dimensions [0 2 -3 0 0 0 0];internalField uniform 0.0048;
boundaryField
\{inlet
    \{fixedValue;<br>uniform 0.0048;
       type
       value
    \mathcal{F}outlet
    \{type inletOutlet;<br>inletValue uniform 0.0048;<br>value uniform 0.0048;
    \mathcal{F}ground
    €
                    epsilonWallFunction;
       type
       value
                     uniform 0.0048;
    \mathcal{F}frontAndBack
    \{type
                     symmetry;
    \mathcal{F}IER
    \{epsilonWallFunction;
       type
       value
                     uniform 0.0048;
    \mathcal{F}\}
```

```
k
1^{*} - - - -
                  / F ield
                        OpenFOAM: The Open Source CFD Toolbox
  \frac{1}{2}0 peration
                        | Website: https://openfoam.org
  \overline{1}Version: 6
           A<sub>nd</sub>
   \frac{1}{2}M anipulation
    W
\sqrt{\frac{2}{3}}FoamFile
\{version
             2.0;ascii;
   format
             volScalarField;
   class"2";location
   object
             k;
\mathcal{E}dimensions
             [0 2 - 2 0 0 0 0];internalField
            uniform 0.445;boundaryField
\{inlet
   \{type
                    fixedValue;
                    uniform 0.445;
      value
   €
   outlet
   \{inlet0utlet;
      type
                    uniform 0.445;
      inletValue
      value
                    uniform 0.445;\mathcal{F}ground
   \mathcal{L}type
                    kqRWallFunction;
      value
                    uniform 0.445;
   \mathcal{E}frontAndBack
   \{symmetry;
      type
   \mathcal{E}IER
   \{kqRWallFunction;
      type
      value
                    uniform 0.4366;
   \mathcal{E}\mathcal{F}
```
### nut

```
--------<br>
\\ / Field | OpenFOAM: The Open Source CFD Toolbox<br>
\\ / O peration | Website: https://openfoam.org<br>
\\ / A nd | Version: 6<br>
\\ / M anipulation |
FoamFile
\{version 2.0;format ascii;<br>class volScalarField;<br>object nut;
ł
[0 2 - 1 0 0 0 0];dimensions
internalField uniform 0;
boundaryField
\{inlet
   \left\{ \right\}type calculated;<br>value uniform 0;
   \mathcal{E}outlet
  \{type calculated;<br>value uniform 0;
   \mathcal{L}wall
   \{\mathcal{L}#includeEtc "caseDicts/setConstraintTypes"
\mathcal{F}
```

```
p
       1*----------
  ---------
 \frac{1}{2}\frac{1}{11}M anipulation |
  W\sqrt{*}----------
FoamFile
\{version 2.0;<br>format ascii;<br>class volScalarField;
  object
         p;
}
[0 2 - 2 0 0 0 0];dimensions
internalField uniform 0;
boundaryField
\mathcal{L}inlet
  \mathcal{L}zeroGradient;
    type
  ł
  outlet
  \{totalPressure;
    type
             uniform 0;
    p\omega1.4;gamma
             uniform 0;
    value
  ł
  wall
  \{zeroGradient;
    type
  \mathcal{F}#includeEtc "caseDicts/setConstraintTypes"
ł
```
U  $1*$ -------------------OpenFOAM: The Open Source CFD Toolbox  $/$  F ield  $\frac{1}{2}$  $/$  0 peration Website: https://openfoam.org  $\frac{1}{2}$ And Version: 6  $\frac{1}{\sqrt{2}}$ M anipulation |  $\mathcal{W}$ FoamFile  $\{$ version  $2.0;$ ascii; format volVectorField; class location "2";  $U_{j}$ object  $\mathcal{F}$ dimensions  $[01 - 10000]$ ; internalField uniform (0 0 0); boundaryField  $\{$ inlet  $\{$ fixedValue;<br>uniform (1.78 0 0); type value  $\}$ outlet € pressureInletOutletVelocity;<br>uniform (0 0 0); type value  $\mathcal{E}$ ground  $\{$ noSlip; type  $\mathcal{F}$ frontAndBack  $\{$ type symmetry;  $\mathcal{E}$ IER  $\{$ noSlip; type  $\}$  $\mathcal{E}$ 

## A.8. transportProperties

```
---------<br>
\\ / Field | OpenFOAM: The Open Source CFD Toolbox<br>
\\ / O peration | Website: https://openfoam.org<br>\\ / A nd | Version: 6<br>\\ / M anipulation |
 ----------
FoamFile
€
  version 2.0;format ascii;<br>class dictionary;<br>object transportProperties;
\mathcal{P}transportModel Newtonian;
          [0 2 -1 0 0 0 0] 1.5e-05;
nu
```
## A.9. turbulenceProperties

```
----------
 --------<br>
\\ / Field | OpenFOAM: The Open Source CFD Toolbox<br>
\\ / O peration | Website: https://openfoam.org<br>\\ / A nd | Version: 6<br>\\/ M anipulation |
FoamFile
€
  version 2.0;
  France (1996)<br>
format ascii;<br>
class dictionary;<br>
object RASProperties;
\mathcal{E}simulationType RAS;
RAS
€
  RASModel
            kEpsilon;
  turbulence
            on;printCoeffs
           on;\mathcal{E}
```
## A.10. fySchemes

```
----------
          F ield
                        OpenFOAM: The Open Source CFD Toolbox
  \frac{1}{2}\overline{1}/ 0 peration
                        | Website: https://openfoam.org
  \overline{M}A nd
   \overline{U}\lambdaVersion: 6
          M anipulation |
    \sqrt{}FoamFile
\mathbf{f}version
            2.0;ascii;
   format
             dictionary;
   classobject
             RASProperties;
-3
11 * * * * * * * *
                ddtSchemes
\{defaultsteadyState;
ł
gradSchemes
\mathcal{L}Gauss linear;
   default
   limited
                cellLimited Gauss linear 1;
                $limited;
   grad(U)$limited;
   grad(k)grad(epsilon)$limited;
\mathcal{F}divSchemes
\mathcal{L}default
                none;
   div(phi, U)bounded Gauss linearUpwind limited;
                bounded Gauss limitedLinear 1;
   turbulence
   div(phi,k)$turbulence;
   div(phi, epsilon) $turbulence;
   div((nuEff^*dev2(T(grad(U))))) Gauss linear;
\,laplacianSchemes
\mathcal{L}_{\mathcal{L}}default
               Gauss linear corrected;
ł
interpolationSchemes
\{default
                linear;
3
snGradSchemes
\{default
               corrected;
\mathbf{r}wallDist
\mathcal{L}method meshWave;
\mathbf{B}
```
## A.11. fySolutions

```
----------
             F ield
                               OpenFOAM: The Open Source CFD Toolbox
  \overline{U}Website: https://openfoam.org<br>| Website: https://openfoam.org<br>| Version: 6
             O peration
             A nd<br>M anipulation |
    \frac{1}{2}W
\frac{18}{18}. . . . . . . . . . . . . . . .
FoamFile
\mathcal{L}version
                2.0;<br>ascii;
    format
    class
                dictionary;
    object
                RASProperties;
Ã
11***solvers
\overline{t}\frac{p}{4}solver
                        GAMG;
        smoother
                        GaussSeidel;
        tolerance
                        1e-6;
        relTol
                        0.1;\mathcal{Y}"(U|k|omega|epsilon)"
    \mathcal{L}solver
                        smoothsolver;
        smoother
                        symGaussSeidel;
        tolerance
                        1e-6;
        relTo10.1;\mathcal{Y}3
SIMPLE
\mathcal{L}_{\mathcal{L}}residualControl
    €
        p
                         1e-4;Ü
                        1e-4;\mathbf k1e-4;epsilon<br>//"(k|omega|epsilon)" 1e-4;
    n<br>NonOrthogonalCorrectors 0;<br>pRefCell        0:
                    \frac{0}{0}pRefValue
Ĵ
potentialFlow
\mathcal{L}nNonOrthogonalCorrectors 10;
\mathcal{E}relaxationFactors
τ
    fields
    \left\{ \right.0.3;D
    \overline{\mathbf{3}}equations
    \{u 0.7;<br>"(k|omega|epsilon).*" 0.7;
        \overline{1}\overline{\mathbf{3}}3
```

```
1* . . . . . . . . . . . . .
FoamFile
€
 version 2.0;Format<br>
class dictionary;<br>
object RASProperties;
Y
#includeEtc "caseDicts/postProcessing/numerical/residuals.cfg"
fields (p U k epsilon);
```
### A.13. probes

```
FoamFile
€
 version 2.0;<br>format ascii;<br>class dictionary;<br>object RASProperties;
P
#includeEtc "caseDicts/postProcessing/probes/probes.cfg"
fields (p \cup);
probeLocations
\left((50 50 30));
```
## A.14. controlDict

```
---------
       \sqrt{F} ield
                      OpenFOAM: The Open Source CFD Toolbox<br>| Website: https://openfoam.org<br>| Version: 6
  \overline{U}\overline{11}\mathcal{F}O peration
          A nd<br>
M anipulation
   \overline{U}\mathcal{U}\*---------------
                        . . . . . . . .
FoamFile
\mathcal{L}2.0;<br>ascii;
   version
   format
   classdictionary;
   object
             RASProperties;
\rightarrowapplication
          simpleFoam;
           latestTime;
startFrom
startTime
           \Theta;
           endTime;
stopAt
endTime
           50000;
delta1;writeControl timeStep;
writeInterval 50;
purgeWrite 0;
writeFormat ascii;
writePrecision 8;
writeCompression off;
timeFormat general;
timePrecision 6;
runTimeModifiable true;
adjustTimeStep yes;
maxCo1;functions
\mathcal{L}#includeFunc residuals<br>#includeFunc probes
\,
```
## A.15. decomposeParDict

```
FoamFile
€
   version 2.0;<br>format ascii;<br>class dictionary;<br>object RASProperties;
\mathcal{F}//- The total number of domains (mandatory)
numberOfSubdomains 16;
//- The decomposition method (mandatory)
//- Ine decomposition method (mandatory)<br>
// method scotch;<br>
// method hierarchical;<br>
method simple;<br>
// method metis;<br>
// method multiLevel;<br>
// method structured; // does 2D decomposition of structured mesh<br>
// method st
// Other example coefficents
```

```
simpleCoeffs
€
               (16 1 1);ndelta 0.001; //< default value = 0.001
\mathcal{F}
```